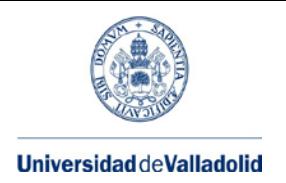

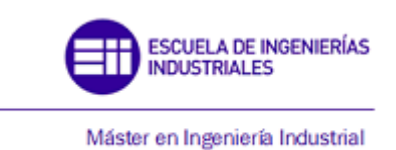

# **MÁSTER EN INGENIERÍA INDUSTRIAL**

ESCUELA DE INGENIERÍAS INDUSTRIALES UNIVERSIDAD DE VALLADOLID

## **TRABAJO FIN DE MÁSTER**

**Desarrollo offline de un programa de medición por coordenadas y posterior validación online mediante PC-DMIS**

> Autor: D. David Tarilonte Fernández Tutor: D. Francisco Javier Santos Martín

> > Valladolid, junio, 2017

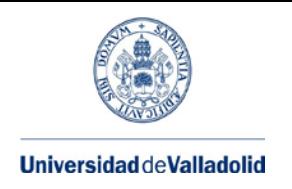

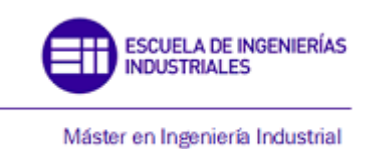

## <span id="page-1-0"></span>**Resumen**

En el presente TFM se ha desarrollado un programa de medición por coordenadas en modo offline mediante PC-DMIS, para una geometría de pieza de la que se dispone un modelo físico en el laboratorio. Una vez simulado y depurado el programa se ha validado en modo online, probando que realmente funciona en máquina. Tras realizar el proceso de medida en la MMC, se ha generado un pequeño informe de manera que se ha podido comparar el modelo fabricado con las especificaciones.

## <span id="page-1-1"></span>**Summary**

In this dissertation it has been developed a program for a coordinate measuring machine by PC-DMIS in offline mode for a part geometry which a physical model is available in the laboratory. Once the program has been simulated and debugged it has been validated in online mode proving that it really works at the machine. After performing the measurement process, a short report has been generated so that it has been posible to compare the manufactured model with the specifications.

## <span id="page-1-2"></span>**Palabras clave**

Metrología, Máquinas de medición por coordenadas, programación, PCDMIS, offline.

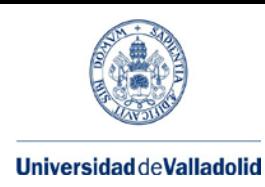

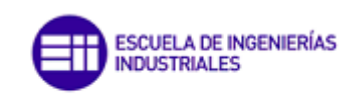

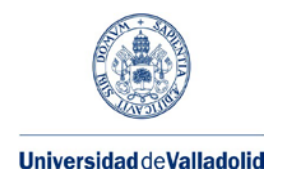

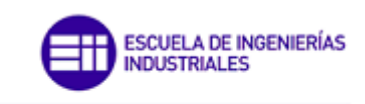

## **Contenido**

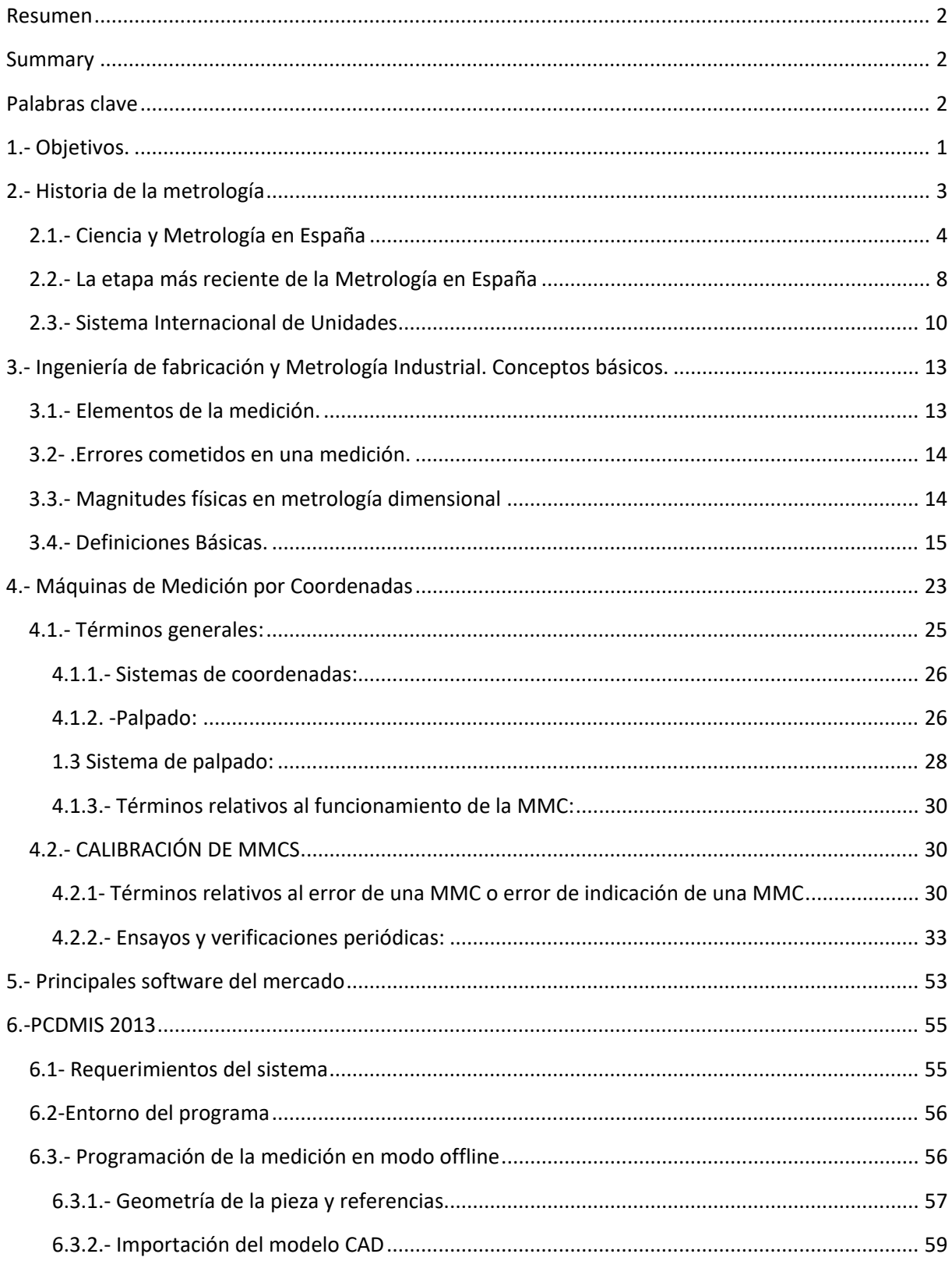

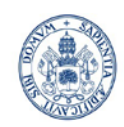

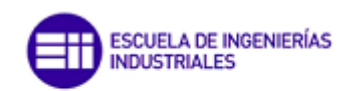

#### Máster en Ingeniería Industrial

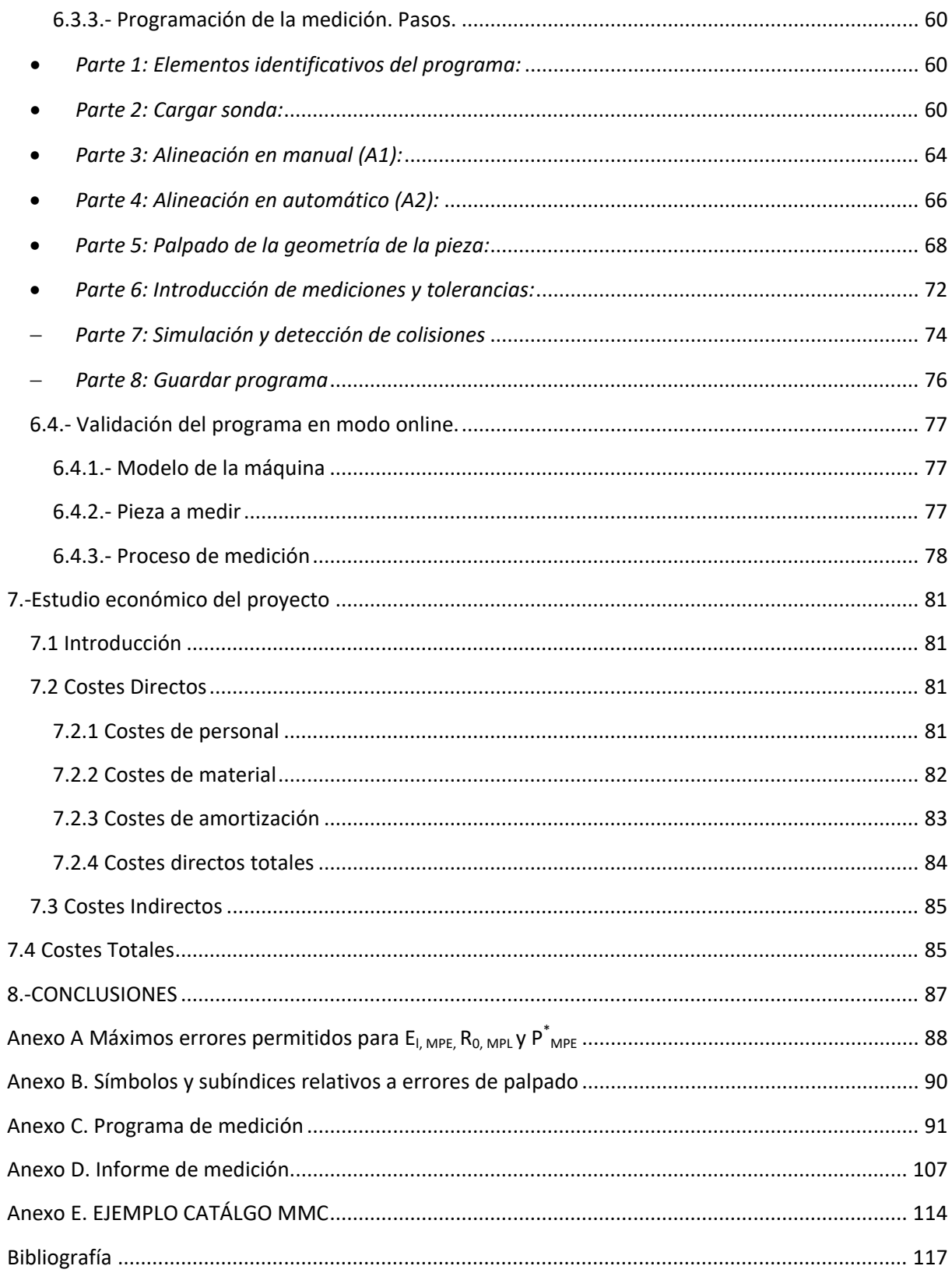

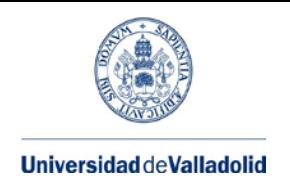

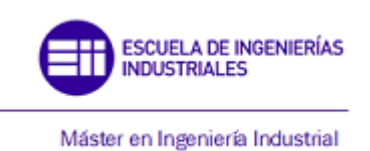

## <span id="page-6-0"></span>**1.- Objetivos.**

El presente TFM tiene como objetivos:

- − Elaborar un programa de medición por coordenadas en modo offline para la geometría de una pieza del laboratorio de la que se dispone un modelo físico.
- − Tras depurar este programa validarlo online en la máquina física, generando un breve informe que permita comparar las especificaciones de la pieza con los resultados de la medición.
- − Generar un pequeño y sencillo tutorial del modo offline de PC-DMIS que sirva de consulta para alguien que quiera iniciarse en su uso.

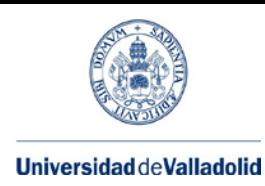

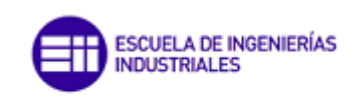

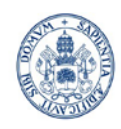

## <span id="page-8-0"></span>**2.- Historia de la metrología**

Ha formado parte de la vida diaria de los pueblos a lo largo de la historia, en arquitectura, agrimensura, transacciones comerciales, propiedad de la tierra…

Antes del Sistema Métrico Decimal los humanos utilizaban su propio cuerpo para contabilizar y comerciar: el pie (pequeñas parcelas), el codo (telas…), paso (para terrenos más grandes), y para medidas más pequeñas y objetos delicados (la palma, dedo, pulgada…).

Al necesitarse una correspondencia entre unas unidades y otras aparecen las primeras equivalencias, una palma tiene cuatro dedos, un pie cuatro palmas… Se toma como unidad de "referencia" el pie, de modo que se establece un primer sistema antropométrico coherente.

Hasta el Renacimiento, la mayor parte de la información existente sobre metrología es la aplicada a transacciones comerciales y en exacciones de impuestos. Es a partir del Renacimiento cuando se empieza a distinguir entre metrología científica y otras actividades metrológicas de "aplicación".

Exsite una regla general a lo largo de la historia: cuanto más barato es un género, más deprisa y con menor precisión se hace su medición. Es decir, que la media se adapta a la tolerancia que se debe comprobar.

El nacimiento de la ciencia entendida en el mismo sentido que hoy en día se produce en la ciudad griega de Mileto (VI a.C) y posteriormente en Alejandría de Ptolomeos (año 250 a.C) nacida de una necesidad puramente práctica. La medida de largas distancias basándose en la semejanza de triángulos (Tales) ha permitido levantamiento de planos por triangulación hasta nuestros días.

Existen innumerables ejemplos de aportación griega a la historia del pensamiento científico y a la metrología en particular. Rescatan conocimientos derivados de otras culturas anteriores como la egipcia haciéndolos inteligibles. Realizaron el estudio sistemático de todo lo conocido hasta entonces.

Antes del Renacimiento, destaca el papel del Imperio Bizantino, germen de los módulos árabes posteriores.

La Ciencia, entendida como tal, llega al Islam con la dinastía de los Omeyas, que en el año 661 trasladan su capital a Damasco. En el año 827 el califa Al-Ma'mun ordenó volver a medir el grado de meridiano, tratando de cotejar el cálculo efectuado por Ptolomeo. Realizan importantes desarrollos en instrumentos científicos, en su mayoría astronómicos.

En el siglo XV y XVIII se consiguen importantes avances en la astronomía, geodesia y medida del tiempo. La metrología acompaña y precede en muchos casos a los avances científicos. Los científicos exigen instrumentos cada vez más perfectos, pudiéndose considerar "metrólogos" aquellos que fueron capaces de de construirlos por sí mismos. En este largo periodo aparecen figuras como Copérnico, Johann Müller (Regiomontano), Bernard Walther, Peurbach, Tycho Brahe, Johannes Kepler, Galileo, etc., con lo que ya estamos hablando de un nivel de ciencia más avanzado. La mayoría de descubrimientos se producen en campos como la astronomía y la geodesia, también en la metrología aparece, a

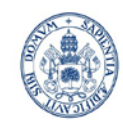

cargo de Galileo, una clara e importante distinción entre propiedades mensurables y no mensurables de la materia.

Después de estos científicos aparecen figuras como Descartes, Colberrt, Picard, Newton…

### <span id="page-9-0"></span>**2.1.- Ciencia y Metrología en España**

Tras la reconquista definitiva de Toledo en 1085 los reyes cristianos se esforzaron por acabar con la multiplicidad de valores aceptados. Crearon Leyes como la de Don Alonso de Segovia en 1347 titulada "Igualdad de los pesos y medidas en todos los pueblos; orden que se ha de observar en ellos" hasta la de Carlos I y Dª Juana en 1534, en Madrid, "Arreglo de pesos y medidas por los Corregidores y Justicias". No obstante, la solución definitiva no aparecería hasta la creación del sistema métrico decimal.

Un elemento central en la Revolución Científica, ocurrido en la época de Felipe II, fue el abandono de la teoría geocéntrica. Sin embargo, la condena por la Iglesia de la teoría heliocéntrica impidió defender públicamente esta teoría a los astrónomos católicos durante el siglo XVII.

Durante el reinado de Felipe II, las instituciones de carácter científico y técnico tuvieron amplio desarrollo, en especial lo relacionado a la navegación.

En el último tercio del siglo XVIII tiene lugar en Inglaterra la revolución industrial en Inglaterra, ampliada a Estados Unidos a comienzos del siglo XIX. En España tiene lugar una actividad mitad científica, mitad política,(Carlos III y Carlos IV), traduciéndose en expediciones científicas a América. De estas expediciones destaca, la presencia de ingenieros del Ejército dentro de la Armada. Desde el punto de vista de la metrología destaca la expedición realizada por Antonio de Ulloa y Jorge Juan, formando la delegación española de la expedición al Perú organizada por la Academia de Ciencias francesa.

La misión que iban a desarrollar constaba de dos fases: la geodésica, consistente en la triangulación de una distancia de aproximadamente de 400 km, en la que debieron hacer frente a dos problemas principales para asegurarse de la bondad del resultado final; las derivadas del instrumental utilizado (cuarto de círculo y barómetro) y a la reducción de la triangulación a nivel de mar. La segunda fase se refiere a las observaciones astronómicas para determinar la amplitud angular del arco triangulado.

Al regreso de la expedición Jorge Juan redactó sus observaciones, mostrando sus conocimientos del análisis infinitesimal, su dominio de las teorías de Huygens y Newton y realizando un correcto análisis dinámico del movimiento circular aplicado al movimiento de rotación de la Tierra.

Jorge Juan fue finalmente director entre 1752 y 1766 de la Academia de Guardamarinas de Cádiz, donde fundó un observatorio astronómico, trasladado más tarde a San Fernando, donde en la actualidad se mantiene y disemina el segundo, unidad básica de tiempo del Sistema SI.

En esta etapa existía enorme diversidad de medidas en los países, lo cual obstaculizaba el comercio y progreso industrial.

La primera propuesta aproximada de lo que luego sería el sistema métrico decimal la realiza el francés Gabriel Mouton.

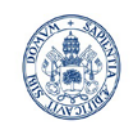

SCUELA DE INGENIERÍAS NDUSTRIALES

Máster en Ingeniería Industrial

España jugó su papel en los trabajos de determinación de la longitud del arco del meridiano, ya que la Asamblea francesa había determinado realizar la medición entre Dunquerque y Barcelona, ciudades situadas casi simétricamente a ambos lados del paralelo 45, estando ambas asentadas a nivel de mar.

El 21 de septiembre de 1792 quedó fijado como valor del metro "**la diezmillonésima parte del cuadrante de meridiano terrestre que pasa por París**". Los trabajos de medición fueron realizados por Delambre y Méchain.

En España, los intentos de unificación de los sistemas de medidas habían fracasado uno tras otro. Las "medidas y pesos legales de Castilla" no comenzaron a utilizarse hasta los tiempos de Carlos IV. Conscientes los ilustrados de la época de la necesidad de disponer de un sistema único, se formó una comisión para trabajar en el asunto. No obstante, estos trabajos resultaron infructuosos, ya que antes de que se implantara apareció el sistema métrico decimal.

En 1849, Isabel II sanciona la Ley de Pesas y Medidas, la cual introduce en la legislación el sistema métrico decimal y su nomenclatura científica, así como los Reales Decretos y Órdenes para su aplicación. Sin embargo, fue Bravo Murillo (que después alcanzaría la Presidencia del Gobierno) el político más convencido en que el sistema métrico decimal era el único camino.

En esta Ley de 19 de julio de 1849, la cual puede considerarse como la primera ley fundamental de la metrología española establecía el concepto de uniformidad:" En todos los dominios españoles habrá solo un sistema de medidas y pesas". "La unidad fundamental de este sistema será igual en longitud a la diezmillonésima parte del arco del meridiano que va del Polo Norte al Ecuador y se llamará metro. En el artículo tercero se materializa el patrón: "El patrón de este metro, hecho de platino, que se guarda en el Conservatorio de Artes y calculado por D. Gabriel Ciscar se declara patrón prototipo legal y con arreglo a él se ajustarán todos los del reino".

"El mismo 19 de julio fueron nombrados los miembros de una Comisión de Pesos y Medidas, con la misión de garantizar la reforma emprendida por el Estado. El primero de sus trabajos fue el de conseguir prototipos acreditados del metro y del kilogramo. Se contactaron con los fabricantes más precisos de la época, adquiriendo un metro de platino de sección triangular, un kilogramo cilíndrico también de platino y un comparador de longitudes que apreciaba centésimas de milímetro, aparte de otro material diverso, quedando todo ello instalado en el Conservatorio de Artes a finales de 1850.

Su segunda tarea consistió en el cotejo de los pesos y medidas tradicionales de todas las capitales de provincia.

La tercera de las tareas, que consistía en poner a disposición de las capitales de provincia colecciones métricas, continuando después con las poblaciones cabeza de partido. Por incapacidad de fabricación en número y calidad de todas estas colecciones se aplazaba por decreto un año la introducción del sistema métrico. Sucesivos decretos por la misma causa fueron retrasando la obligatoriedad del sistema métrico y no fue hasta diciembre de 1860, en que la Comisión de Pesos y Medidas se transformó en permanente. Nuevos problemas asociados a su puesta en práctica, la resistencia de algunos gremios, el estado de revolución política, etc., fueron retrasando esta obligatoriedad, y hubo que esperar hasta el importante

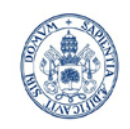

SCHELA DE INGENIERÍAS **NDUSTRIALES** 

Máster en Ingeniería Industrial

#### **Universidad de Valladolid**

decreto de 14 de febrero de 1879 (consecuencia de la obligación contraída por España, a raíz de la firma en París el 20 de mayo de 1875, del Convenio Diplomático del Metro, donde Ibáñez de Ibero, como Presidente, tuvo un papel fundamental), para ver plasmada la obligatoriedad del sistema métrico decimal a partir del 1 de julio de 1880.

En 1875: se creaba la Oficina Internacional de Pesas y Medidas (BIPM), cuya misión era la de conservar los patrones primarios de las unidades. El metro se redefinió como la longitud entre dos trazos muy finos grabados en una regla de platino e iridio al 10%, conservada por el BIPM.

La Oficina Internacional de Pesas y Medidas (BIPM) fue creada por la Convención del Metro, firmada en París el 20 de mayo de 1875 por diecisiete Estados, en la última sesión de la Conferencia Diplomática. Esta Convención fue modificada en 1921.

La misión del BIPM es asegurar la unificación mundial de las medidas; por lo tanto se encarga de:

- Establecer los patrones fundamentales y las escalas para la medida de las principales magnitudes físicas y conservar los prototipos internacionales;
- Llevar a cabo comparaciones de los patrones nacionales e internacionales; asegurar la coordinación de las técnicas de medida correspondientes;
- Efectuar y coordinar las mediciones de las constantes físicas fundamentales relevantes en las actividades precedentes. El BIPM trabaja bajo la supervisión exclusiva del Comité Internacional de Pesas y Medidas (CIPM), que a su vez está bajo la autoridad de la Conferencia General de Pesas y Medidas (CGPM), a la cual presenta su informe sobre los trabajos efectuados por el BIPM.

En 1892 el Gobierno se hizo cargo de las copias del nuevo metro y kilogramo de platinoiridiado que le correspondían como país firmante del Convenio Diplomático del Metro, y fueron depositadas en los locales de la Comisión Permanente de Pesas y Medidas.

La Metrología permanecía en manos del Instituto Geográfico, hasta que la Comisión de Metrología y Metrotécnia se desligó orgánicamente del Instituto y sufrió su propia evolución.

Torres Quevedo, aparte de presidente de la Sociedad Española de Física y Química (1920) y de la Real Academia de Ciencias (1928), fue miembro del Comité Internacional de Pesas y Medidas de París (1921) y desempeñó otros puestos de relevancia nacional e internacional. Apoyó la idea de que se crease un Laboratorio Nacional, aunque éste no vería la luz hasta muchos años más tarde, en 1990, con la creación del Centro Español de Metrología (CEM).

Un hecho fundamental para la metrología española fue el congreso que la Asociación Española para el Progreso de las Ciencias celebró en Sevilla en 1917 en la que el teniente de Artillería Fernando Sanz presentó una memoria relativa a la conveniencia de establecer en España un Laboratorio Nacional análogo a los que ya funcionaban con nombres semejantes en Alemania (PTR, 1887), Estados Unidos (NBS, 1902) y Gran Bretaña (NPL, 1903), y cuyas creaciones se deben entender como necesidad de sus desarrollos industriales.

La Asociación solicitó opiniones de varios militares, ingenieros y catedráticos miembros de la Asociación, dando como resultado un documento titulado "Instituto para el progreso

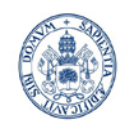

ESCUELA DE INGENIERÍAS **INDUSTRIALES** 

#### **Universidad de Valladolid**

Máster en Ingeniería Industrial

técnico de la industria. Bases para la organización del Laboratorio Nacional". En este documento las necesidades de la industria nacional figuraban entre los objetivos del centro, citándose entre las funciones del laboratorio las siguientes:

- a) Estudiar todos los problemas científicos y técnicos que puedan afectar a la producción y la industria nacionales, por iniciativa propia, por encargo del Gobierno o a propuesta de personas o entidades de reconocida competencia y autoridad.
- b) Definir las unidades físicas necesarias para el trabajo de la industria y las transacciones comerciales y fijar los correspondientes patrones de medida y medios de aferición, comparación y ensayos de aparatos.

El resultado final fue que no se creó el Laboratorio Nacional. La propuesta de creación de este Laboratorio Nacional tuvo lugar en 1917, justamente un año después de que el Laboratorio de Investigaciones Físicas se quedará sin su sección de Metrología.

El Laboratorio de Investigaciones Físicas, dirigido por Blas Cabrera, estaba instalado en el Palacio de la Industria y de las Artes, y contaba inicialmente con cuatro secciones: Metrología, Electricidad, Espectrometría y Química Física. En 1914, el físico Jerónimo Vecino se hizo cargo del área de Metrología, tras haber permanecido tres meses en París, estudiando en el Bureau Internacional de Pesas y Medidas, pero este mismo año, Vecino se trasladó a Santiago de Compostela, y al año siguiente, definitivamente, a la cátedra obtenida en Zaragoza, con lo que no quedó nadie con conocimientos suficientes de Metrología como para continuar con la Sección, aprovechándose la ocasión para emplear en otro campo los recursos que ésta había tenido asignados.

Precisamente, uno de los miembros del Laboratorio de Investigaciones Físicas de la Junta fue Miguel Antonio Catalán (1894-1957), a quien se debe la aportación a la física más destacada de la historia española con el descubrimiento, en 1921, de los denominados "multipletes", lo que supuso un paso muy importante en el desarrollo de la teoría cuántica.

Sin embargo, la guerra civil causó la marcha al exilio de Blas Cabrera, el cual fallecería en México el 1 de agosto de 1945. Por su parte, Catalán, no abandonó España, pero sufrió las consecuencias de su relación con la JAE (Junta de Ampliación de Estudios) y con las personas con las que había trabajado, constituyendo un buen ejemplo de exilio interior. Tras la guerra civil, Catalán se encontró con que le estaba vedado el regreso a su cátedra de la Universidad de Madrid, aunque oficialmente seguía manteniéndola. Además, el acceso a su laboratorio del Instituto Nacional de Física y Química, ahora perteneciente al Consejo Superior de Investigaciones Científicas, creado por el Gobierno del general Franco para sustituir a la antigua JAE, le estaba vedado. Casi siete años tardó Miguel Catalán en recuperar de manera efectiva su cátedra, y todo ello gracias a numerosos apoyos de eminentes científicos extranjeros, que no dejaron de interesarse por su caso.

Su prestigio científico, la recuperación de su cátedra, así como llamadas que se le hacían desde Estados Unidos, favorecieron su entrada final en el CSIC, aunque no en su viejo Instituto, sino en el Instituto de Óptica "Daza de Valdés", dirigido por José María Otero Navascués, quien en 1950 lo nombró Jefe del Departamento de Espectros. Allí se constituyó un buen equipo, dedicándose a temas relacionados con la estructura de espectros de distintos elementos.

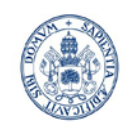

## **SCUELA DE INGENIERÍAS INDUSTRIALES**

Máster en Ingeniería Industrial

#### **Universidad de Valladolid**

En este Instituto, creado oficialmente en marzo de 1946, Otero Navascués, quien llegó también a ser Presidente del Comité Internacional de Pesas y Medidas, fue el motor y reponsable máximo del centro. En este Instituto y época comenzó a trabajar otro Leonardo, en este caso apellidado Villena, físico y metrólogo que tanto ha hecho, junto con otras personas, por la Metrología española. Trasladado el centro en 1950 a un nuevo edificio en el complejo de la calle Serrano, en él Catalán dirigió una de las dos secciones del departamento de Espectros, la de Espectros Atómicos.

El mencionado Consejo Superior de Investigaciones Científicas (CSIC) fue un producto de la Guerra Civil, en un deseo de romper con el pasado, encarnado en la Junta para Ampliación de Estudios, a la que se acusó de las mayores tropelías. Por ello, aunque hubo continuidad en lo material, ya que las instalaciones y el material existían de antemano, esta continuidad no se dio en el espíritu que animaba a la nueva Institución. Existen documentos que demuestran claramente que el entonces director del Instituto Ramiro de Maeztu, José María Albareda, fue el arquitecto que diseño la estructura básica de lo que sería el CSIC.

Tras la entrada en funcionamiento del CSIC, la orientación de los estudios físicos no fue encomendada a Julio Palacios y a Miguel Catalán, ambos de renombre universal, sino a José María Otero Navascués, óptico estimable, pero no comparable con los dos anteriores. En todo ello influyeron las opiniones políticas que Albareda tenía sobre los tres y sobre sus respectivas ideologías y comportamientos antes y durante la guerra civil.

### <span id="page-13-0"></span>**2.2.- La etapa más reciente de la Metrología en España**

En 1953, Otero Navascués propuso al CSIC la creación de un Centro Metro-Físico, para aprovechar las capacidades en calibración y ensayo de los siete institutos coordinados por el Consejo Nacional de Física, todo ello "en beneficio de la Industria y la Investigación españolas". En 1954, Leonardo Villena fue nombrado director del CNF (Consejo Nacional de Física). Fue entonces cuando se ofreció el listado de servicios elaborado a la Comisión Permanente de Pesas y Medidas, pidiendo además ayuda moral y material. Según Leonardo, no obtuvo ninguna respuesta. Ciertamente, el presupuesto de la Comisión de Pesas y Medidas era ridículo, pero eso no debería haber impedido emitir una respuesta razonada. Tras esto, como relata el propio Villena, acudió directamente al CSIC, donde pidió 180 000 pesetas para reponer daños en los equipos de medida de los siete institutos. Aquí sí obtuvo respuesta, pero del tipo "Hay dinero para investigación, no para Metrología". Como las ayudas nunca llegaron, en 1958 se disolvió tal Centro.

En lo que se refiere al CIPM y su Comité Consultivo de Unidades, cita Villena en sus notas autobiográficas que "Cabrera había sido miembro, y después Secretario, del Comité Internacional de Pesas y Medidas, máximo organismo en la Metrología Científica. Tras su renuncia, España estuvo ausente de toda actividad científica en Metrología. Ningún español pertenecía ni al CIPM, ni a sus distintas Comisiones consultivas. La Delegación española en las Conferencias Generales la formaban Ingenieros geógrafos o expertos en Metrología legal". Aunque no lo dice expresamente, tanto por la titulación como por la especialidad, cabe concluir que tales personas prestaban sus servicios en la Comisión de Pesas y Medidas, ubicada en la Dirección del Instituto Geográfico.

"Esta situación se rompió cuando Otero Navascués, internacionalmente conocido, fue elegido miembro de la Comisión de Fotometría. Su habilidad para la síntesis y su "mano

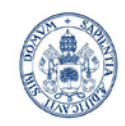

SCUELA DE INGENIERÍAS **INDUSTRIALES** 

Máster en Ingeniería Industrial

#### **Universidad de Valladolid**

izquierda" hicieron que, en 1954, fuera elegido Presidente de dicha Comisión y miembro del CIPM, donde inició una gran labor, normalmente ignorada por los organismos españoles. Su capacidad de trabajo y de consenso fue apreciada por los miembros del CIPM que, en 1968, lo eligieron Presidente. Consecuencia lógica fue que España se incorporara a las Comisiones consultivas para las distintas unidades; así, Orte, en la del segundo; Plaza, en Fotometría; Granados, en radiaciones Ionizantes; Colomina, en Temperatura y Villena, en la de Unidades. Otero asumiría más tarde la Presidencia de la más conflictiva, la del metro".

1960: La 11.ª Conferencia de Pesos y Medidas adoptó una nueva definición del metro: 1650763,73 veces la longitud de onda en el vacío de la radiación naranja del átomo del criptón 86. La precisión era cincuenta veces superior a la del patrón de 1889.Ventaja: al estar basada en un fenómeno natural, se asegura su conservación y reproducibilidad, si bien la precisión de su medida depende del método operativo seguido.

1983: (vigente hoy en día), la longitud recorrida por la luz en el vacío durante 1/299 792 458 segundos.

Bastantes años más tarde, ya tras la creación del Centro Español de Metrología, han vuelto a aparecer nombres españoles en los distintos Comités Consultivos. Aparte del Comité de Fotometría y Radiometría, donde el Instituto de Fisica Aplicada del CSIC se halla representado por Antonio Corrons, el de Tiempo, donde el Real Instituto y Observatorio de la Armada, de San Fernando tiene como representante a Juan Palacio, y el de Radiaciones Ionizantes en el que se halla el CIEMAT, sucesor de la JEN, representado por Antonio Brosed, en los demás Comités Consultivos (Unidades, Termometría, Longitud, Masa y Electricidad y Magnetismo) existen representantes del Centro Español de Metrología. El único Comité sin representante es el de Cantidad de Sustancia.

Volviendo atrás de nuevo, Otero, acompañado por varias personas ilusionadas por el tema, redactó un informe sobre los patrones españoles, el cual fue enviado a la Conferencia Europea de Metrología celebrada en 1973 en Teddington. Fue aquí donde se sentaron las bases para cooperación europea en Metrología y Calibración (WECC).

"La preparación y asistencia a la Conferencia de Metrología de Teddington no cambió en nada la Metrología oficial española, pero fructificó enseguida en el ámbito privado, creándose un mes después, dentro de la Asociación Española para la Calidad (AEC), el Comité de Metrología, el cual fue desde un principio un foro abierto para reunir a los jefes de los laboratorios metrológicos privados y oficiales, detectando las necesidades de la Industria y mentalizando a la Administración para que elaborara las pertinentes recomendaciones y acciones".

Todo lo hecho desde este Comité, así como las publicaciones que ha generado, han contribuido grandemente a la difusión de la Metrología en laboratorios y empresas, constituyendo prácticamente el único foco formativo existente en estos temas. Cuando la Dirección General de Innovación Industrial y Tecnología del Ministerio de Industria detectó en febrero de 1982 la necesidad de poner al servicio de la Industria un Sistema de Calibración Industrial, se puso en contacto con el Comité de Metrología de la AEC.

De nuevo, Villena recurrió a los amigos que tenía en los más importantes laboratorios metrológicos, cuya capacidad de medida había servido de base para el informe español a la Conferencia de Teddington, reuniéndose en el Taller de Precisión de Artillería, Balmisa (que

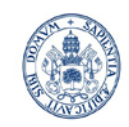

## **SCUELA DE INGENIERÍAS INDUSTRIALES**

Máster en Ingeniería Industrial

#### **Universidad de Valladolid**

luego pasaría al CEM, junto con Chimenti, ambos del INTA), Benavente, Carro, Granados, Menéndez, Palacios, Pfretzner y Segovia.

Tras fracasar de nuevo en el intento de obtener el "apoyo" para algunas magnitudes, de la Comisión Nacional de Metrología y Metrotecnia (CNMM), se alcanzó un acuerdo sobre las magnitudes que cada Centro tomaba a su cargo, como Laboratorio de Referencia. La orden ministerial que creaba finalmente el SCI tiene fecha de 21 de junio de 1982, constituyéndose en septiembre un grupo asesor formado por los especialistas que habían elaborado el proyecto, ya citados. Más adelante se incorporaron Boloix, Chimenti, López y Sánchez Pérez, junto con José Catalán, quien llegó en calidad de Jefe de Servicio del SCI, que venía de trabajar en la CNMM y de la que se había ido por discrepancias con Manuel Cadarso y el enfoque que éste pretendía dar a la Metrología. Cabe decir que tanto Catalán como Cadarso eran dos caracteres fuertes y, como suele decirse, no había sitio para ambos bajo el mismo techo. Otro colaborador del SCI fue también Mario Linares, quien también había trabajado como Ingeniero comprobador en la CNMM.

Toda la creación del SCI era una necesidad real a la que faltaba el soporte de un Laboratorio Nacional, inexistente en aquel entonces, ya que la CNMM era un ente prácticamente burocrático, con laboratorios muy pequeños, dedicados en su mayor parte a metrología legal, y carente de presupuesto. Sin embargo, Manuel Cadarso en 1982, curiosamente coincidiendo con el año de creación del SCI, ya tenía en mente la creación de un Centro de Metrología, para lo que había adquirido una extensa parcela en Tres Cantos y, previamente a ello, contratado a seis titulados, para que fueran formándose en metrología, a la vez que habilitaba como laboratorios ciertas dependencias con las que contaba, dentro del propio Instituto Geográfico, con afán de instalar algunos equipos de medición, y que sirviera de periodo experimental, hasta que el nuevo Centro estuviera construido.

El proyecto de construcción de los nuevos laboratorios de Tres Cantos, tras la recopilación de información de otros laboratorios europeos en cuanto a requisitos ambientales y constructivos, se realizó en 1984, y su construcción entre 1985 y 1987. Desde la primera etapa, la pequeña plantilla del CEM se dedicó al estudio de los patrones necesarios para poder realizar las definiciones del SI en vigor, además de decidir con qué equipos de calibración debía contarse en función del nivel metrológico de nuestro país, con objeto de poder ofrecer un nexo de unión con la red creada por el SCI. Finalmente, la inauguración oficial del CEM tuvo lugar en marzo de 1989 por SS.MM. los Reyes de España.

Desde entonces, el camino recorrido por el CEM, aunque no exento de dificultades, ha permitido consolidar su posición a nivel internacional, a través de sucesivos desarrollos y de los excelentes resultados obtenidos en las comparaciones interlaboratorios, dotando al mismo tiempo de trazabilidad al resto de los niveles metrológicos nacionales, en coordinación con sus Laboratorios Asociados, que mantienen aquellas unidades del Sistema SI no cubiertas por el CEM.

## <span id="page-15-0"></span>**2.3.- Sistema Internacional de Unidades**

El sistema M.K.S (metro, kilo, segundo) ha sido el que se ha tomado como base para la creación del Sistema Internacional, completado con las unidades necesarias para las medidas térmicas y ópticas.

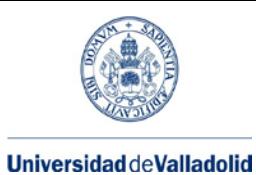

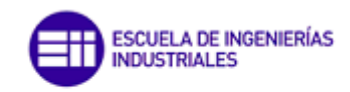

#### **Tabla 2.3.I Unidades fundamentales del SI**

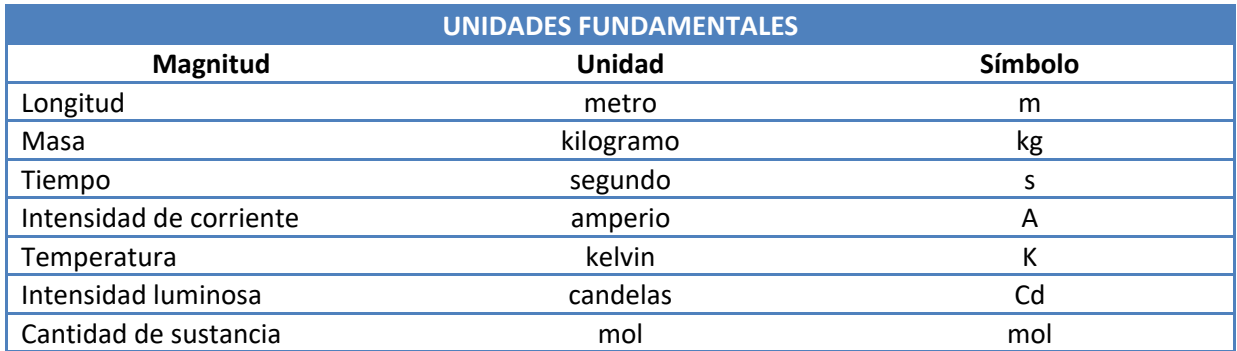

#### **Tabla 2.3.II Unidades suplementarias del SI**

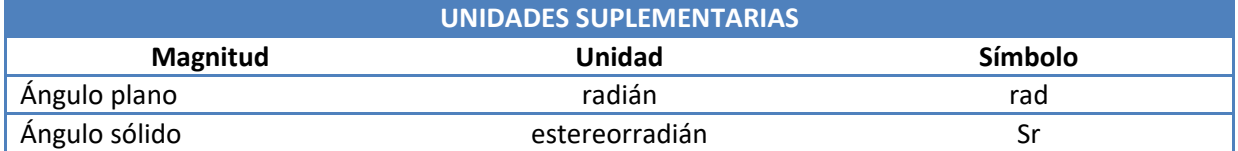

#### **Tabla 2.3.III Unidades derivadas del SI**

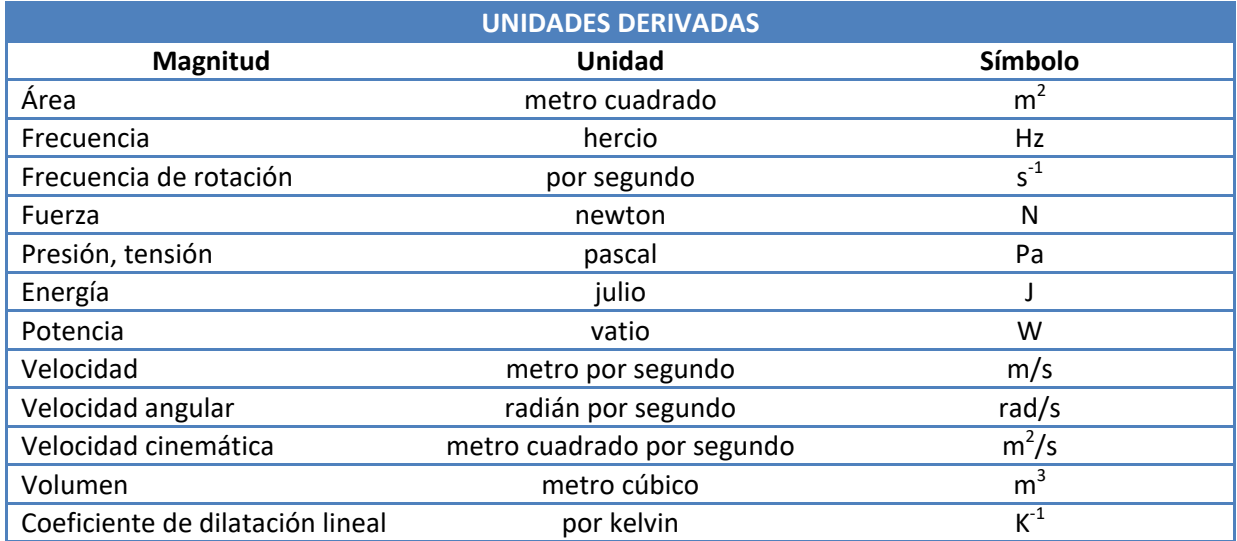

#### **Tabla 2.3.IV Factores de multiplicación**

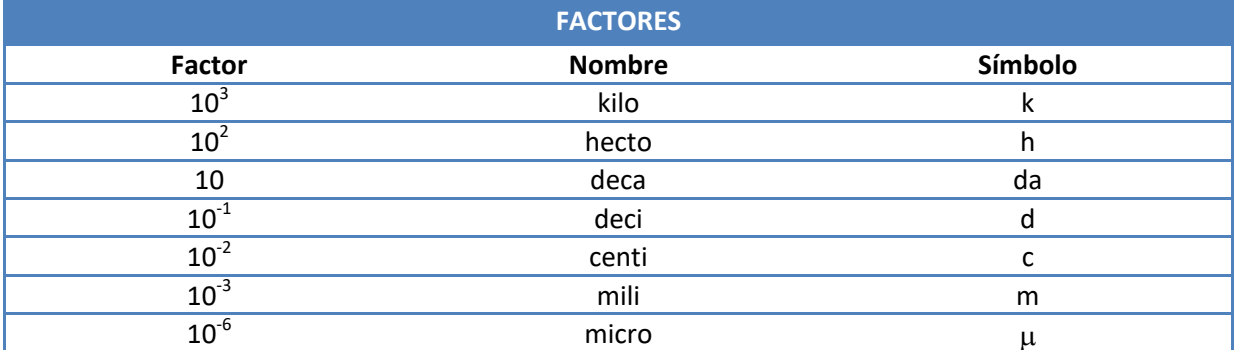

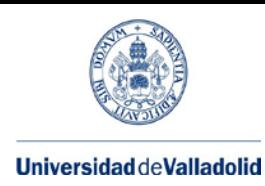

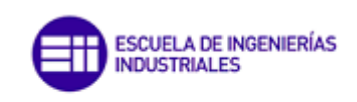

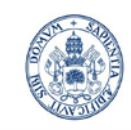

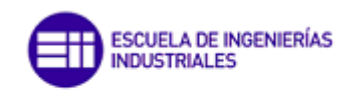

Máster en Ingeniería Industrial

## <span id="page-18-0"></span>**3.- Ingeniería de fabricación y Metrología Industrial. Conceptos básicos.**

Conjunto de conocimientos referentes a procesos de conformación de materiales; a las máquinas, útiles, instrumentos y sistemas de fabricación utilizados; y a los controles y verificaciones necesarias para que las piezas se acaben de acuerdo con las normas y especificaciones establecidas, todo bajo un criterio económico y de rentabilidad".

Tres fases:

- Fase de información, en la cual se lleva a cabo la adquisición de los conocimientos para la ejecución de los mismos, mediante un trabajo de investigación.
- Fase de diseño, que consiste en la concepción del producto de acuerdo con los requerimientos exigidos.
- Fase de fabricación, en que se efectúa la transformación de los materiales hasta obtener el producto terminado. En esta tercera fase es en la que se inserta la Ingeniería de Fabricación, pero sin olvidar aquellos aspectos de las fases iniciales que en cierta forma tienen repercusión sobre la misma.

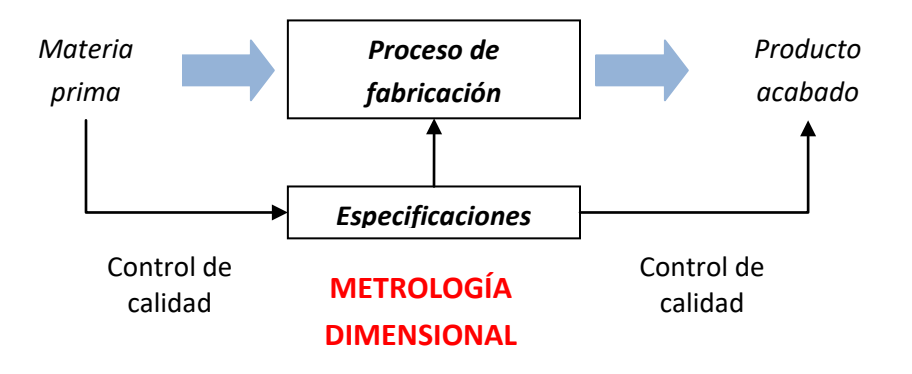

**Imagen 3.I Metrología dimensional en el cumplimiento de las especificaciones. Imagen tomada de [20]**

Cuando se debe decidir si el valor concreto de una magnitud se encuentra dentro de los intervalos de valores admisibles, es preciso "**medir**", y para ello, es necesario acotar el valor de la magnitud medida entre un mínimo y un máximo, puesto que no es posible encontrar el valor verdadero de cualquier magnitud medida (incertidumbre de la medida).

Los procedimientos empleados para encontrar el valor de una magnitud dimensional y su cota máxima de variación constituyen el ámbito de la "**Metrología**" o ciencia de la medida.

En procesos de fabricación más o menos complejos los elementos fabricados deben cumplir unos intervalos de valores admisibles o **tolerancias** previamente especificadas para asegurar la funcionalidad del conjunto fabricado.

## <span id="page-18-1"></span>**3.1.- Elementos de la medición.**

Entre los elementos principales que intervienen en la medición de cualquier magnitud física se pueden encontrar los siguientes:

- 1. **Magnitud** a medir o "mensurando".
- 2. **Instrumento** de medida

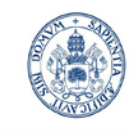

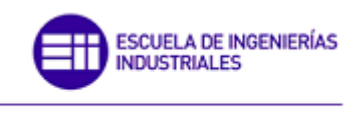

- 3. **Proceso** de medición
- 4. **Personal** responsable del proceso.

### <span id="page-19-0"></span>**3.2- .Errores cometidos en una medición.**

Los errores cometidos en una medición pueden ser sistemáticos y accidentales, los cuales pueden tener origen en:

#### **Tabla 3.2.I Errores cometidos en una medición**

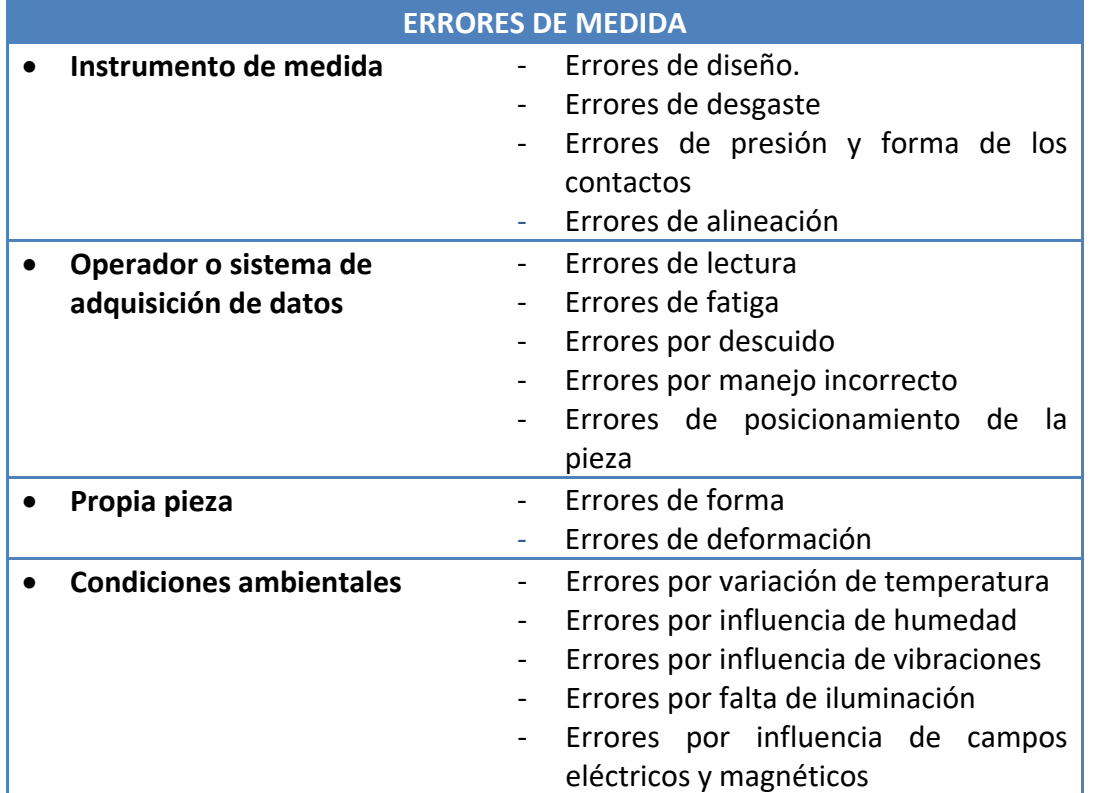

La calidad de una medida está relacionada con el concepto de "**incertidumbre**" y las magnitudes significativas de los productos con las "**tolerancias de fabricación**".

Obviamente, cuanto más estrictas sean las tolerancias de fabricación, se requerirán mayores precisiones de medida para la comprobación del cumplimiento de dichas especificaciones.

### <span id="page-19-1"></span>**3.3.- Magnitudes físicas en metrología dimensional**

**Tabla 3.1.I Magnitudes físicas en metrología dimensional**

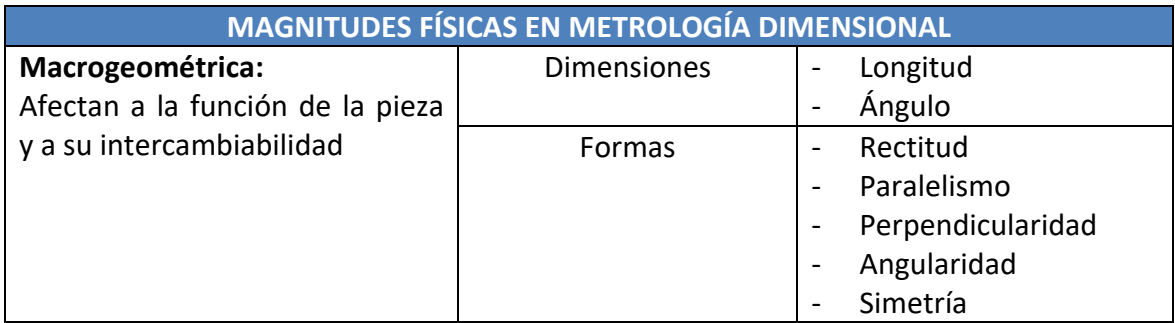

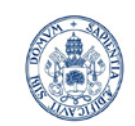

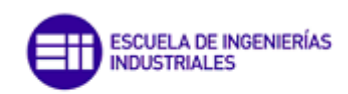

Máster en Ingeniería Industrial

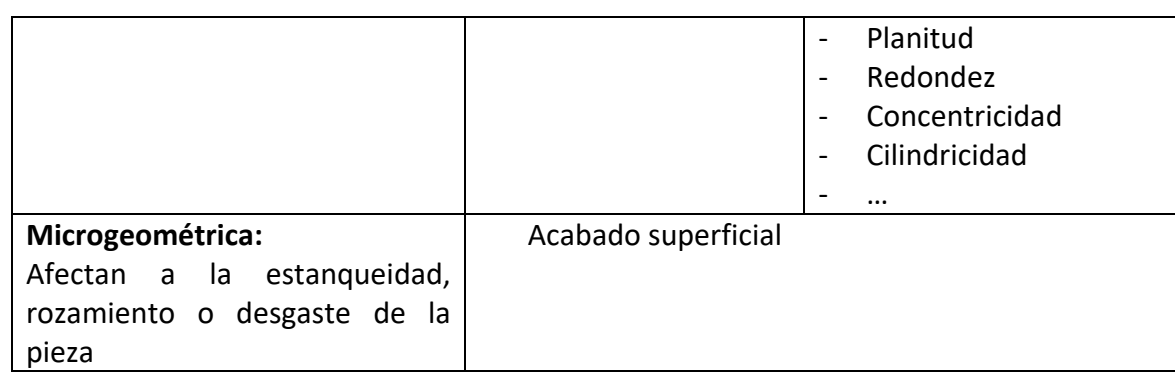

## <span id="page-20-0"></span>**3.4.- Definiciones Básicas.**

### • **Magnitud de influencia**

Magnitud que no es el mensurando pero que tiene un efecto sobre el resultado de la medición. Ejemplo: Temperatura de un micrómetro en la medida de una longitud.

### • **Medición**

Conjunto de operaciones que tienen por finalidad determinar un valor de una magnitud, donde el desarrollo de las operaciones puede ser automático

### • **Mensurando**

Magnitud particular sometida a medición.

La definición del mensurando puede necesitar indicaciones relativas a magnitudes tales como el tiempo, la temperatura y la presión.

### • **Método de medida**

Sucesión lógica de las operaciones, descritas de una forma genérica, utilizadas en la ejecución de las mediciones.

### • **Metrología**

Ciencia de la medida. La metrología comprende todos los aspectos, tanto teóricos como prácticos, que se refieren a las mediciones, cualesquiera que sean sus incertidumbres, y en cualesquiera de los campos de la ciencia y de la tecnología en que tengan lugar.

### • **Principio de medida**

Base científica de una medición.

### • **Procedimiento de medida**

Conjunto de operaciones, descritas de forma específica, utilizadas en la ejecución de mediciones particulares según un método dado.

El procedimiento de medida está habitualmente descrito en un documento a menudo él mismo denominado 'procedimiento de medida' (o 'método de medida') que da suficientes detalles para que un operador pueda efectuar una medición sin necesidad de otras informaciones.

### • **Señal de medida**

Magnitud que representa al mensurando y con el que está funcionalmente relacionado.

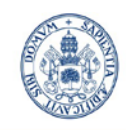

SCUELA DE INGENIERÍAS **INDUSTRIALES** 

Máster en Ingeniería Industrial

La señal de entrada de un sistema puede denominarse 'estímulo'; la señal de salida puede denominarse 'respuesta'.

#### • **Valor transformado (de un mensurando)**

Valor de una señal de medida que representa a un mensurando dado.

#### • **Trazabilidad**

**"**Cualidad de la medida que permite referir la precisión de la misma a un patrón aceptado o especificado, gracias al conocimiento de las precisiones de los sucesivos escalones de medición a partir de dicho patrón".

#### • **Precisión**

"Cualidad de un instrumento o método de medida para proporcionar indicaciones próximas al valor verdadero de una magnitud medida".

#### • **Repetibilidad**

"Grado de concordancia existente entre los sucesivos resultados obtenidos con el mismo método y mensurando, y bajo las mismas condiciones (mismo operario, mismo aparato, mismo laboratorio y dentro de un intervalo de tiempo lo suficientemente pequeño)".

#### • **División de escala** *(E)*

"Es la lectura o apreciación mínima que el usuario de un instrumento de medida puede discernir"

#### • **Incertidumbre** *(u)*

"Expresión cuantitativa del grado de agrupamiento de las medidas efectuadas con un determinado instrumento o método de medida".

"El valor de un intervalo, generalmente simétrico, dentro del cual se encuentra, con una alta probabilidad, el valor verdadero de la magnitud medida".

#### **M= m ± u**

M medida de una magnitud m valor más probable de la magnitud M u incertidumbre de la medida

#### • **Calibración**

Es el conjunto de operaciones que tiene por objeto determinar el valor máximo de los errores de un patrón, instrumento o equipo de medida, siendo estos errores la incertidumbre y corrección de calibración, y proceder a su ajuste [\(Imagen 3.4.I\).](#page-22-0)

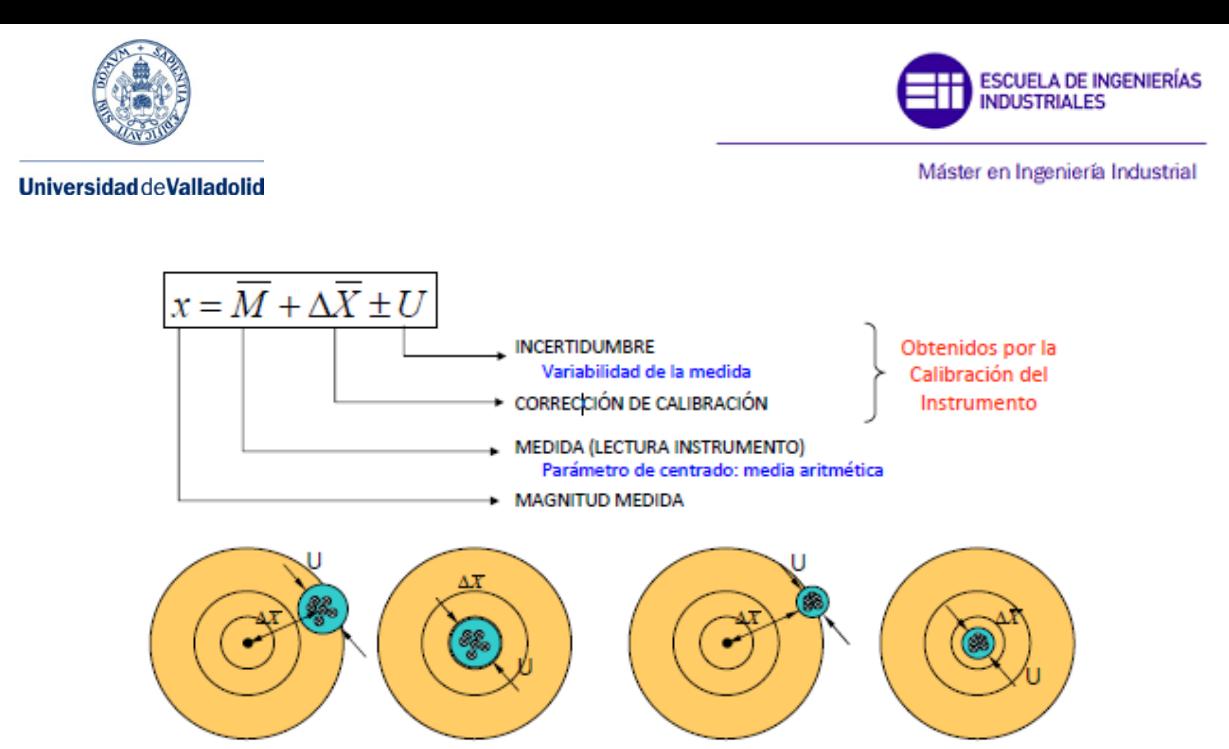

**Imagen 3.4.I Proceso de calibración de un instrumento. Imagen tomada de [20]**

### <span id="page-22-0"></span>• **Tolerancia**

Es la diferencia entre las medidas máxima y mínima que puede tener una pieza correctamente fabricada, según las especificaciones del plano (Imagen 3.4.II).

TOLERANCIA DE DISEÑO

Piezas Rechazables

**Imagen 3.4.II Zona de tolerancia. Imagen tomada de [20]**

**PIEZAS ACEPTABLES** 

**Piezas Rechazables** 

Si la medida es tal que su intervalo de incertidumbre (2U) resulta totalmente contenido en el de tolerancia (T), o no poseen puntos comunes, la decisión se adopta sin dificultad (Imagen 3.4.III).

Una postura prudente es definir como "intervalo de decisión": T-2U, y limitar el cociente entre ambos

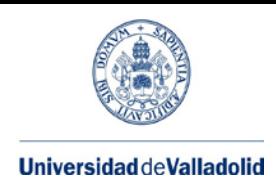

ESCUELA DE INGENIERÍAS **INDUSTRIALES** 

Máster en Ingeniería Industrial

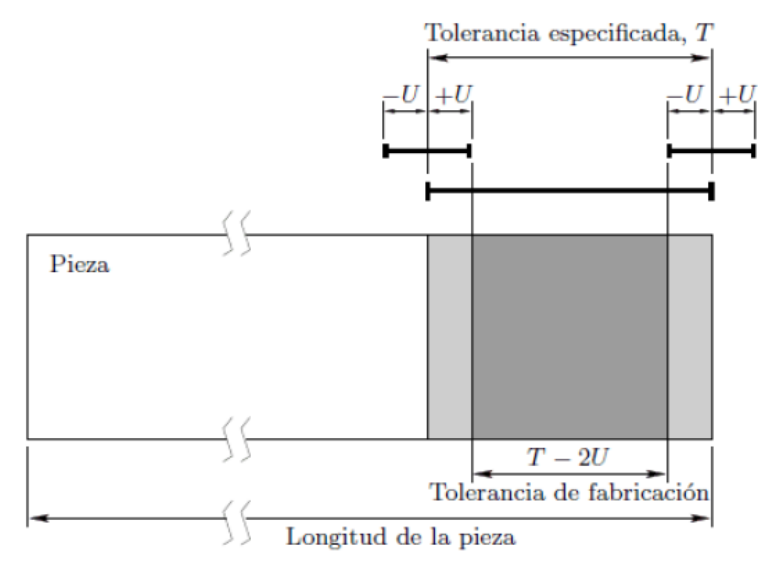

**Imagen 3.1.III Zona de tolerancia reducida con la incertidumbre. Imagen tomada de [20]**

No obstante se suele tomar como criterio de aceptación que (Imagen 3.4.IV):

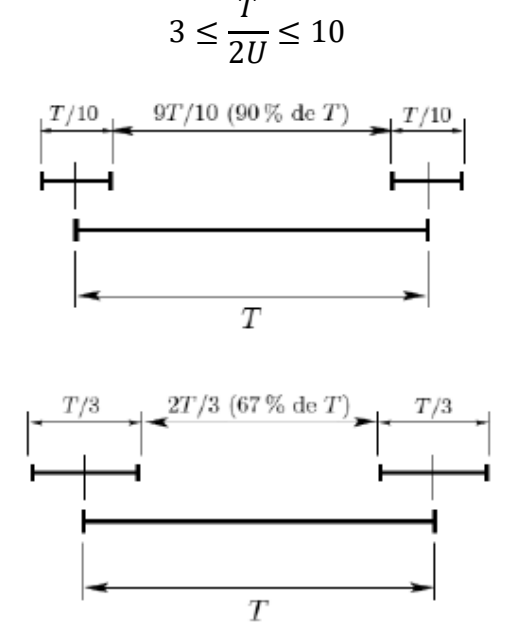

**Imagen 3.4.IV Banda de tolerancia de fabricación. Imagen tomada de [20]**

### • **Expresión de una medida**

Para expresar correctamente una medición científica, cualquier medida debe disponer de los siguientes elementos básicos:

- 1. el valor del mensurando obtenido tras el proceso de medición,
- 2. una unidad de medida,
- 3. el grado de precisión de dicha medida, y
- 4. la normativa utilizada para la determinación del grado de precisión.

Ej.: 28,045 mm ± 0,008 (k=2)

- − Parámetros de centrado → ( $\overline{x}$  media aritmética)
- − Parámetros de dispersión → (s Desviación típica muestral)

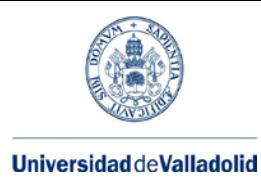

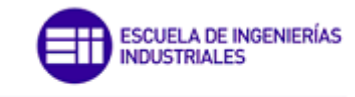

Donde :

$$
\bar{x} = \frac{\sum_{1}^{n} x_i}{n}
$$

$$
s = \sqrt{\frac{\sum_{1}^{n} (x_i - \bar{x})^2}{n - 1}}
$$

La media, o su estimador, constituye el valor más probable de la medida, y la desviación típica, o su estimador, está relacionado con la calidad de la medida, y por tanto por su incertidumbre.

Cuando el número de medidas tiende a infinito, las medidas tienden a la distribución normal de Gauss (Imagen 3.4.V).

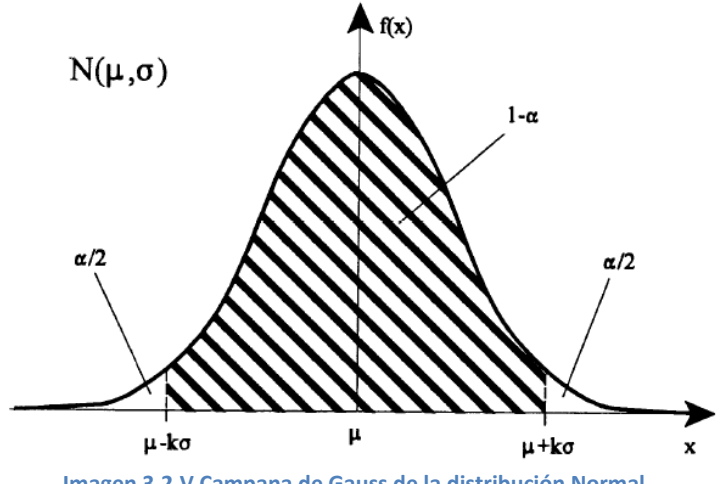

**Imagen 3.2.V Campana de Gauss de la distribución Normal**

El porcentaje de área de la curva, correspondiente entre las abscisas (µ-Kσ) y (µ+Kσ), y por ello, la probabilidad de obtener medidas en un intervalo en torno a la medida, son las siguientes:

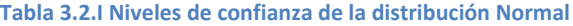

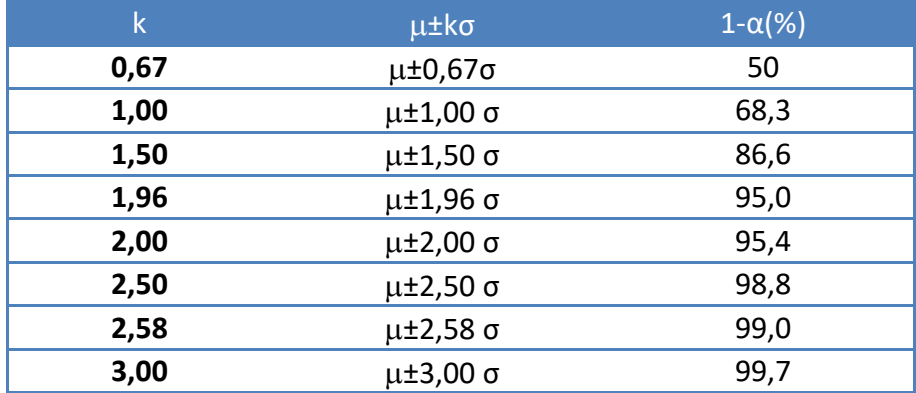

Para un nivel de confianza del: 95% k=1,96≈2

99,5% k=2,81≈3

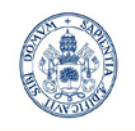

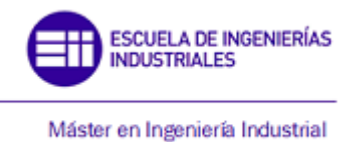

#### • **Criterio de rechazo de Chauvenet**

El criterio de rechazo de Chauvenet es un filtro que permite rechazar aquellas medidas erróneas (Imagen 3.4.VI) cuya inclusión en el conjunto de valores medidos falsearía el cálculo de la media y de la desviación típica.

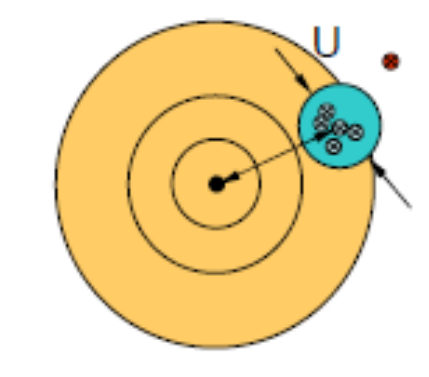

**Imagen 3.4.VI Medida errónea. Imagen tomada de [20]**

El criterio de Chauvenet propone rechazar todas aquellas medidas cuya probabilidad de aparición sea inferior a  $\frac{1}{2n}$ .

$$
\bar{x} - k(n)s \le x_i \le \bar{x} + k(n)s
$$

Donde:  $\bar{x} - k(n)$ s es el límite inferior de aceptación y  $\bar{x} + k(n)$ s es el límite superior.

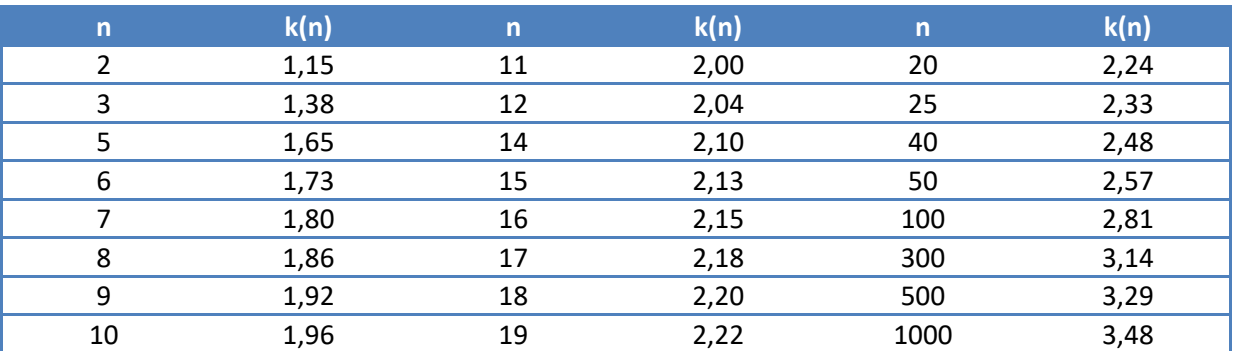

**Tabla 3.4.II Coeficientes k(n) de Chauvenet**

El proceso para el rechazo de medidas según el criterio de Chauvenet (Imagen 3.4.VII) es el siguiente:

- 1. En cada intervalo se puede eliminar un valor, aquel que esté más alejado del intervalo.
- 2. Si el número de medidas es menor que 10, n≤10, solo se puede eliminar un valor. Para poder pasar a la siguiente iteración el número de medidas debe ser mayor de 10, n≥10.
- 3. No se pueden rechazar más de dos medidas en el proceso global. Si hubiese más rechazos, la serie de medidas debe ser anulada y revisado el método de medida.

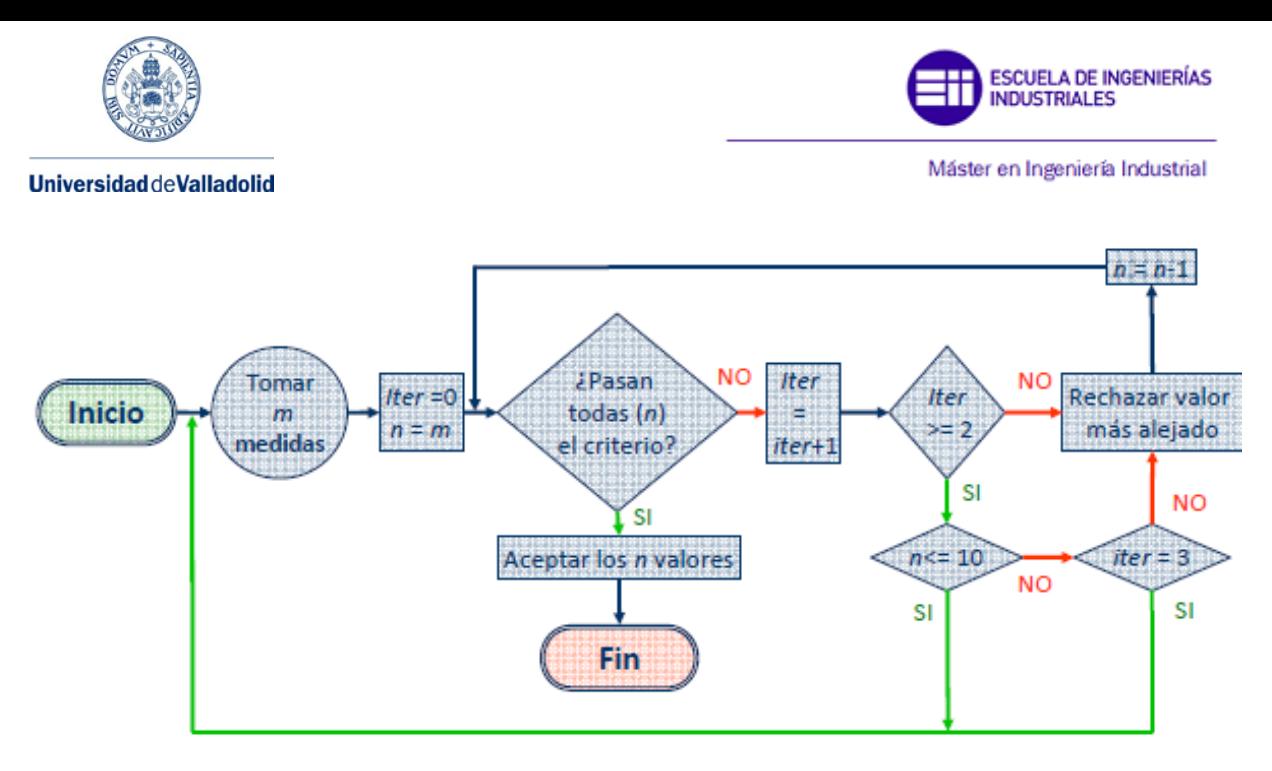

**Imagen 3.4.VII Criterio de rechazo de Chauvenet. Imagen tomada de [20]**

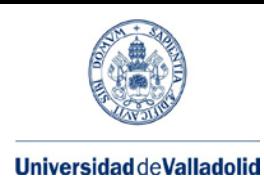

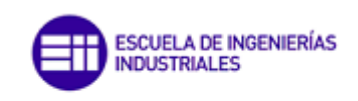

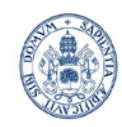

ESCUELA DE INGENIERÍAS **INDUSTRIALES** 

Máster en Ingeniería Industrial

## <span id="page-28-0"></span>**4.- Máquinas de Medición por Coordenadas**

A continuación se muestra un esquema con tecnologías de medición (Imagen 4.I):

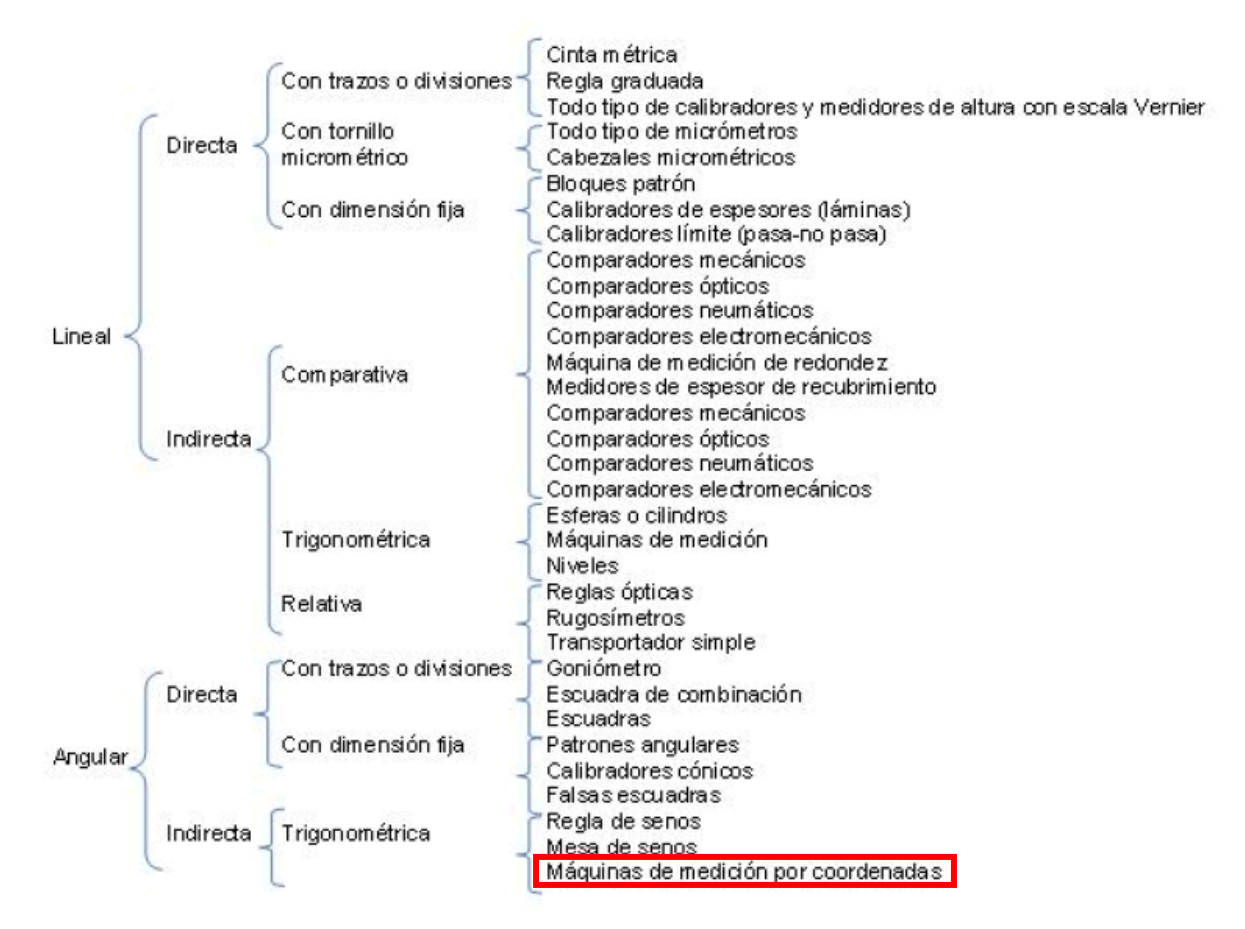

**Imagen 4.I Tecnologías de medición. Esquema tomado de [22]**

**Máquina de medición por coordenadas (MMC):** Sistema de medición con medios para desplazar un sistema de palpado y capacidad para determinar coordenadas espaciales sobre la superficie de una pieza. Existen principalmente dos tecnologías:

• **Máquinas de medición por coordenadas por palpado**: en las que se centra el presente TFM (Imagen 4.II UPM).

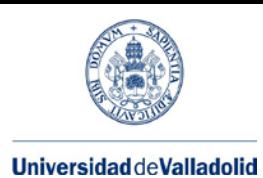

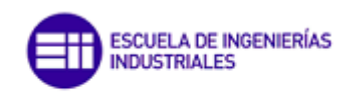

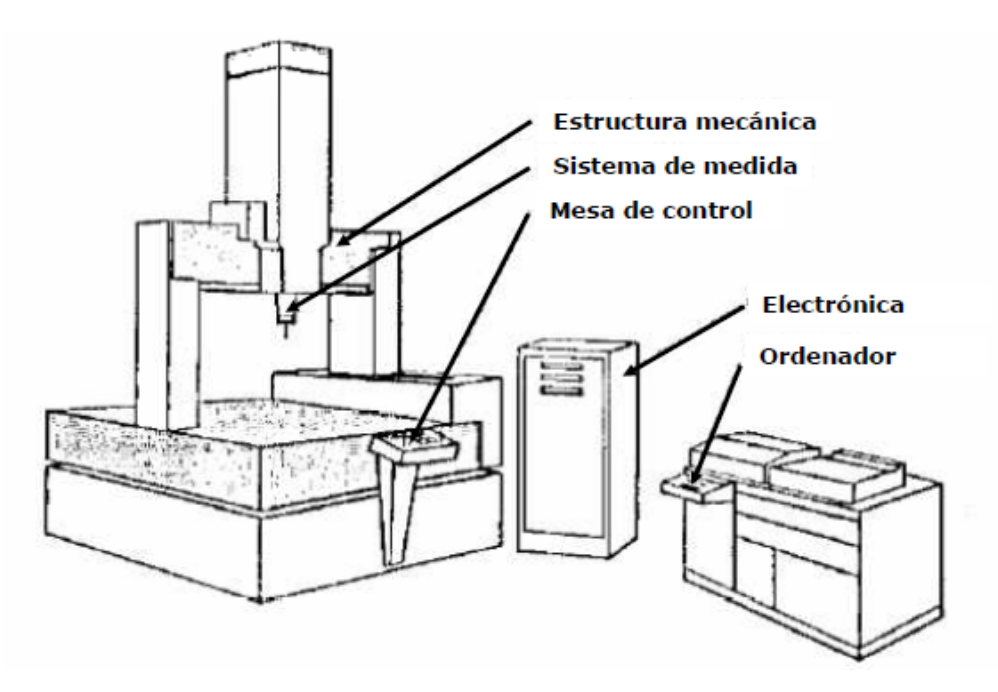

**Imagen 4.II Máquina de medición por coordenadas por palpado. Imagen tomada de [21]** 

- **Máquinas de medición por coordenadas ópticos:**
	- **Por láser** (Imagen 4.III ):

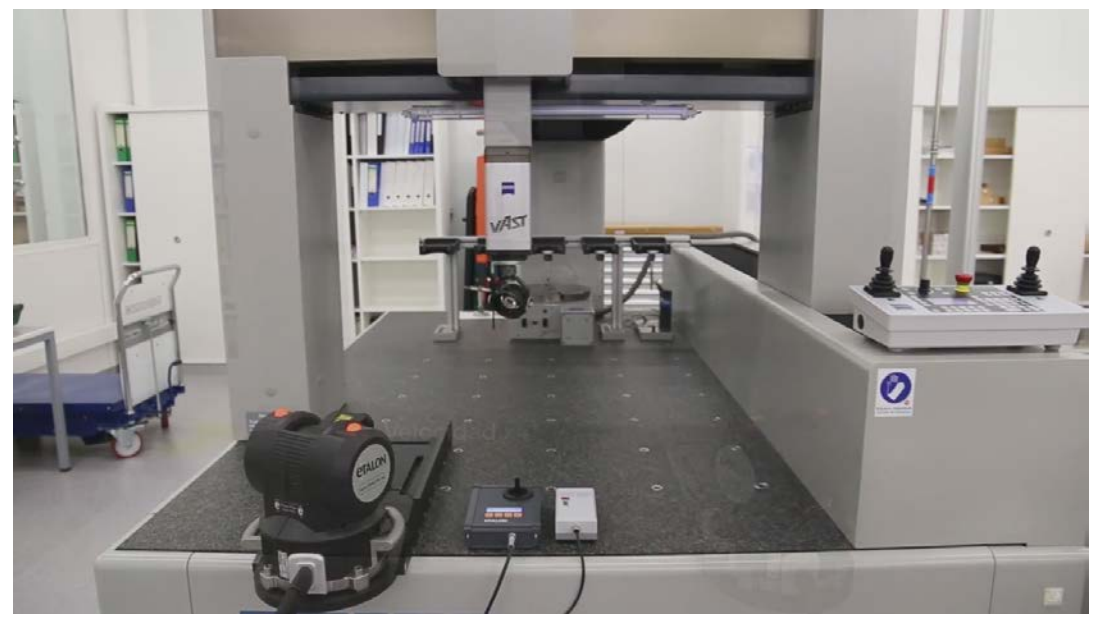

**Imagen 4.III Máquina de medición por coordenadas por láser. Imagen tomada de [23]**

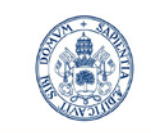

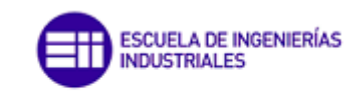

Máster en Ingeniería Industrial

**Con cámara de visión** (Imagen 4.IV)

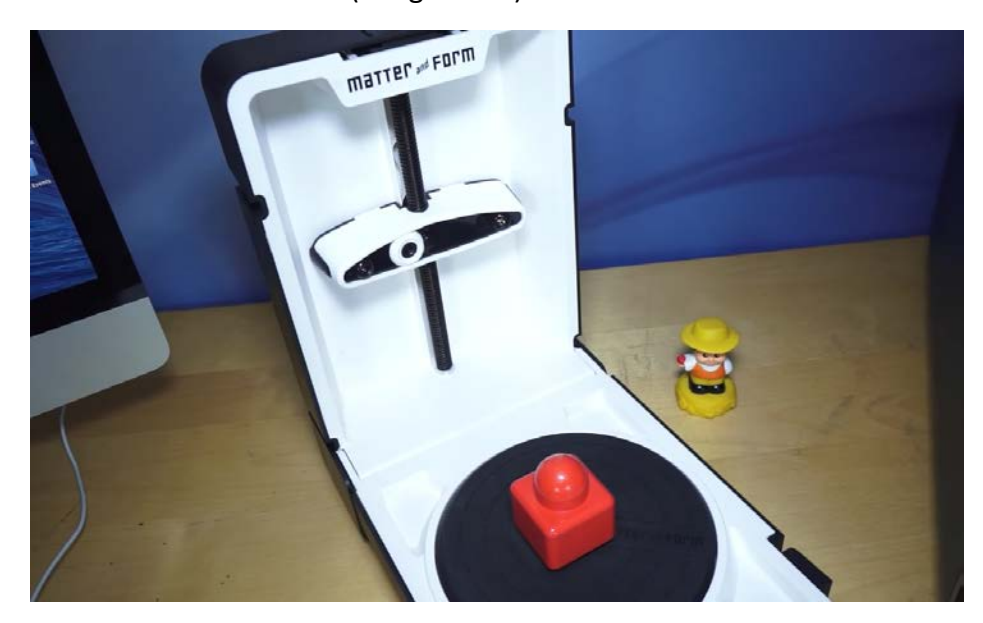

**Imagen 4.IV Máquina de medición por coordenadas por cámara de visión. Imagen tomada de [24].**

## <span id="page-30-0"></span>**4.1.- Términos generales:**

- **Medición por coordenadas:** Medición de coordenadas espaciales mediante una MMC
- **Volumen de medición:** Campo de medición de una MMC, acotado por los límites simultáneos de todas las coordenadas espaciales medibles por la MMC**.**
- **Geometrías constructivas** (Imagen 4.1.I):

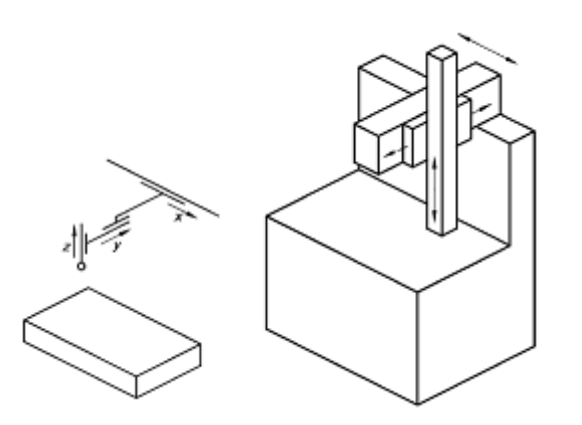

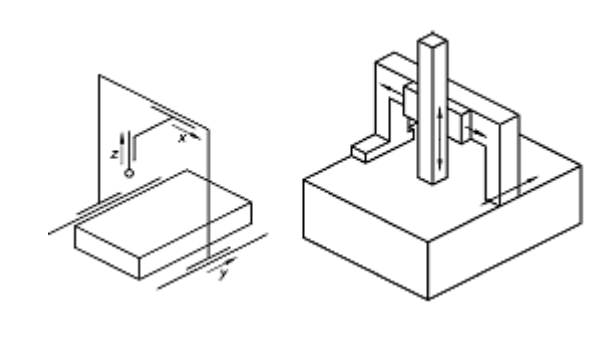

MMC Cantilever con mesa fija entre movil en ano 1992 a MMC de puente móvil

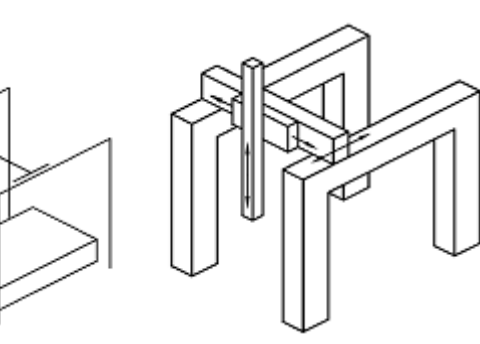

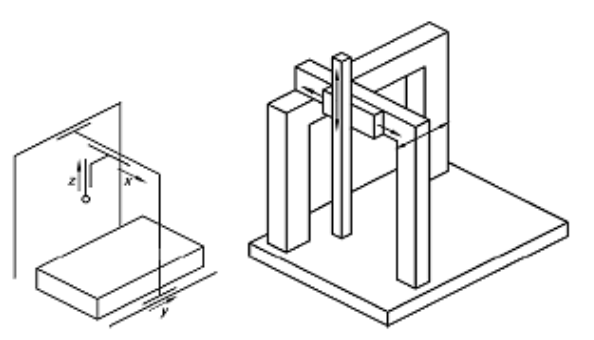

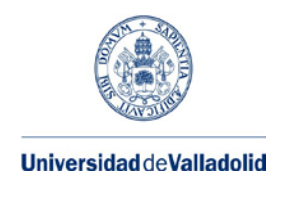

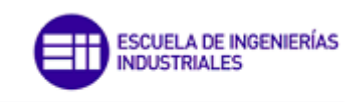

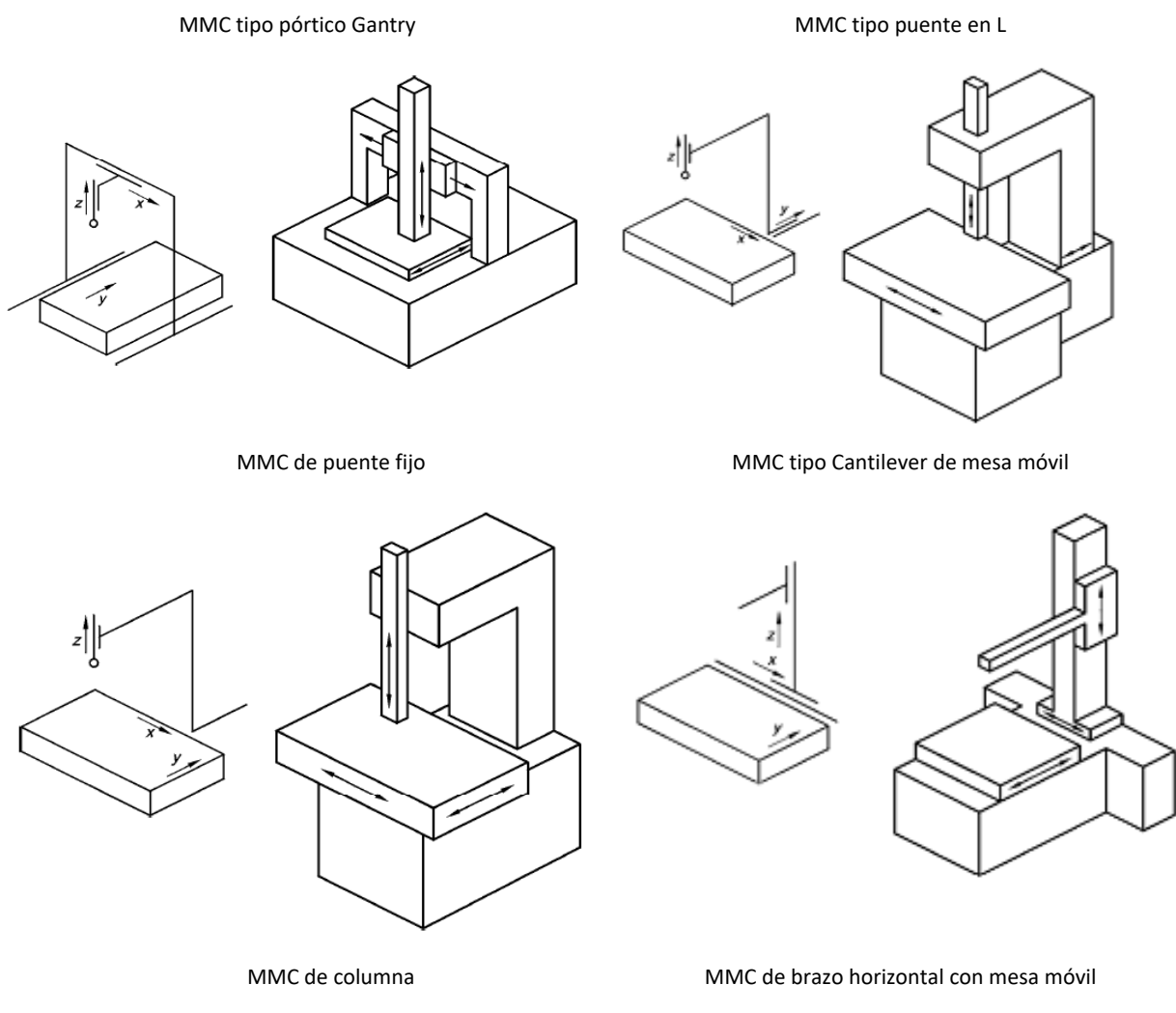

**Imagen 4.1.I Geometrías constructivas de las MMCs. Imagen tomada de [1].**

### <span id="page-31-0"></span>**4.1.1.- Sistemas de coordenadas:**

- **Sistema de coordenadas de la pieza:** Sistema de coordenadas fijo respecto a la pieza.
- **Sistema de coordenadas de la máquina:** Sistema de coordenadas fijo respecto a ejes físicos o calculados de una MMC.

## <span id="page-31-1"></span>**4.1.2. -Palpado:**

Acción mediante la que se obtienen los valores de las coordenadas.

- **Palpado punto a punto (discreto):** Modo particular de palpado en el que cada punto medido indicado es registrado inmediatamente después de ocupar un punto intermedio.
- **Palpado continuo (scanning):** Modo particular de palpado en el que se toman puntos de forma consecutiva para caracterizar líneas de la superficie examinada.
- **Punto de programa:** Cualquier punto expresado por sus coordenadas y utilizado para controlar el movimiento de un punto específico de un sistema de palpado.
- **Punto intermedio:** Punto de programa especial en el que no se realiza palpado utilizados normalmente para controlar el movimiento de un sistema de palpado y permitir el movimiento sin colisiones.

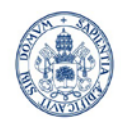

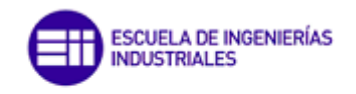

Máster en Ingeniería Industrial

- **Punto medido indicado:** Punto especificado por un sistema de palpado cuyas coordenadas se indican en el mismo instante en que tiene lugar el palpado.
- **Punto medido corregido:** Punto estimado sobre la superficie de la pieza, basado en un punto medido indicado.
- **Punto de contacto previsto:** Punto que se pretende contactar, perteneciente a una elemento nominal.
- **Punto real de contacto:** Punto de contacto de la punta del palpador sobre un elemento real.
- **Vector de corrección de la punta,** *T***:** Vector empleado para trasladar un punto medido indicado a un punto medido corregido (Imagen 4.1.2.I e Imagen 4.1.2.II).

El vector de corrección de la punta incluye normalmente la dimensión de la punta del palpador (p.ej. el radio) y una corrección por errores sistemáticos del sistema de palpado. La traslación desde un punto medido indicado a un punto medido corregido se expresa mediante la ecuación:

$$
\vec{M} = \vec{D} + \vec{T}
$$

 $\vec{M}$  = vector del punto medio corregido

- $\vec{D}$  = vector del punto medio indicado
- $\vec{T}$  = vector de corrección de la punta

Para establecer la magnitud de este vector, se utiliza un radio aproximado de **punta del palpador** y una normal a la superficie estimada para establecer la dirección. El diámetro de la punta puede incluir correcciones tales como la flexión del vástago del palpador, denominándose entonces "diámetro efectivo de la punta del palpador".

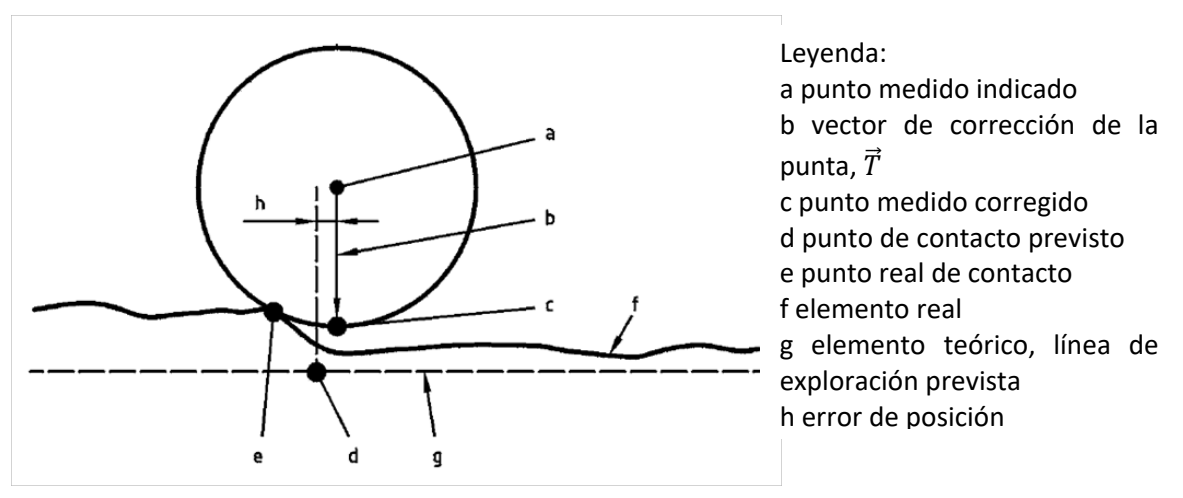

**Imagen 4.1.2.I Denominación de puntos. Imagen tomada de [1]**

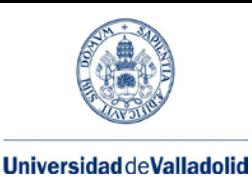

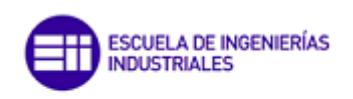

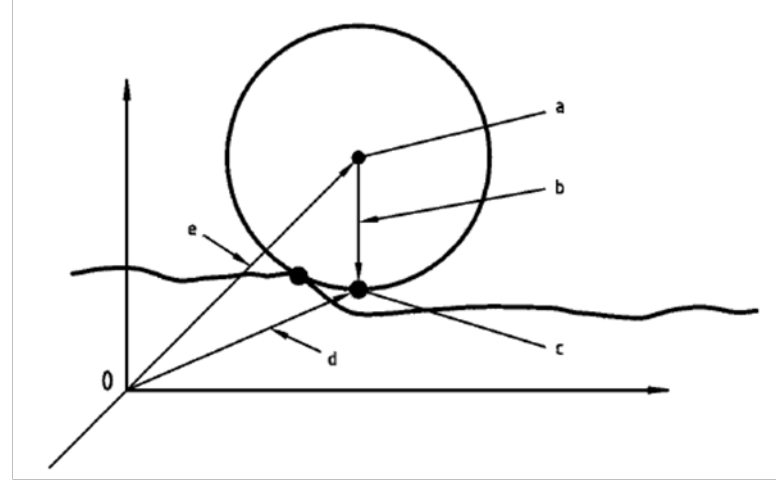

Leyenda:

a punto medido indicado b vector de corrección de la punta,  $\overline{T}$ c punto medido corregido d vector del punto medido corregido,  $\vec{M}$ e vector del punto medio indicado,  $\vec{D}$ 

<span id="page-33-0"></span>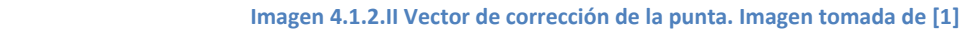

Sistema que consiste en un cabezal palpador al menos, pudiendo estar formado además por: extensiones del cabezal palpador, sistema de cambiado del cabezal palpador, palpadores, sistema de cambio de palpadores y extensiones de palpadores.

- **Palpador:** Dispositivo mecánico que consta de un vástago y una punta de palpado**r**.
- **Punta de palpador:** Elemento físico que realiza el contacto con la pieza. La punta de palpador puede ser una bola, un cilindro, un disco, un cono, etc.
- **Cabezal de máquina:** Componente de una MMC que porta el sistema de palpado.
- **Cabezal palpador:** Dispositivo que genera la(s) señal(es) durante el palpado.
- **Sistema de palpado por contacto:** Sistema de palpado que para funcionar requiere del contacto material con la superficie a medir, y en la que se centrará el presente TFM.
- **Sistema de palpado sin contacto:** Sistema de palpado que para funcionar no requiere del contacto material con la superficie a medir. Por ejemplo un sistema de palpado óptico. Un **sistema de palpado óptico** es un sistema de palpado sin contacto que genera un punto medido corregido utilizando para el palpado un sistema óptico. Dos ejemplos de sistema de palpado óptico son los láser tracker y los que disponen de un sistema de vídeo.
- **Sistema de cabezal palpador múltiple:** Sistema de palpado con más de un cabezal palpador.
- **Palpador(es) múltiple(s):** Sistema de palpado compuesto por más de un conjunto de palpadores, con uno o más palpadores cada uno, o por un único conjunto de palpadores, con más de un palpador, o por un cabezal palpador múltiple, o sistema de palpado capaz de articular uno o más palpadores en múltiples orientaciones (Imagen 4.1.2.I).
	- − **Componentes del conjunto de palpadores:** Componentes mecánicos tales como extensiones de palpador y palpadores que hacen posible el contacto material con la pieza.
	- − **Conjunto de palpadores:** Cualquier combinación de componentes de un conjunto de palpadores que incluya al menos un palpador.
- **Sistema de palpado articulado:** Sistema de palpado que puede orientarse en distintas posiciones angulares por medio de posicionadores manuales o motorizados. (Imagen 4.1.2.II)
- **Habilitación del sistema de palpado:** Determinación de los parámetros de un sistema de palpado, necesarios para las mediciones subsiguientes.

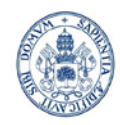

ESCUELA DE INGENIERÍAS<br>INDUSTRIALES

Máster en Ingeniería Industrial

- **Longitud del palpador:** 〈punta de palpador esférica〉 Distancia desde el centro de la punta de palpador al encastre del vástago.
- **Desplazamiento (offset) de la punta de palpador:** Coordenadas relativas del centro de la punta de palpador en relación a un origen establecido y expresadas en el sistema de coordenadas de la máquina. El origen puede ser el centro del primer palpador habilitado.

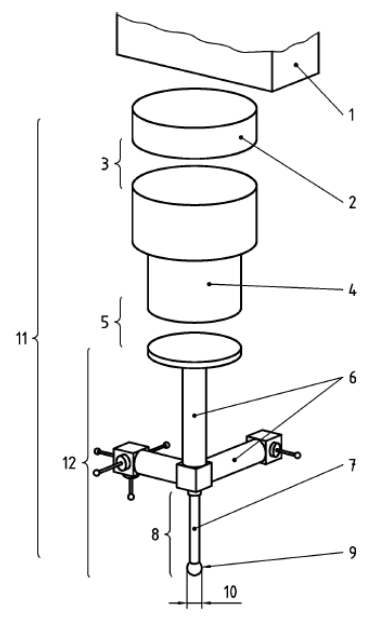

Leyenda

- 1 cabezal de la máquina
- 2 extensión del cabezal palpador
- 3 sistema de cambio del cabezal palpador
- 4 cabezal palpador
- 5 sistema de cambio de palpadores
- 6 extensión de palpador
- 7 vástago del palpador
- 8 palpador individual
- 9 punta del palpador
- 10 diámetro de la punta
- 11 sistema de palpado
- 12 conjunto de palpadores (formado por palpadores y otros componentes
	- **Imagen 4.1.2.I Sistemas de palpado con palpadores múltiples. Imagen tomada de [1]**

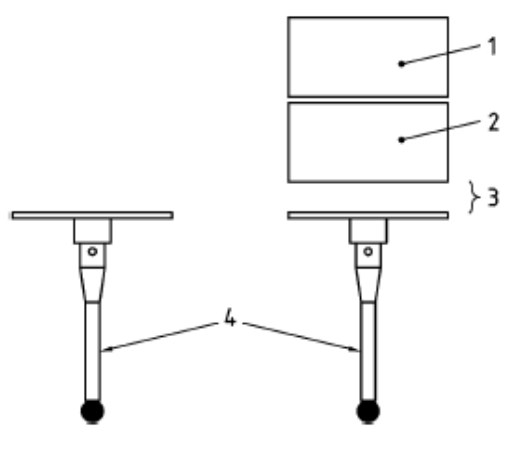

Leyenda 1 Cabezal de la máquina 2 Cabezal palpador 3 Sistema de cambio de palpadores

- 
- 4 Palpadores

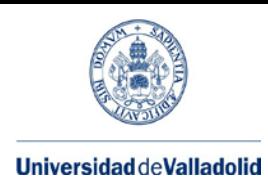

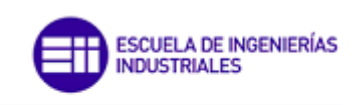

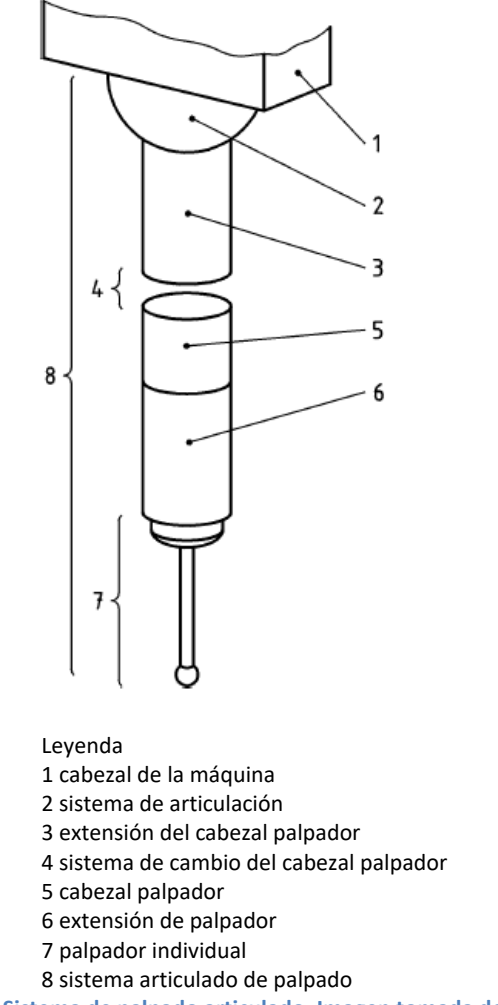

**Imagen 4.1.2.II Sistema de palpado articulado. Imagen tomada de [1]**

### <span id="page-35-0"></span>**4.1.3.- Términos relativos al funcionamiento de la MMC:**

- **Velocidad en palpado punto a punto (discreto):** Valor de la velocidad del sistema de palpado respecto a la pieza, cuando se realiza el palpado punto a punto (modo discreto).
- **Velocidad en palpado continuo (scanning):** Valor de la velocidad del sistema de palpado respecto a la pieza, cuando se realiza el palpado continuo (scanning).
- **Distancia de retroceso:** Distancia desde un nuevo punto (de programa) a un punto intermedio, donde el punto intermedio para el movimiento de retroceso de la punta del palpador viene establecido por el punto (de programa) inmediatamente precedente.

## <span id="page-35-1"></span>**4.2.- CALIBRACIÓN DE MMCS**

## <span id="page-35-2"></span>**4.2.1- Términos relativos al error de una MMC o error de indicación de una MMC**

#### *4.2.1.1.- Términos relativos a patrones y objetos*

- **Patrón materializado:** Medida materializada que reproduce un valor trazable de una magnitud dimensional de un elemento.
- **Patrón materializado de dimensión:** Patrón materializado que reproduce una determinada dimensión.
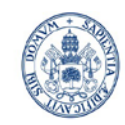

Máster en Ingeniería Industrial

- − **Esfera de referencia:** Patrón materializado de dimensión, esférico, que se sitúa dentro del volumen de medición de una MMC para la habilitación del sistema de palpado.
- − **Esfera de ensayo:** Patrón materializado de dimensión, esférico, utilizado para el ensayo de aceptación y ensayo de verificación periódica.

### *4.2.1.2.- Error de indicación de una MMC en medición dimensional E; error máximo de indicación de una MMC en medición dimensional MPEE*

• **Error de indicación de una MMC en medición dimensional** *E***:** Error de indicación en la determinación de un **patrón materializado de dimensión,** mediante una **MMC,** cuando la medición se realiza entre dos puntos de palpado opuestos, pertenecientes a dos planos nominalmente paralelos, y en dirección normal a uno de los planos, obteniéndose los puntos palpados según sentidos opuestos de aproximación (Imagen 4.2.1.2.I).

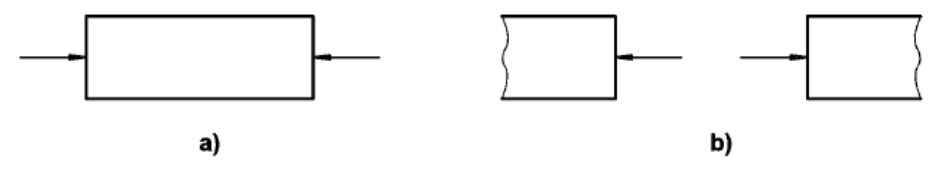

**Imagen 4.2.1.2.I Direcciones y sentidos de medición. Imagen tomada de [1]**

• **Error máximo permisible de indicación de una MMC en medición dimensional** MPE*E*: Máximo del error de indicación de una MMC en medición dimensional E, permitido por especificaciones, regulaciones, etc para una MMC. (Ver anexo A).

*4.2.1.3.- Error en la medida de longitud EL; error máximo en la medida de longitud EL, MPE.*

• Se define **desviación en la punta del palpador del eje del cabezal, L** como la distancia (ortogonal al eje del cabezal) entre la punta del palpador y un punto de referencia (Imagen 4.2.1.3.I). El punto de referencia, el cual estará dentro o próximo al sistema de palpado, lo define el fabricante. Si el punto de referencia definido por el fabricante no se conoce, el usuario escoge un punto de referencia próximo al montaje del sistema de palpado.

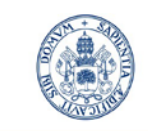

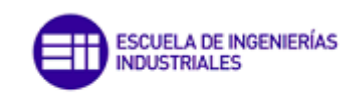

Máster en Ingeniería Industrial

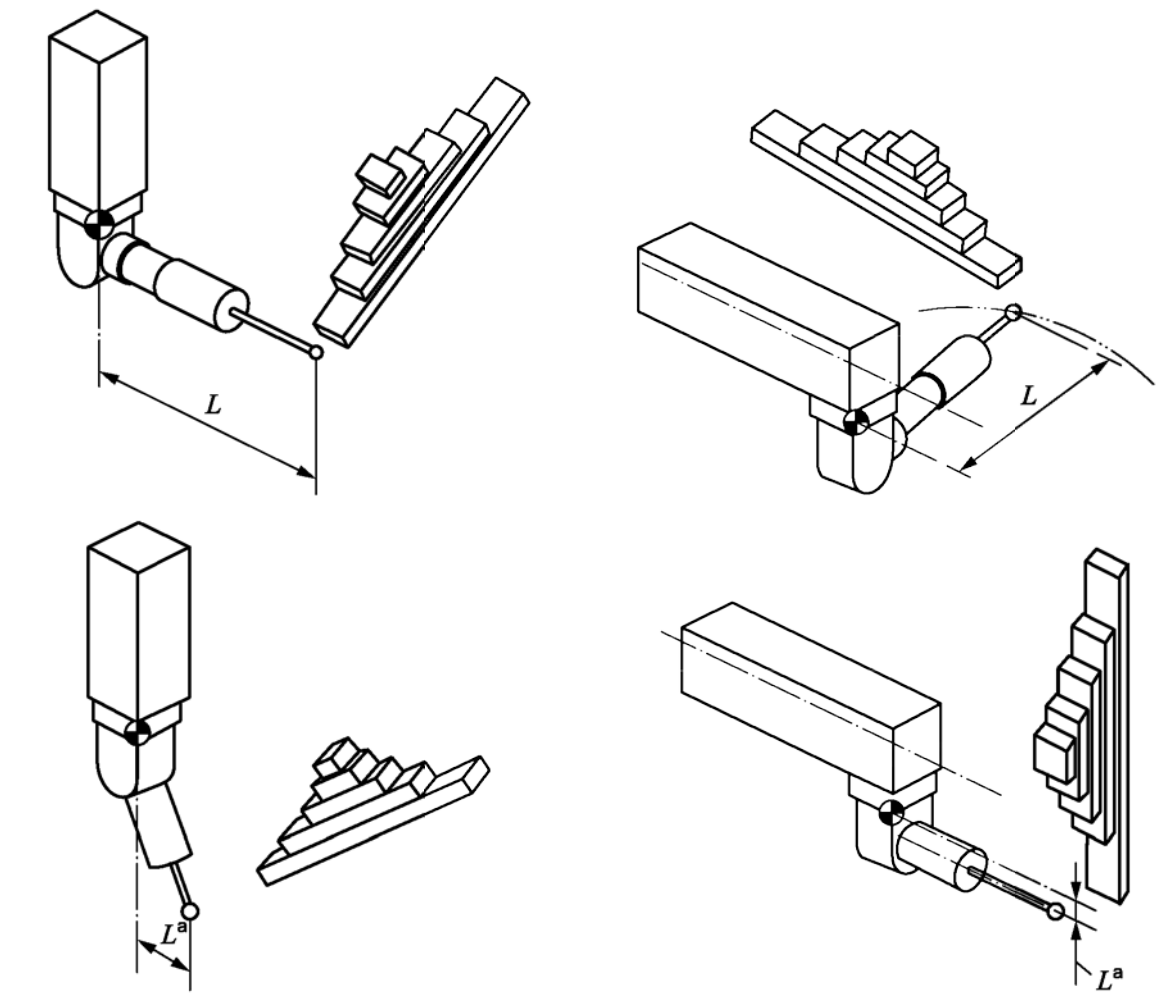

Imagen 4.2.1.3.I Ejemplos de desviación de la punta del palpador del eje del cabezal en el caso de un sistema de palpado **articulado. Imagen tomada de [2]**

El **error en la medida de longitud EL** es el error de indicación en la medición de la longitud del ensayo de calibración utilizando una MMC con una desviación en la punta del palpador del eje del cabezal de L, utilizando un único punto de palpado (o equivalente) en cada extremo de la longitud de ensayo calibrada.

Los errores en la medida de longitud (valores  $E_1$ ) no deben exceder el error máximo permitido en la medida de longitud,  $E_{L, MPF}$  tal y como especifique:

− el fabricante, en el caso de ensayos de aceptación;

−el usuario, en el caso de ensayos de verificación periódica.

Los errores en la medida de longitud (valores *E*L) y el error máximo permitido en la medida de longitud,  $E_{L, MPE}$  se expresan en micrómetros.

### • **Máximo error permitido en la medida de longitud, EL,MPE***:*

Valor extremo del error en la medida de longitud, *E*L, permitido por las especificaciones.

El MPE se expresa utilizando uno de los métodos mostrados en el Anexo A.

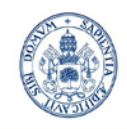

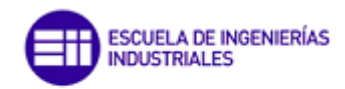

#### **Universidad deValladolid**

### *4.2.1.4.- Error de palpado P; error máximo permisible de palpado MPEP*

• **Error de palpado** *P***:** Error de indicación, en la determinación de un patrón materializado de dimensión, esférico, mediante una MMC, realizando las mediciones en modo de palpado punto a punto (discreto) mediante un palpador sobre una esfera de ensayo. *P* es un valor positivo (Imagen 4.2.1.4.I).

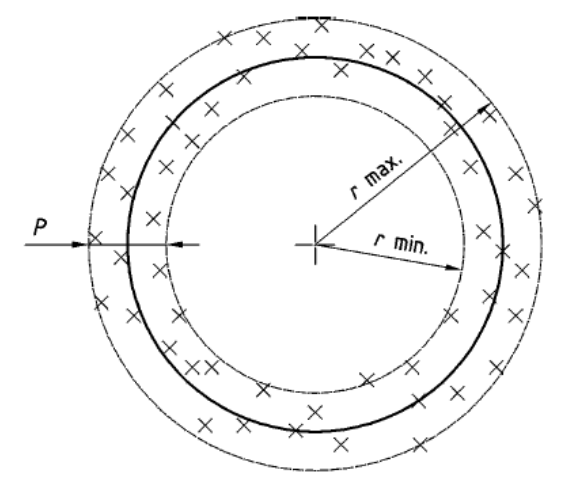

**Imagen 4.2.1.4.I Error de palpado. Imagen tomada de [1]**

• **Error maximo permisible de palpado MPE***P***:** Máximo valor del error de palpado, *P*, de una MMC, permitido por especificaciones, regulaciones, etc. para una MMC. El valor de MPEP es de aplicación en cualquier localización del patrón materializado de dimensión, esférico, dentro del volumen de medición de la MMC, y para cualquier dirección de palpado.

El error máximo permisible de palpado de una MMC, MPEP, se expresa en la forma: MPE*P* = A, donde A es una constante positiva, expresada en micrómetros.

### *4.2.1.5.- Rango*

- El **rango** es la diferencia entre los valores mayor y menor de la misma magnitud nominal.
- Máximo límite permitido del rango de repetibilidad, R<sub>0, MPL</sub>:

Valor extremo del rango de repetibilidad del error en la medida de longitud,  $R_0$ , permitido por las especificaciones.

Se utiliza un límite máximo permitido (MPL) frente a una especificación del error máximo permitido (MPE) cuando las mediciones del ensayo no son errores; por lo que el ensayo de una especificación MPL no requiere el uso de artefactos calibrados.

El MPL se expresa utilizando uno de los métodos mostrados en el Anexo A.

### **4.2.2.- Ensayos y verificaciones periódicas:**

• **Ensayo de aceptación (de una MMC):** Conjunto de operaciones acordadas entre el fabricante y el usuario de la **MMC** para verificar que se cumplen las prestaciones de la MMC declaradas por el fabricante.

Se ejecutan de acuerdo con las especificaciones y procedimientos del fabricante conformes la la Norma ISO 10360-2, pudiendo éste elegir el artefacto que representa la longitud de ensayo calibrada (Ver apartado 4.2.2.2-a).

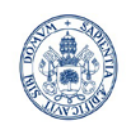

**INDUSTRIALES** 

ESCUELA DE INGENIERÍAS

#### **Universidad deValladolid**

• **Ensayo de verificación periódica (de una MMC):** Ensayo para verificar que las prestaciones de la MMC cumplen lo estipulado por el usuario, ejecutado conforme a los mismos procedimientos utilizados en el ensayo de aceptación. Los ensayos de verificación periódica se ejecutan de acuerdo con las especificaciones del

usuario y los procedimientos del fabricante.

- **Control periódico (de una MMC):** Ensayo especificado por el usuario y ejecutado entre verificaciones periódicas, para mantener el nivel de confianza en las mediciones realizadas con la MMC.
- **Revisiones provisionales:** En el sistema interno de garantía de calidad de una empresa, se pueden utilizar versiones reducidas de ensayos de verificación periódica para probar la probabilidad de que la MMC se adecúe a los requisitos de errores y límites máximos permitidos especificados. Es recomendable revisar el sistema de palpado regularmente, sobre todo después de cualquier incidente que puedan haber afectado de forma significativa al comportamiento de palpado.
- **Distancia radial gaussiana** *R***:** Distancia desde el centro de una esfera gaussiana (de mínimos cuadrados) la cual es el elemento asociado basado en un número finito de **puntos medidos corregidos** obtenidos sobre un patrón materializado de dimensión esférico, y un punto medido corregido tomado sobre el mismo patrón materializado de dimensión esférico.

### *4.2.2.1.- Requisitos metrológicos y ambientales:*

En procesos de medición se tendrán que respetar una serie de requisitos ambientales y metrológicos y especialmente en procesos de aceptación y verificación.

### Coeficiente de expansión térmica,  $CTE$ ,  $\alpha$ :

Coeficiente de expansión térmica lineal de un material a 20 ºC. Se considera un material con CTE normal al que tiene un CTE entre 8  $10^{-6}$ /°C y 13  $10^{-6}$ /°C.

**Histéresis** 

La respuesta de un instrumento de medida a un estímulo dado depende de la secuencia de estímulos precedentes. Normalmente, se considera en relación con el mensurando, pero también puede considerarse en relación con las magnitudes de influencia.

### ■ Condiciones ambientales

Los límites de las condiciones ambientales permitidas, como las condiciones de temperatura, humedad del aire y vibraciones en la ubicación, que puedan influir sobre las mediciones deben ser especificados por:

- − El fabricante, en el caso de ensayos de aceptación;
- − El usuario, en el caso de ensayos de verificación periódica.

El usuario es el responsable de suministrar el acondicionamiento ambiental para la MMC, tal y como especifique el fabricante en las hojas de datos.

Si las condiciones ambientales no cumplen las especificaciones, no podrá requerirse la verificación de los errores máximos permitidos  $E_{0,\text{MPE}}$ ,  $E_{L,\text{MPE}}$  y el límite máximo permitido  $R_{0,\text{MPL}}$ .

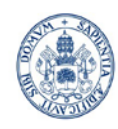

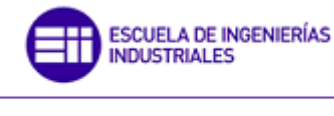

Máster en Ingeniería Industrial

#### Condiciones de operación

La MMC debe operar usando los procedimientos dados por el manual del fabricante durante los ensayos:

- − Arranque de la máquina/ ciclos de calentamiento;
- − Configuración del sistema de palpado;
- − Procedimientos de limpieza de la punta del palpador;
- − Cualificación del sistema de palpado;
- − Estabilidad térmica del sistema de palpado antes de la calibración;
- Peso del sistema del palpador y o del sistema de palpado;
- − Posición, tipo, número de sensorestérmicos.

### Efectos de carga en la pieza

El error en la medida de longitud con *L* = 0, *E*0, no debe exceder el máximo error permitido,  $E_{0,MAPF}$ , tal y como establezca el fabricante cuando la MMC se cargue con la pieza de masa máxima para la que se fija la operación de la MMC. El ensayo del error en la medida de longitud, *E*0, se puede llevar a cabo con cualquier carga de pieza (desde cero hasta la máximo carga válida), seleccionada por el usuario según los siguientes criterios:

- − El volumen físico de la carga suministrada para el ensayo debe estar dentro del volumen de medición de la MMC.
- − El fabricante puede especificar un límite para la máxima carga por unidad de área  $(\text{kg/m}^2)$  sobre la superficie del soporte de la MMC (esto es, la mesa) y/o sobre las cargas puntuales individuales (kg/cm<sup>2</sup>).Para cargas puntuales, la carga en cualquier punto de contacto específico no puede ser mayor que dos veces la carga en cualquier otro punto de contacto.

### *4.2.2.2.- Calibración para la medición de dimensiones lineales (Norma ISO 10360-2)*

Los ensayos tienen tres objetivos técnicos:

- 1. ensayar el error de indicación de una longitud de ensayo calibrada usando un sistema de palpado sin desviación en la punta del palpador del eje del cabezal;
- 2. ensayar el error de indicación de una longitud de ensayo calibrada usando un sistema de palpado con desviación en la punta del palpador del eje del cabezal; y
- 3. ensayar la repetibilidad en la medición de una longitud de ensayo calibrada.

La Norma ISO 10360 no se aplica explícitamente a:

- − MMC no cartesianas;
- − MMC utilizando sistema de palpado óptico.

#### a.- Fundamento

El fundamento del método de evaluación es usar una longitud de ensayo calibrada, trazable al metro, para establecer si la MMC es capaz de medir dentro de los errores máximos permitidos establecidos para la medición de longitud para una MMC con una desviación especificada de la punta del palpador del eje del cabezal, y dentro del límite establecido permitido máximo para el rango de repetibilidad  $R_{0,MDL}$ .

La evaluación se hace por comparación de los valores indicados para cinco longitudes de ensayo calibradas diferentes, cada medida tres veces, relativas a sus valores calibrados.

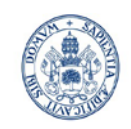

#### Máster en Ingeniería Industrial

#### **Universidad de Valladolid**

Los valores indicados se calculan mediante la proyección de las mediciones de longitud punto a punto sobre la dirección de alineación.

Cada una de las tres mediciones repetidas se ordenarán de la siguiente forma: si se denomina "A" a uno de los extremos de la longitud de ensayo calibrad y al otro "B", entonces la secuencia de medición será bien A1 B1, A2 B2, A3 B3 ó A1 B1, B2 A2, A3 B3. No se permiten otras secuencias como A1 A2 A3, B1 B2 B3 en cada una de las tres mediciones repetidas debe tener sus propios y únicos puntos de medición. Esto es, en general, B1, B2 y B3 deben ser puntos reales diferentes del mismo punto objetivo B. Una vez que ha comenzado la secuencia de medición para una longitud de ensayo, no se deben medir puntos de palpado adicionales más que aquellos requeridos para la medición de su longitud; por ejemplo, no se permitirán puntos de alineación entre las mediciones de A1 y B3.

En el caso de las MMC sin compensación por expansión térmica en la pieza, la no corrección de la expansión térmica diferencial entre la MMC y la longitud de ensayo calibrada puede dar lugar a un error significativo, por ello también se requiere la valoración del CTE de la longitud de ensayo.

b.- Error de medida en longitud con desviación cero en la punta del palpador del eje del cabezal,  $E_0$ 

#### *Generalidades*

El ensayo de  $E_0$  se debe llevar a cabo con una desviación cero en la punta del palpador del eje del cabezal o tan pequeña como sea posible.

Antes de comenzar el ensayo extensivo descrito en las secciones siguientes, se recomienda cualificar el palpador.

#### *Equipo de medición*

La longitud de ensayo calibrada (de las cinco longitudes) más larga para cada posición debe ser al menos el 66% del recorrido máximo de la MMC a lo largo de la línea de medición a través de la longitud de ensayo calibrada. Por lo que el mínimo de la longitud de ensayo calibrada más larga permitida sobre la diagonal del cuerpo será mayor que el mínimo de la longitud de ensayo calibrada más larga permitida posicionada a lo largo de la dirección del eje. Cada longitud de ensayo debe diferir significativamente de las otras en la longitud y deben distribuirse sobre la línea de medición. (Un ejemplo de una buena distribución de longitudes de ensayo calibradas sobre una línea de medición de 1 m es: 100 mm, 200 mm, 400 mm, 600 mm, 800 mm).

- − El fabricante debe establecer los límites superiores, y opcionalmente inferiores, del CTE de la longitud de ensayo calibrada.
- − El fabricante puede calibrar el CTE de una longitud de ensayo calibrada y debe especificar la incertidumbre máxima permitida (*k* = 2) del CTE de la longitud de ensayo calibrada
- − Si la longitud de ensayo calibrada no es de un material con CTE normal, entonces se designan los correspondientes valores  $E_{0,MPE}$  con un asterisco (\*) y se debe proporcionar una nota explicativa describiendo el CTE de la longitud de ensayo

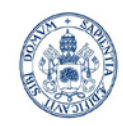

Máster en Ingeniería Industrial

#### **Universidad deValladolid**

calibrada.(Ejemplo:  $E_{0,MPE}$ \*; \*Artefacto de super-invar con un CTE no superior a 0,5⋅10<sup>-</sup> <sup>6</sup>/°C y con una incertidumbre expandida (k=2) para CTE no superior a 0,3⋅10<sup>-6</sup>/°C). Además de esto pueden requerir procedimientos de medición especiales.

## *Procedimiento*

*Posiciones de medición*

Deben situarse cinco longitudes de ensayo calibradas diferentes en cada una de las siete posiciones diferentes (posiciones y orientaciones) en el volumen de medición de la MMC, y cada longitud se debe medir tres veces, para un total de 105 mediciones. Cuatro de las siete posiciones deben ser las diagonales en el espacio. El usuario puede especificar las tres posiciones restantes siendo las posiciones por defecto. Las posiciones requeridas y las de por defecto son las mostradas en la tabla 4.2.2.2.a.I.

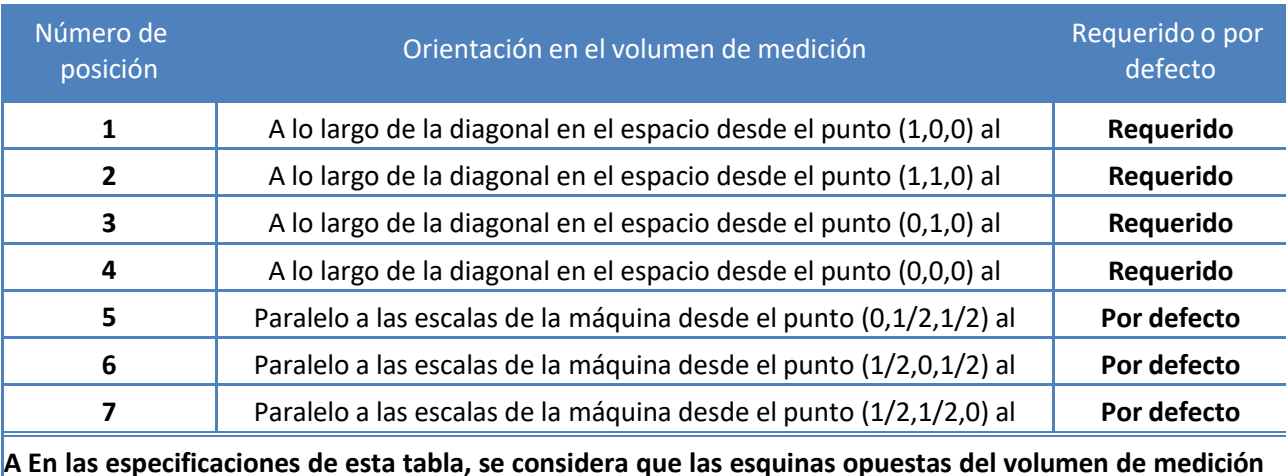

**Tabla 4.2.2.2.a.I Posiciones de medición en el ensayo de E0**

El fabricante puede, según su criterio, especificar el error máximo permitido en la medición de longitud con una desviación nula de la punta del palpador del eje del cabezal, para cada eje de la MMC, es decir, posiciones 5-6-7, siendo la notación debe ser  $E_{0X}$  y  $E_{0X,MPE}$ ,  $E_{0Y}$  y  $E_{0Y,MPE}$ ,  $E_{0Z}$  y  $E_{0Z,MPE}$ .

**son (0,0,0) y (1,1,1) en coordenadas (X,Y,Z).**

### *Procedimiento de medición*

Se configura y cualifica el sistema de palpado de acuerdo con lo establecido en los procedimientos normales del fabricante. Todas las cualificaciones del sistema de palpado se deben realizar usando la esfera de referencia suministrada por el fabricante (u otro artefacto suministrado por el fabricante para la cualificación de los palpadores en el uso normal de la MMC) y no se debe hacer uso de cualquier artefacto de ensayo u otros artefactos. La desviación de la punta del palpador del eje del cabezal debe ser cero.

Para cada una de las cinco longitudes de ensayo calibradas, se obtienen tres resultados de medición. Se repite para cada una de las siete posiciones de medición dando un total de 105 resultados de medición de las longitudes de ensayo calibradas.

Se pueden requerir mediciones suplementarias para la alineación del artefacto.

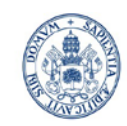

Máster en Ingeniería Industrial

El fabricante debería especificar claramente en las hojas de datos el sistema de palpado que se usará para el ensayo de  $E_0$  (por ejemplo, se debe usar un palpador recto de 20 mm de longitud en el ensayo). Si el fabricante no especifica el sistema de palpado, el usuario es libre para elegir el sistema de entre los componentes de palpado suministrados con la MMC.

### *Derivación de los resultados del ensayo*

Para las 105 mediciones, y las tres mediciones adicionales para el caso de bajo CTE (si se requieren), se calcula el error de medición de cada longitud,  $E_0$ , evaluando la diferencia entre el valor indicado y el valor calibrado de cada longitud de ensayo (donde el valor calibrado se toma como valor acordado como verdadero de la longitud). El valor indicado de una medición particular de la longitud de ensayo calibrada se corrige por la MMC para tener en cuenta los errores sistemáticos, o errores térmicamente inducidos (incluyendo la expansión térmica), si la MMC tiene dispositivos adicionales para este propósito. La corrección manual de los resultados obtenidos del ordenador para considerar la temperatura u otras correcciones no se permiten cuando se satisfacen las condiciones ambientales acordadas.

Se representan todos los errores en la medida de longitud (valores  $E_0$ ) que se corresponden con la forma expresada de  $E_{0,MPF}$ , en un gráfico, tal y como se muestra en la figura (Anexo A).

c.- Error de medida de longitud con una desviación de la punta del palpador del eje del cabezal de L  $E_L$  (por ejemplo L=150 mm,  $E_{150}$ )

#### *Equipo de medición*

El equipo de medición es muy similar que en el caso de  $E_0$ .

### *Procedimiento*

#### *Orientaciones del palpador*

Se configura y se cualifica el sistema de palpado de acuerdo con los procedimientos normales del fabricante. Todas las cualificaciones del sistema de palpado se deben realizar usando la esfera de referencia suministrada por el fabricante (u otro artefacto entregado por el fabricante para las cualificaciones del palpador en el uso normal de la MMC) y no se debe hacer uso de ningún otro artefacto de ensayo u otros.

El valor por defecto de la desviación de la punta del palpador del eje del cabezal es de 150 mm (±15 mm), es decir,  $E_{150}$ .

La dirección de la desviación de la punta del palpador del eje del cabezal es perpendicular a la línea de medición definida por la longitud de ensayo calibrada y apuntando a lo largo de la dirección del eje de la MMC.

Para cada medición, el usuario puede especificar la dirección de la desviación de la punta del palpador del eje del cabezal apuntando en la dirección positiva o negativa del eje, es decir, en cualquier dirección +X o -X para las posiciones 1A o 1B, y cualquier dirección +Y o -Y para las posiciones 2A o 2B (Tabla 4.2.2.2.I e Imagen 4.2.2.2.c.I). Por consiguiente, el usuario puede seleccionar uno de los dos para el ensayo, de entre las ocho

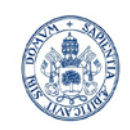

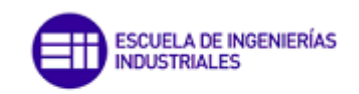

posibles combinaciones de posiciones de la longitud de ensayo y las orientaciones del palpador.

### *Posibles posiciones de medición y orientaciones del palpador*

Sólo se ensayarán dos de las ocho posibles combinaciones de las posiciones de la longitud de ensayo calibrada y las orientaciones del palpador, a menos que se especifique otra cosa.

El usuario puede especificar si uno o dos de las posiciones de la longitud de ensayo calibrada a partir de las cuatro posiciones mostradas en la tabla 4.2.2.2.c.I e imagen 4.2.2.2.c.I.

El usuario puede especificar una o dos de las orientaciones del palpador. Si sólo se especifica una posición de la longitud de ensayo, entonces las orientaciones del palpador deben ser diametralmente opuestas.

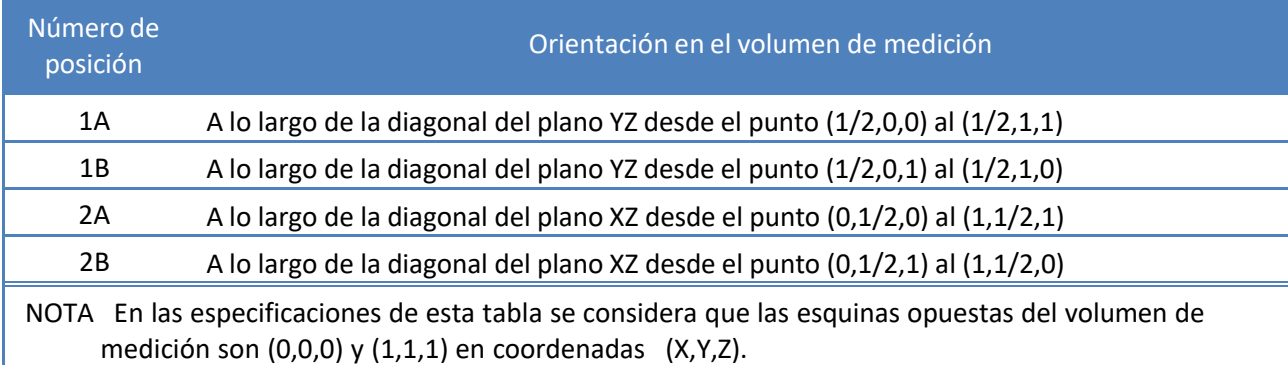

#### **Tabla 4.2.2.2.c.I Posiciones de medición ensayo E150**

#### *Mediciones*

Se deben medir tres veces cada una de las cinco longitudes de ensayo distintas calibradas, para cada combinación de la posición de la longitud de ensayo y la orientación del palpador. Por consiguiente, para las dos combinaciones seleccionadas, se deben realizar un total de 30 mediciones. Véase el anexo B para los detalles relativos al procedimiento de medición para tipos específicos de longitudes de ensayo. Se pueden requerir mediciones suplementarias para la alineación del artefacto. Se recomienda que el método de alineación sea consistente con los procedimientos de calibración del artefacto (véase el anexo C).

- − Los fabricantes pueden especificar los valores de E<sub>L, MPE</sub>. Para los valores L de desviación de la punta del palpador del eje del cabezal, particularmente para MMC grandes donde se utilizan frecuentemente grandes desviaciones de la punta del palpador. Los usuarios con necesidades específicas de medición pueden, previo acuerdo con el fabricante, obtener especificaciones de  $E_{\text{L, MPF}}$  para valores específicos de L.
- − El valor por defecto de la desviación de la punta del palpador es 150 mm (± 15 mm) para la especificación; sin embargo, para demostrar la conformidad con las especificaciones, el fabricante puede, bajo su criterio, usar vástagos de palpador más largos si fuera conveniente.

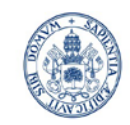

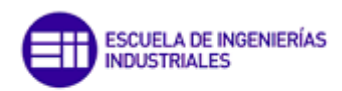

#### **Universidad deValladolid**

− A pesar de que sólo se ensayan dos de las ocho combinaciones posibles de las posiciones de la longitud de ensayo y las orientaciones del palpador, pueden realizar ensayos adicionales previo acuerdo entre el fabricante y el usuario.

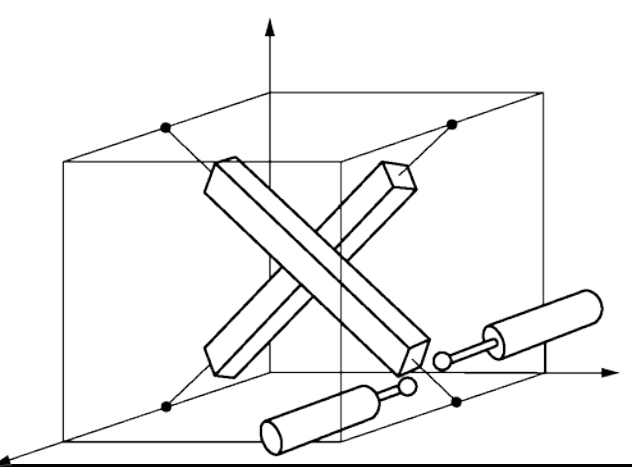

Imagen 4.2.2.2.c.I Ejemplo mostrando dos de las cuatro posibles posiciones para la longitud de ensayo calibrada, y dos de **las cuatro posibles orientaciones del palpador para el procedimiento de ensayo de** *E***150. Imagen tomada de [2]**

#### *Derivación de los resultados del ensayo*

Para las 30 mediciones, se calcula el error de medición de cada longitud, E<sub>150</sub>, evaluando la diferencia entre el valor indicado y el valor calibrado de cada longitud de ensayo (donde el valor calibrado se toma como valor convencionalmente verdadero de la longitud). El valor indicado de una medición particular de la longitud de ensayo calibrada puede corregirse para tener en cuenta los errores sistemáticos, o errores térmicamente inducidos (incluyendo la expansión térmica) si la MMC tiene dispositivos adicionales para este propósito. La corrección manual de los resultados obtenidos del ordenador para considerar la temperatura u otras correcciones no deben permitirse cuando se satisfacen las condiciones ambientales especificadas.

Se representan todos los errores en la medida de longitud (valores  $E_{150}$ ) que se corresponden con la forma expresada de E<sub>150, MPE150,MPE</sub>, en un gráfico, tal y como se muestra en el anexo A.

### d.- Rango de repetibilidad del error en la medida de longitud,  $R_0$ :

Rango (mayor menos menor) de los errores de tres mediciones de longitud repetidas realizadas mediante una MMC con desviación de la punta del palpador del eje del cabezal cero.

El rango de repetibilidad de los errores en la medida de longitud (valores  $R_0$ ) no debe exceder el límite máximo permitido en el rango de repetibilidad,  $R_{0. MPL}$ , tal y como especifique:

- − el fabricante, en el caso de ensayos de aceptación;
- − el usuario, en el caso de ensayos de verificación periódica.

El rango de repetibilidad del error en la medida de longitud (valores R<sub>0</sub>) y el límite máximo permitido en el rango de repetibilidad,  $R_{0, MPL}$  se expresan en micrómetros.

Se calcula el rango de repetibilidad,  $R_0$ , para cada uno de los conjuntos de tres mediciones repetitivas para el error de medida en longitud con desviación nula en la punta del palpador

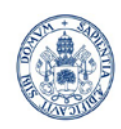

# ESCUELA DE INGENIERÍAS **INDUSTRIALES**

#### Máster en Ingeniería Industrial

 $(E_0)$ , evaluando el rango de las tres mediciones de longitud repetidas.

Se representan todos los valores de los rangos de repetibilidad (valores R<sub>0</sub>) que se corresponden con la forma expresada de  $R_{0,MPL}$ , en un gráfico, tal y como se muestra en el Anexo A.

### e.- Conformidad con las especificaciones

### *Ensayo de aceptación*

*Criterio de aceptación*

Se verifica el comportamiento de la MMC utilizada para la medición de dimensiones lineales si están dentro de los gráficos establecidos en el Anexo A.

- − los errores de medida de longitud obtenidos con una desviación nula de la punta del palpador del eje del cabezal (valores *E*0) están dentro del error máximo permitido de la medición de longitud, E<sub>0, MPE</sub>, y
- − el rango de repetibilidad del error en la medición de longitud (valores R<sub>0</sub>) están dentro del límite máximo permitido para el rango de repetibilidad, R<sub>0, MPL</sub>, y
- − el error en la medición de longitud medido con una desviación de 150 mm de la punta del palpador del eje del cabezal (valores *E*150) están dentro del error máximo permitido de la medición de longitud,  $E_{150, MPE}$ .No se requiere la verificación del error en la medición de longitud, E<sub>L</sub>, para las MMC que no se pretende utilizar con una desviación de la punta del palpador del eje del cabezal o MMC no aptas para su uso con una desviación de la punta del palpador del eje del cabezal de cualquier longitud *L*.
- *Rechazo de datos y mediciones repetidas:*
	- − Error en la medición de longitud con una desviación nula de la punta de palpador del eje del cabezal E0

Un máximo de cinco de los 35 conjuntos de las tres medidas repetidas pueden tener uno (y no más) de los tres valores del error en la medición de longitud fuera de la zona de conformidad.

Cada una de esas mediciones que está fuera de la zona de conformidad debe volverse a medir tres veces en la posición pertinente.

Si todos los valores de los errores de indicación de una longitud de ensayo calibrada con una desviación nula de la punta del palpador del eje del cabezal procedente de las tres mediciones repetidas, están dentro de la zona de conformidad, entonces el comportamiento de la MMC se ha verificado en dicha posición.

− Rango de repetibilidad del error en la medición de longitud, R0

Si una longitud de ensayo calibrada se vuelve a medir de acuerdo a lo expuesto anteriormente, entonces el rango de las tres medidas repetidas debe utilizarse para determinar  $R_0$  en aquella posición, y las tres mediciones originales deben descartarse.

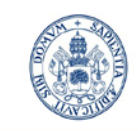

SCUELA DE INGENIERÍAS

Máster en Ingeniería Industrial

No se deben llevar a cabo medidas repetidas adicionales (más allá de las que se permiten en el apartado anterior).

− Error en la medición de longitud con una desviación de 150 mm de la punta del palpador del eje del cabezal, E150

Un máximo de dos de los 10 conjuntos de las tres medidas repetidas en el ensayo de medición E150 pueden tener uno (y no más de uno) de los tres valores del error de medición de longitud fuera de la zona de conformidad.

Cada una de esas mediciones que está fuera de la zona de conformidad debe volverse a medir tres veces en la posición pertinente.

Si todos los valores de los errores de indicación de una longitud de ensayo calibrada con una desviación de 150 mm de la punta del palpador del eje del cabezal procedentes de las tres mediciones repetidas, están dentro de la zona de conformidad, entonces el comportamiento de la MMC se ha verificado en dicha posición.

### *Ensayo de verificación periódica*

Se considera verificado periódicamente el comportamiento de la MMC utilizada para la medición de dimensiones lineales si  $E_0$ ,  $R_0$  y  $E_{150}$ , descritos con anterioridad, no son mayores que los errores máximos permitidos,  $E_{0,MPE}$ ,  $E_{150,MPE}$ , y el límite máximo permitido,  $R_{0,MPL}$ , tal y como se determina en el ensayo de aceptación.

### f.- Aplicaciones

### *Ensayo de aceptación*

Se puede utilizar el ensayo de aceptación especificado en la Norma ISO 10360-2 como un ensayo para la verificación del comportamiento de la MMC utilizada para la medición de dimensiones lineales, de acuerdo con la especificación para los errores máximos permitidos establecidos,  $E_{0,MPF}$ ,  $E_{L,MPF}$ , y el límite máximo permitido,  $R_{0,MPL}$ , según el acuerdo entre el fabricante y el usuario descrito en:

- − contrato de compra,
- − contrato de mantenimiento,contrato de reparación,
- − contrato de renovación, o
- − contrato de actualización.

El fabricante podrá especificar limitaciones detalladas aplicables a E<sub>0,MPE</sub>, R<sub>0,MPL</sub>, y E<sub>150.MPE</sub>. Si no se dan tales especificaciones, se aplicarán E<sub>0,MPE</sub>, R<sub>0,MPL</sub>, y E<sub>150,MPE</sub> en cualquier posición y orientación en el volumen de medición de la MMC.

### *Ensayo de verificación periódica*

La verificación del comportamiento de la MMC descrita la Norma ISO 10360-2 puede utilizarse como ensayo de verificación periódica dentro del sistema de aseguramiento de la calidad de la organización, como ensayo de verificación periódica de dicha MMC utilizada en la medición de dimensiones lineales de acuerdo con la especificación para los errores máximos permitidos  $E_{0,MPE}$ ,  $E_{150,MPE}$ , y el límite máximo permitido,  $R_{0,MPL}$ , según establezca el usuario. Se permite al usuario establecer y especificar una limitación detallada para los

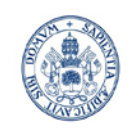

valores aplicables a  $E_{0,MPE}$ ,  $R_{0,MPL}$  y  $E_{150,MPE}$ .

## *Control periódico*

En un sistema de aseguramiento de la calidad interno de la organización, la verificación reducida del comportamiento de la MMC puede utilizarse periódicamente para demostrar la probabilidad de que la MMC está conforme con los requisitos especificados en lo referente a los errores máximos permitidos  $E_{0. \text{MPE}}$ ,  $E_{150 \text{MPE}}$ , y el límite máximo permitido,  $R_{0,MPL}$ , de tal manera que la extensión de la verificación del comportamiento de la MMC puede reducirse a unas pocas mediciones y posiciones.

Se recomienda fuertemente el control regular de la MMC entre periodos de verificación periódica. El intervalo entre controles debería determinarse a partir de las condiciones ambientales y el comportamiento de medición requerido. La MMC debería controlarse inmediatamente después de cualquier circunstancia significativa que pudiera afectar a su comportamiento.

Dependiendo de las tareas de medición para las que se utiliza la MMC, se deberían elegir los artefactos más relevantes a utilizar comúnmente de entre algunos de los siguientes ejemplos:

- − Una pieza fabricada intencionadamente con elementos geométricos que representan formas típicamente geométricas, que sea dimensionalmente estable, mecánicamente robusta, y que tenga un acabado superficial que no afecte significativamente la incertidumbre de medición;
- − Un plato de bolas;
- − Un plato de agujeros;
- − Una barra de bolas;
- − Una barra de agujeros;
- − Una barra que pueda situarse cinemáticamente entre una esfera de referencia fijada y la esfera del palpador de la MMC;
- − Un artefacto circular (por ejemplo un anillo patrón).

Se recomienda fuertemente que el material del artefacto tenga un CTE similar al de las piezas típicas medidas con la MMC.

Para minimizar el tiempo de ejecución del control periódico, se debería focalizar el procedimiento de ensayo abreviado sobre aquellas posiciones del ensayo que revelen más comúnmente un problema con la MMC. Por ejemplo, la medición de una única longitud de ensayo larga en cada diagonal del cuerpo generalmente revelarán más directamente los errores de la MMC que mediciones de las cinco longitudes de ensayo a lo largo de un eje de la MMC

g.- Artefactos que representan una longitud calibrada. Estrategias de palpado.

Una longitud de ensayo calibrada, se diseña para detectar tres categorías de errores de una MMC:

- 1) errores geométricos y térmicos asociados con la MMC entre los puntos extremos de la longitud de ensayo;
- 2) errores de dimensión en la punta del palpador;

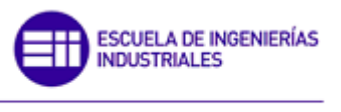

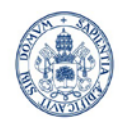

Máster en Ingeniería Industrial

#### **Universidad deValladolid**

- 3) problemas de repetibilidad evaluados, en efecto, mediante un único punto de palpad en cada extremo de la longitud de ensayo calibrada.
- A continuación se muestran algunos de los métodos más utilizados.

### • **Mediciones bidireccionales**

Las mediciones bidireccionales de patrones calibrados representan una longitud de ensayo calibrada. Una medición bidireccional conlleva el palpado de un único punto sobre cada extremo del patrón, y su aproximación a estos puntos de palpado desde direcciones diametralmente opuestas (Imagen 4.2.2.2.g-1). A continuación se describen algunos de los métodos posibles:

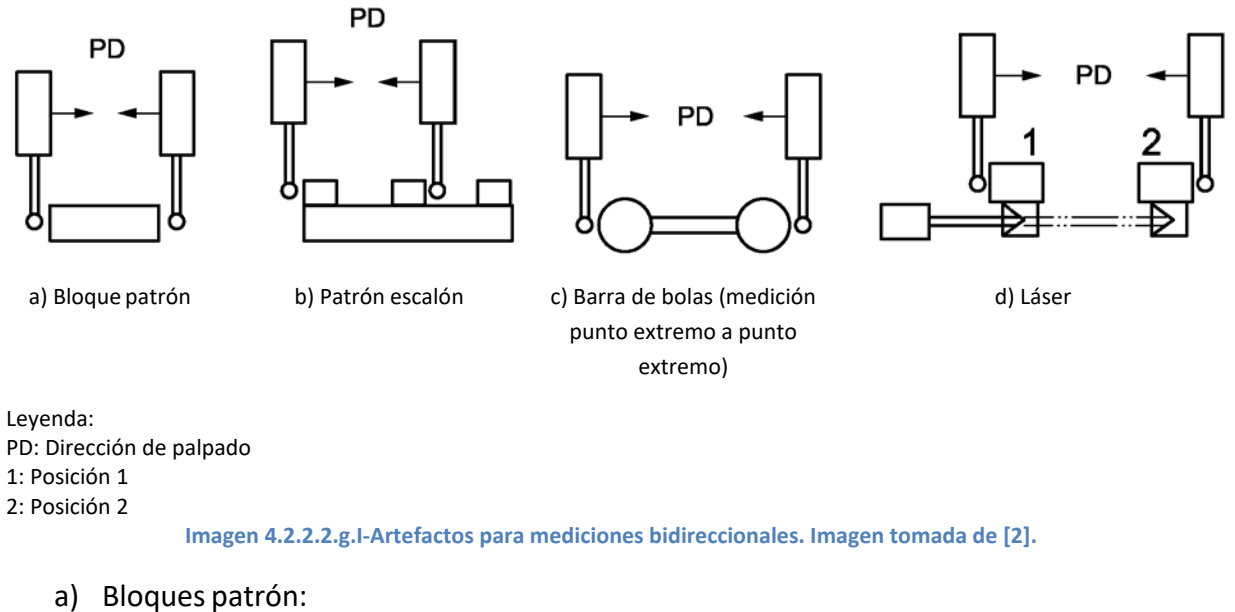

Una longitud de ensayo calibrada puede generarse mediante un bloque patrón calibrado medido mediante un método de punto único a punto único. Se advierte que cada punto palpado se localizará en un punto del patrón calibrado para el bloque.

b) Patrón de escalones medido de manera bidireccional:

Una longitud de ensayo calibrada puede generarse mediante un patrón de escalones medido mediante un método bidireccional de punto único a punto único.

c) Platos/barras de bolas medidos de manera bidireccional:

Una longitud de ensayo calibrada puede generarse mediante un plato/barra de bolas cuando la longitud sea igual a la longitud centro a centro de la esfera calibrada más la mitad del diámetro calibrado de cada esfera. El patrón se mide mediante un método bidireccional de punto único a punto único (igual que con un bloque patrón).

d) Interferometría láser con palpado por contacto medido de manera bidireccional:

Una longitud de ensayo calibrada puede generarse mediante interferometría láser y un bloque patrón. La longitud de ensayo calibrada es la suma de la longitud calibrada del bloque patrón y el desplazamiento registrado por el sistema interferométrico láser. Se mide con un único punto en la posición inicia sobre el bloque patrón y con otro único punto en la segunda posición.

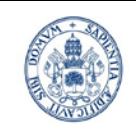

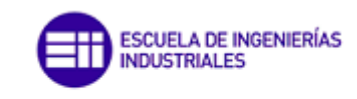

#### **Universidad deValladolid**

### • **Artefactos para mediciones unidireccionales**

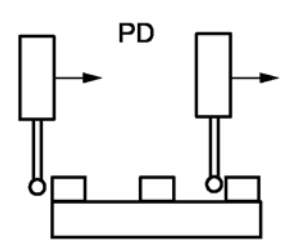

a) Patrón escalón superior b) Barra de bolas. Vista mostrando los cinco puntos de palpado por esfera.

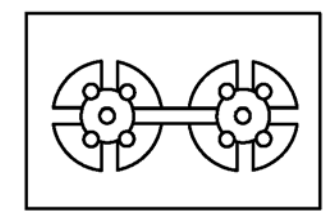

Patrón de bolas. Vista superior mostrando los cinco puntos de palpado por esfera

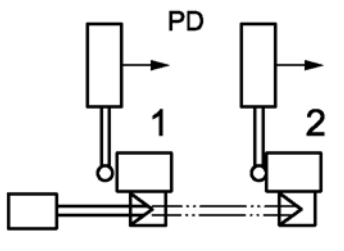

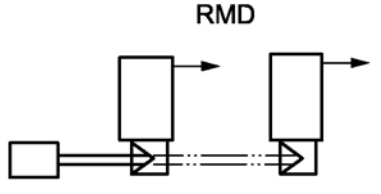

c) Láser con palpado por contacto d) Láser sin palpado de contacto

Leyenda: PD: Dirección de palpado RMD: Dirección de movimiento del cabezal 1: Posición 1 2: Posición 2 **Imagen 4.2.2.2.g.II Artefactos de mediciones unidireccionales. Imagen tomada de [2].**

#### a) Bloque patrón medidos de forma unidireccional

Cada superficie del patrón medida debe tener una medición unidireccional de un patrón de escalones en tres puntos discretos (en el mismo punto de contacto) y las coordenadas promediadas.

La longitud se determina usando las coordenadas promediadas (Imagen 4.2.2.2.g.II).

b) Platos y barras de bolas medidos de forma unidireccional

Una medición unidireccional de un artefacto con superficies patrón esféricas, tal como un plato o una barra de bolas, consiste en la medición de cada esfera en cinco puntos palpados y la determinación de la longitud centro a centro (ajuste por mínimos cuadrados).

La estrategia de palpado de puntos se muestra en la imagen 4.2.2.2.g.II.

c) Interferometría láser con medición mediante palpado por contacto de forma unidireccional

Una medición unidireccional puede realizarse usando un interferómetro láser calibrado y una superficie patrón; la superficie patrón puede ser un plano o una esfera.

La medición conlleva la medición interferométrica del desplazamiento de la superficie patrón que se palpa (por contacto) con la MMC. La superficie de referencia es típicamente movida sobre una guía o carrito que tiene un retrorreflector láser fijado.

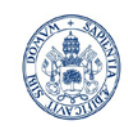

**NDUSTRIALES** 

SCUELA DE INGENIERÍAS

#### **Universidad deValladolid**

En el caso donde la superficie patrón es una esfera, la localización de su centro se debe medir con cinco puntos como se ha descrito anteriormente. En el caso de un plano, la superficie se palpa en tres puntos en cada posición y las coordenadas son promediadas.

d) Interferometría láser sin medición mediante palpado por contacto de forma unidireccional

En algunos casos (en particular para grandes MMC), puede ser conveniente reemplazar el sistema de palpado con un retrorreflector y medir el desplazamiento de la MMC usando interferometría láser.

Cada medición láser del desplazamiento se considera una medición unidireccional (imagen 4.2.2.2.g.II).

En los dos casos (tanto medición unidireccional como bidireccional), es necesario **alinear**  la longitud bajo ensayo apropiadamente para comparar la longitud medida por la MMC y el valor calibrado de la longitud de ensayo. Si el certificado de calibración de la longitud de ensayo suministra instrucciones sobre la alineación, deberían entonces seguirse previamente a las mediciones de longitud. El fabricante puede decidir el procedimiento de alineación en el caso de ausencia de instrucciones de alineación.

## *4.2.2.3 Calibración en la medición de formas. Sistemas que utilizan palpador único y múltiple (Norma ISO 10360-5).*

La Norma ISO 10360-5 especifica los ensayos de aceptación y verificación periódica del funcionamiento de MMC con sistemas de palpado por contacto, y solo se aplica a MMC que utilicen (Ver Anexo B con símbolos y subíndices relativos a errores de palpado):

- − cualquier tipo de sistema de palpado por contacto;
- − un modo de palpado discreto; y
- − punta(s) de palpador esférica(s) o semiesférica(s).

Se puede aplicar a MMC que tengan algunos de los siguientes elementos:

- − sistema de palpado con palpador único;
- − sistemas de palpado de palpador múltiple con múltiples palpadores fijos unidos a una sola sonda (por ejemplo, palpador «de estrella»);
- − sistemas de palpado múltiple como aquellos que tienen un palpador por cada una de sus sondas;
- − sistemas con palpado articulado;
- − sistemas de cambio del palpador y la sonda;
- − MMC manuales(no automáticas).

#### a.- Términos generales

#### • **Cualificación de sistema de palpado inferida:**

Método de cualificación de sistema de palpado en el que los parámetros de cada sistema de palpado unido a un sistema articulado se infieren por interpolación, extrapolación u otro modelo pertinente, para posición(es) angular(es) significativamente diferentes y a partir de parámetros adquiridos por cualificación empírica de sistema de palpado en pocas posiciones angulares.

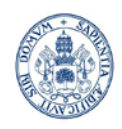

#### **Universidad deValladolid**

#### • **Cualificación del dispositivo de posicionamiento angular:**

Determinación de los parámetros del dispositivo de posicionamiento angular en un sistema de palpado articulado necesaria para una posterior cualificación del sistema de palpado inferida.

#### • **Cualificación empírica delsistema de palpado:**

Método de cualificación del sistema de palpado en el que los parámetros de cada sistema de palpado unido a un sistema articulado deben obtenerse mediante medición de la esfera de referencia en cada posición angular utilizada.

### • **Diámetro efectivo de la punta del palpador:**

Diámetro utilizado en el vector de corrección de punta, para compensar el tamaño del elemento medido, etc.

### • **Precualificación delsistema de palpado:**

Cualificación del sistema de palpado que se separa de la posterior medición mediante cambio(s) de la sonda o el palpador, y/o mediante una o varias reorientaciones del sistema de palpado.

### *Error de forma*,  $P_{FT^*}$ *:*

Se **llama error de forma de palpador P<sub>FT\*</sub>** al error de indicación dentro del cual el rango de los radios puede determinarse mediante un ajuste por cuadrados mínimos de puntos medidos en una esfera de ensayo; las mediciones se realizan mediante una MMC, utilizando el modo discreto de palpado. Los puntos se toman en la esfera de ensayo, que está situada en cualquier lugar del volumen de medición (Imagen 4.2.1.4.I).

La letra P en  $P_{FT^*}$  indica que el error se refiere en primer lugar al comportamiento del sistema de palpado.

#### $\bullet$  **Error de forma máximo permitido, P<sub>ET\*, MPE</sub>:**

Valor extremo del error de forma de sistema con palpador único,  $P_{FT*}$ , permitido por las especificaciones, reglamentos, etc. para una MMC.

P<sub>FT\*, MPE</sub> es idéntico a MPEP.

#### *Error de tamaño*,  $P_{ST^*}$ :

Error de indicación de la diferencia entre el diámetro de un ajuste por cuadrados mínimos de puntos medidos en una esfera de ensayo y su diámetro calibrado; las mediciones se toman utilizando una MMC, con un modo discreto de palpado, y tomando los puntos en la esfera de ensayo situada en cualquier lugar del volumen de medición.

La letra P en  $P_{ST^*}$  indica que el error se refiere en primer lugar al comportamiento del sistema de palpado. El subíndice S en P<sub>STi</sub> indica que se trata de un error de tamaño.

#### *Valor de posición, PLT\*:*

Máximo de los rangos de coordenadas X, Y y Z dentro del cual puede determinarse la posición de una esfera de ensayo mediante un ajuste de mínimos cuadrados de puntos.

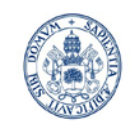

Máster en Ingeniería Industrial

#### **Universidad deValladolid**

### b.- Palpadores

Los palpadores utilizados en los ensayos de verificación deben ser los aprobados por el fabricante de MMC para su utilización en esa MMC, es decir, estarán hechos del mismo material, tendrán la misma longitud nominal y diámetro eje palpador, y la misma calidad palpador-punta. No obstante, se reconoce que puede no disponerse de la información sobre las longitudes exactas de palpador utilizadas para los procedimientos de ensayo, y, por tanto, puede trabajarse con la variación longitud-palpador más grande de estas dos: 6 mm o el 10% de la longitud nominal.

c.- Ensayos de aceptación y de verificación periódica para configuraciones de palpado de palpador único

### *Principio*

El principio de este procedimiento de ensayo es medir una esfera de ensayo en 25 puntos palpados con un palpador único y atribuir el error de forma observado al sistema de palpado. Se examina un ajuste por cuadrados mínimos (es decir, gaussiano) de la esfera de los 25 puntos, para hallar los errores de forma indicados. El análisis da un error de forma de palpador único P<sub>FTU</sub>.

Los resultados de estos ensayos pueden depender en gran medida de la longitud del palpador. Por tanto, se tienen en cuenta una serie de longitudes de palpador.

Solo se consideran aptas para el ensayo las longitudes que el fabricante de MMC especifique que son aplicables al sistema de palpado.

### *Equipo de medición*

El patrón material de tamaño, es decir, la esfera de ensayo, no debe tener un diámetro inferior a 10 mm ni mayor de 50 mm.

No debe utilizarse para este ensayo la esfera de referencia proporcionada con la MMC a efectos de cualificación del sistema de palpado.

### *Procedimiento*

1.- El usuario debe elegir entre los siguientes valores para la longitud del palpador: 20 mm, 30 mm, 50 mm y 100 mm. El usuario debe elegir y ensayar solo una de las longitudes especificadas por el fabricante de MMC como aplicable al sistema del palpador.

Salvo que se especifique otra cosa, la orientación del palpador debe ser paralela al eje del cabezal del palpador. Cualquier cambio en la orientación del palpador puede afectar de forma significativa al resultado del ensayo.

2.- Se configura y cualifica el sistema de palpado de acuerdo con los procedimientos ordinarios del fabricante.

3.- El usuario debe elegir una posición de la esfera de ensayo en cualquier lugar del volumen de medición.

La esfera de ensayo deberá estar sólidamente fijada para minimizar errores debidos a la flexión.

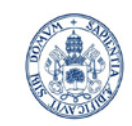

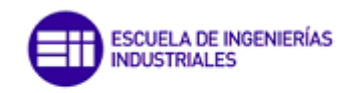

#### **Universidad de Valladolid**

4.- Se miden y registran 25 puntos. Estos puntos deben estar distribuidos más o menos uniformemente por al menos un hemisferio de la esfera de ensayo. Se recomienda el siguiente patrón de palpado:

- − un punto en el polo (definido por la dirección del eje del palpador) de la esfera de ensayo;
- − cuatro puntos(separados a igual distancia) 22,5º por debajo del polo;
- − ocho puntos (separados a igual distancia) 45º por debajo del polo y girados 22,5º en relación con el grupo anterior;
- − cuatro puntos (separados a igual distancia) 67,5º por debajo del polo y desplazados 22,5º en relación con el grupo anterior;
- − ocho puntos (separados a igual distancia) 90° por debajo del polo (es decir, en el ecuador) y desplazados 22,5º en relación con el grupo anterior.

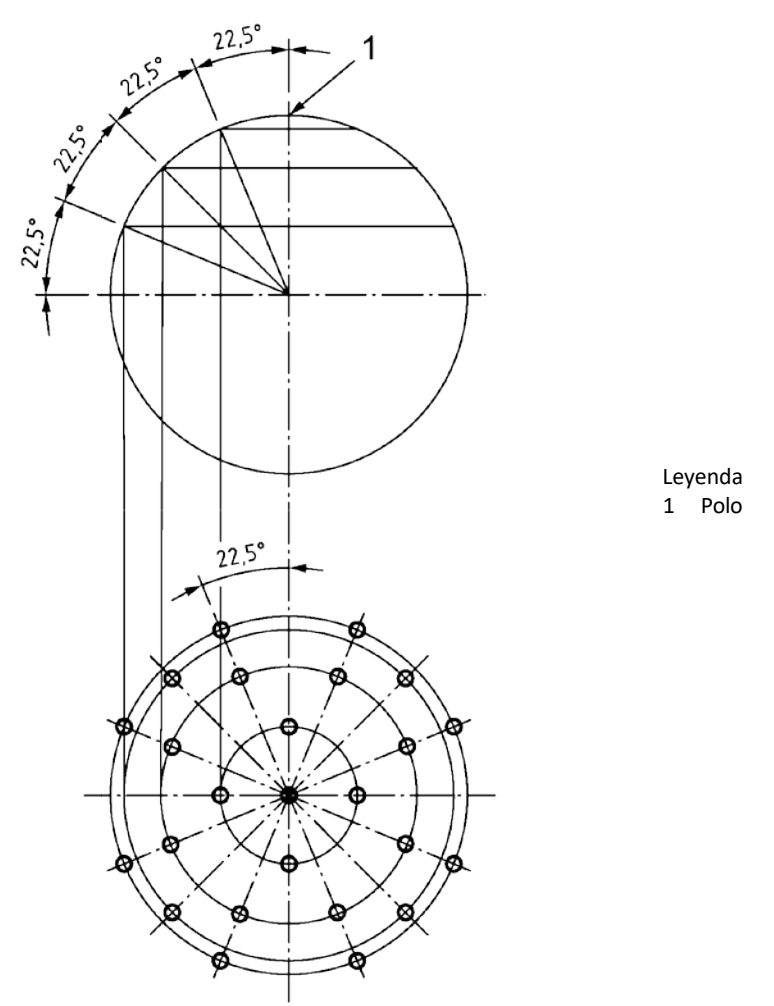

**Tabla 4.2.2.3.c-I Puntos de contacto buscados. Imagen tomada de [3].**

### *Derivación de los resultados del ensayo*

1.- Utilizando las 25 mediciones, se calcula la esfera gaussiana (es decir, cuadrados mínimos) asociada.

2.- Se calcula, para cada una de las 25 mediciones, la distancia radial gaussiana, *R.* Se registra el rango de distancias radiales gaussianas de los 25 puntos en relación con el centro

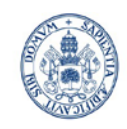

Máster en Ingeniería Industrial

#### **Universidad deValladolid**

de la esfera por cuadrados mínimos, es decir, *R*max − *R*min, la forma aparente de la esfera. El valor absoluto de esta diferencia es el error de forma de palpador único, P<sub>FTU</sub>.

d.- Ensayos de aceptación para sistemas de sondas múltiples y de palpadores múltiples fijos

### *Principio*

El principio de este procedimiento de ensayo es medir la forma, tamaño y posición de una esfera de ensayo mediante cinco palpadoresfijos diferentes.

Cada uno de los palpadores sondea 25 puntos en la esfera de ensayo, en total 125 puntos contando los cinco palpadores.

Si se proporciona un sistema de cambio de palpador o de sonda con la MMC, se deben realizar cinco cambios, uno de ellos antes de que se utilice cada palpador. En cada grupo de 25 puntos tomados con un palpador único, se asocia un ajuste por cuadrados mínimos de la esfera: en total cinco ajustes de esfera.

Se calculan los rangos de las coordenadas del centro (X, Y y Z) de las cinco esferas. El mayor de estos tres rangos proporciona el valor de posición de palpadores múltiples ( $P_{LTM}$  o  $P_{LTN}$ ). Además, se examina un ajuste de esfera por mínimos cuadrados utilizando los 125 puntos para determinar los errores de forma y tamaño de la indicación. Este análisis determina el error de tamaño de palpadores múltiples ( $P_{STM}$  o  $P_{STN}$ ) y el error de forma de palpadores múltiples ( $P_{\text{FTM}}$  o  $P_{\text{FTN}}$ ).

El equipo de medición y procedimiento son bastante similares a los del caso anterior.

### e.- Ensayos de aceptación y de verificación para sistemas de palpado articulados

*Principio*

El principio de estos ensayos es medir la forma, tamaño y posición de una esfera de ensayo mediante cinco posiciones angulares diferentes de un sistema de palpado articulado (Imagen 4.1.2.II). En cada posición angular, se miden 25 puntos en la esfera de ensayo; al ser cinco posiciones el total es de 125 puntos.

Si se proporciona un sistema de cambio de sonda o palpador con la MMC, se realizan los cinco cambios, cada cambio antes de las posiciones angulares utilizadas. Se asocia un ajuste de esfera por cuadrados mínimos con cada grupo de 25 puntos tomados en cada posición angular, en total cinco ajustes de esfera.

Las MMC con sistema de palpado articulado pueden utilizar para la medición una cualificación empírica o bien una cualificación inferida. Para evitar la ambigüedad, a los errores y límites máximos permitidos para una MMC que utilice una cualificación empírica se les dan estas denominaciones:  $P_{FTE, MPE}$ ,  $P_{STE, MPE}$  y  $P_{LTE, MPL}$ , mientras que a los errores y límites máximos permitidos en una MMC que utilice una cualificación inferida se les dan estas otras: P<sub>FTI, MPE</sub>, P<sub>STI, MPE</sub> y P<sub>LTI, MPL</sub>. De igual modo, a los errores y valores obtenidos mediante una cualificación empírica se les dan estas denominaciones:  $P_{FTE}$ ,  $P_{STE}$  y  $P_{LTE}$ , mientras que a los errores y valores obtenidos mediante una cualificación inferida se les dan estas otras:  $P_{FTI}$ ,  $P_{STI}$  $Y P_{\text{LTI}}$ .

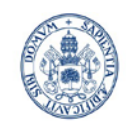

#### **Universidad deValladolid**

Máster en Ingeniería Industrial

Se calculan los rangos de las coordenadas del centro (X, Y y Z) de las cinco esferas. El mayor de estos tres rangos da el valor de posición del sistema de palpado ( $P_{LTE}$  o  $P_{LT}$ ).

Se asocia un ajuste de esfera por cuadrados mínimos con los 125 puntos tomados con las cinco posiciones angulares. Se registra el valor absoluto de desviación del diámetro de ajuste de esfera del valor calibrado del patrón material de tamaño, y se obtiene el error de tamaño de palpadores múltiples  $P_{STE}$  o  $P_{STI}$ , según sea el caso. De igual modo, se registra el rango de radios de 125 puntos en relación con el centro de esfera de mínimos cuadrados, es decir, *R*max – *R*min, la forma aparente de esfera. El valor absoluto de esta diferencia es el error de forma de palpadores múltiples,  $P_{\text{FTE}}$  o  $P_{\text{FTI}}$ , según sea el caso.

Aunque en estos ensayos se utilice sólo una punta física de palpador, el diámetro efectivo de esa punta puede no ser idéntico en las cinco posiciones angulares. Si el software de la MMC no gestiona correctamente múltiples diámetros de punta al medir un solo elemento, estos cinco diámetros efectivos de punta pueden producir un incremento de los valores de error  $P_{STE}$  y  $P_{FTE}$ , o  $P_{STI}$  y  $P_{FTI}$ .

# f.- Cumplimiento de la especificación en los ensayos de aceptación y verificación periódica.

El comportamiento de palpado del palpador único se confirma si el error de forma de palpador único,  $P_{FTU}$ , no es mayor que el correspondiente error máximo permitido de forma de palpador único, P<sub>FTU, MPE</sub>, según haya especificado el fabricante y teniendo en cuenta la incertidumbre de medición.

Cuando sea pertinente, se confirma el comportamiento del palpado de palpadores múltiples si

- − el error de forma de palpadores múltiples medido, P<sub>FTj</sub>, no es mayor que el correspondiente error de forma máximo permitido para el palpador múltiple,  $P_{FTI}$ , MPE.
- − el error medido de tamaño de palpadores múltiples, P<sub>STj</sub>, no es mayor que el correspondiente error máximo permitido de tamaño de palpador múltiple,  $P_{STL, MPE}$
- − el valor de posición del sistema de palpado medido, P<sub>LTj</sub>, no es mayor que el correspondiente límite de posición máximo permitido del sistema de palpado,  $P_{LTI}$ MPL.

### g.- Aplicaciones

### *Ensayos de aceptación*

En una situación contractual entre un proveedor y un cliente como la descrita en un contrato de compra, mantenimiento, reparación, renovación o actualización, los ensayos de aceptación descritos la Norma ISO 10360-5 pueden utilizarse para comprobar el comportamiento de palpado del palpador único, y en su caso, el comportamiento del sistema de MMC de palpadores múltiples, de acuerdo con los errores y límites máximos permitidos especificados, aceptados por el proveedor y el cliente.

#### *Ensayos de verificación periódica*

Los ensayos de verificación periódica recogidos la Norma ISO 10360-5 pueden utilizarse en un sistema interno de garantía interna de una empresa para comprobar el

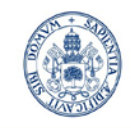

#### **Universidad deValladolid**

comportamiento de palpado de un palpador único y (en su caso) el comportamiento de un sistema de MMC de palpadores múltiples, de acuerdo con los pertinentes errores y límites máximos permitidos especificados, según declare el usuario y aplicándose todas las limitaciones posibles y detalladas.

### *Revisionesprovisionales*

En el sistema interno de garantía de calidad de una empresa, se pueden utilizar versiones reducidas de ensayos de verificación periódica para probar la probabilidad de que la MMC se adecúe a los requisitos de errores y límites máximos permitidos especificados.

La extensión de las revisiones provisionales para sistemas de palpadores múltiples especificadas en la Norma ISO 10360-5 puede reducirse en cuanto al número de puntos efectivos de medición que se evalúan.

Se recomienda revisar el sistema de palpado regularmente, así como después de cualquier incidente que puedan haber afectado de forma significativa al comportamiento de palpado.

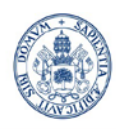

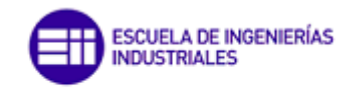

# **5.- Principales software del mercado**

A continuación se muestran los enlances a las webs de los tres principales proveedores de software del mercado, donde exponen las principales características de su software.

- **PC-DMIS (Hexagon):** <http://www.hexagonmi.com/es-MX/products/software/pc-dmis> El Software empleado en el actual TFM
- **Metrolog:** <http://www.metrologic.fr/es-es/productos/software/metrologxg.aspx>
- **Calypso:** <https://www.zeiss.es/metrologia/productos/software/calypso.html>

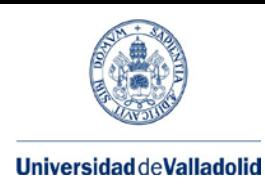

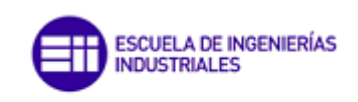

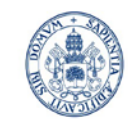

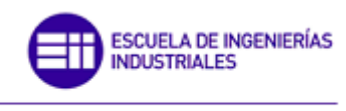

# **6.-PCDMIS 2013**

El término *"PC-DMIS"* procede del acrónimo *"DMIS"* que significa Dimensional Measuring Interface Standard *(estándar de interfaz de medición dimensional).*

PC-DMIS para Windows es un paquete de medición geométrica. Convierte los comandos de alto nivel (de manera cognitiva al ser humano) necesarios para medir piezas en los pasos detallados que se requieren para controlar la máquina de medición por coordenadas (CMM). PC-DMIS incorpora la interfaz de Microsoft Windows no sólo en la creación, sino también en la ejecución de programas de pieza. Los menús desplegables, cuadros de diálogo e iconos facilitan al usuario la realización del proceso de medición.

### **6.1- Requerimientos del sistema**

Requerimientos del sistema:

• PC-DMIS 2013 opera en procesadores de 32-bit y 64 bits con SO Vista y Windows 7. No soporta ningún otro SO.

- 2 GHZ o más de procesador Duo-Core para una correcta prestación.
- 4 GB de RAM o más. (4GB es la máxima memoria RAM soportada para 32 bit)

• 2 GB libres en el disco duro. Recomendable tener unas 8 veces más de espacio cuando se trabaja con modelos 3D complejos.

• Procesadores profesionales de modelos 3D tales como Quadro Solution de Nvidia o FirePro Solution de AMD/ATI

- Lector de DVD.
- Puerto USB.
- 2 puertos Ethernet.

Para la adquisición de la licencia se podrá hacer de dos maneras:

- − Mediante usuario y contraseña, para lo cual será necesario tener conexión a Internet.
- − Mediante mochila (HASP): usb que en todo momento tiene que permanecer enchufado durante el uso del software.

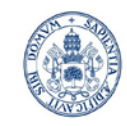

ESCUELA DE INGENIERÍAS **INDUSTRIALES** 

Máster en Ingeniería Industrial

# **6.2-Entorno del programa**

| . PC-DMIS CAD++ 2013 (Release) - Offline - [Ventana gráfica - CAUsers\David Tarifonte\Desktop\programas_prueba\160517\TFM_PIEZA_REVISADA_PRG - Offline] | $\mathbf{A} = \mathbf{A} + \mathbf{A} + \mathbf$ |
|----------------------------------------------------------------------------------------------------|----------------------------------------------------------------------------------------------------|
| Archivo Edición Ver Insertar Operación Ventana Ayuda                                                                                                    |                                                                                                    |
| 日日日日同日間の●中でやノ面オ田のマモと自由発生所<br>ARRANQUE - A2<br>$ \swarrow$ SONDA2<br>$\blacktriangledown$ T1A0B0<br>• Plano de trabajo 4<br>$-12+$                       |                                                                                                    |
| 5<br>$V \cdot V \cdot \delta$<br>$A \circ G \leq K$                                                                                                    |                                                                                                    |
|                                                                                                    |                                                                                                    |
| 88888 E2                                                                                                    |                                                                                                    |
| <b>O A B D R D D D D D D D D D R D A G &amp; C D D R D &amp; G</b><br><b>COGOOOO : 00 H</b><br>BBBMHB                                                   |                                                                                                    |
| entana de edición - TFM PIEZA REVISADA, PRG<br>abores<br>$\mathbf{x}$                                                                                   |                                                                                                    |
| $-16.000$<br>0.050<br>0.050<br>$-16.007$<br>$-0.007$<br>$0.000 - -1 - -$<br>Todo   General Sonda   4   1<br>FIN DE DIMENSIÓN UBICSS                     |                                                                                                    |
| DIM UBIC54- UBICACIÓN DE PLANO PLN9 UNIDADES-004 . #<br>Sonda<br>$\n  P$ SONDA2                                                                         |                                                                                                    |
| GRAFICO-DES TEXTO-DES MULT-10.00 SALIDA-AMBOS SEMIÁNGULO-NO<br>Punta<br>T1A0BO<br>NOMINAL<br>$+TOL$<br>DESV FUERATOL<br>2.78<br>$-TOL$<br>MED           |                                                                                                    |
| 0.050<br>0.050<br>$-8.949$<br>0.061<br>$0.001$ ---------><br>$-9.000$<br>Compensación de ACT                                                            |                                                                                                    |
| FIN DE DIMENSIÓN UBICS4<br>lanorar errores de r DES<br>FOFRECT2 =RECTITUD : LÍNG, LÍN4, LÍN6,                                                           |                                                                                                    |
| MARCOCONTROLELEM/MOSTRARPARÁMS=SÍ, MOSTRAREXPANDIDO=SÍ<br>Disparo manual DES                                                                            |                                                                                                    |
| GRÁFCAD=DES, GRÁFINFORME=DES, TEXTO=DES, MULT=10.00, DENSIDADFLECHA=100, SALIDA=AMBOS, U<br>$\circ$<br>Radio de disparo 0<br>POR UNIDAD-NO.             |                                                                                                    |
| Disparo automático: DES<br>N<br>TIPOESTÁNDAR-ASME Y14_5                                                                                                 |                                                                                                    |
| DIMENSIÓN/RECTITUD, 0.001<br>Aviso acústico auto DES<br><b>NOTA/FCFRECT2</b>                                                                            |                                                                                                    |
| Disparo automático DES<br>ELEMENTOS/LÍN3, LÍN4, LÍN6, LÍN6, LÍN7, LÍN3, LÍN3, LÍN10, LÍN11,                                                             |                                                                                                    |
| LÍNI2, LÍNI3, LÍNI4, LÍNI5, LÍNI6, LÍNI7, LÍNI8,<br>Aviso acústico auto DES<br>Liwis, Liw20, Liw21, Liw22, Liw23, Liw24,,                               |                                                                                                    |
| Radio de disparo 0<br>DEFDAT/ELEMENTO=11N2.A<br>DEFDAT/ELEMENTO=PNT2.B                                                                                  |                                                                                                    |
| Modo Fly<br>DES<br>DEFDAT/ELEMENTO=CIR2.C<br>Tipo de radio Fly 3                                                                                        |                                                                                                    |
| FOFCONCENI =CONCENTRICIDAD : CIRS, CIRS, CIRII,<br>MARCOCONTROLELEM/MOSTRARPARÁMS=SÍ, MOSTRAREXPANDIDO=SÍ                                               | 0.007                                                                                                    |
| GRÁFCAD=DES, GRÁFINFORME=DES, TEXTO=DES, NULT=10.00, DENSIDADFLECHA=100, SALIDA=AMBOS, D                                                                |                                                                                                    |
| DRF PERSONALIZADO-NO<br>TIPOESTÁNDAR-ASME Y14 5                                                                                                    |                                                                                                    |
| DIMENSIÓN/CONCENTRICIDAE, DIAM, 0.08, C<br>UNI <sup>*</sup>                                                                                             |                                                                                                    |
| NOTA/FCFCONCEN1<br>ELEMENTOS/CIRS, CIRS, CIR11, CIR13, CIR15, CIR17, CIR19, CIR21,.                                                                     | 0.006                                                                                                    |
| CIR7*<br>END OF MEASUREMENT FOR                                                                                                    |                                                                                                    |
| PR=TFM_PIEZA_REVISADA<br>$DWQ =$<br>$SN =$<br>Livier <sup>1</sup><br>TOTAL # OF MEAS =0 # OUT OF TOL =0 # OF HOURS =00:00:00                            |                                                                                                    |
| CIR15*                                                                                                    |                                                                                                    |
|                                                                                                    |                                                                                                    |
|                                                                                                    |                                                                                                    |
| <b>PNT1</b><br>CIR23*                                                                                                    |                                                                                                    |
| <b>PNT11</b>                                                                                                    |                                                                                                    |
| PLNS*                                                                                                    |                                                                                                    |
| CIR19*                                                                                                    |                                                                                                    |
| Inido rápido                                                                                                    |                                                                                                    |
| لمراد<br>Seleccionar con un cic                                                                                                    |                                                                                                    |
| Elwan<br>Anjen                                                                                                    |                                                                                                    |
| PUNTO                                                                                                    |                                                                                                    |
|                                                                                                    |                                                                                                    |
|                                                                                                    |                                                                                                    |
|                                                                                                    |                                                                                                    |
|                                                                                                    |                                                                                                    |
|                                                                                                    |                                                                                                    |
|                                                                                                    |                                                                                                    |
| <b>Predefinido</b>                                                                                                    |                                                                                                    |
|                                                                                                    |                                                                                                    |
| X 217.692<br>Z 737.331<br>Tome un contacto para un/a Punto<br>$Y - 250.153$                                                                             | DE                                                                                                    |

**Imagen 6.2.1 Entorno PC-DMIS offline**

1: Ventana de edición: en ella se muestra el cuerpo de programa.

2: Ventana con CAD: imprescindible en modo off-line, servirá para tomar los puntos de medición, los cuales serán añadidos al programa.

3: Ventana de inicio rápido: permite la introducción rápida de elementos geométricos (puntos, líneas, planos, alineaciones) una vez palpados los puntos sobre el CAD en modo programación.

4: Barra con las características de la sonda: permite introducir un cambio de sonda en el programa.

5: Barras de herramientas: para cambio de sonda, creación rápida de líneas y planos, aspectos de visualización del CAD, modos de operación automático-manual, activar/desactivar el modo programación, etc…

6 Barra de elementos de medición: para introducir tolerancias geométricas las cuales posteriormente podrán verse reflejadas en el informe.

### **6.3.- Programación de la medición en modo offline**

La programación en modo offline para la medición de la pieza se ha realizado con el software PC-DMIS 2013 SP1.

Las ventajas que presenta la programación offline respecto a la online son:

− no es necesario estar conectado a la máquina, es decir, a partir de un modelo 3D que se puede realizar el programa y la simulación completa del proceso de medición, para que posteriormente pueda ser lanzado en modo online (en máquina física).

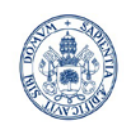

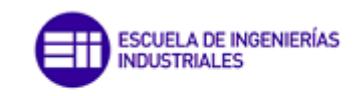

Máster en Ingeniería Industrial

- − Mayor rapidez en la programación.
- − Mayor flexibilidad y rapidez en posibles cambios/correcciones.

− …

# **6.3.1.- Geometría de la pieza y referencias.**

Para realizar el programa de medición por coordenadas en modo offline es necesario un CAD 3D que represente fielmente la geometría del elemento a medir (6.3.1.I y 6.3.1.II), ya que si el modelo no es lo suficientemente preciso se podría producir una colisión del palpador.

La programación en modo off-line se ha llevado a cabo mediante PC-DMIS 2013 SP1, una vez depurado el programa se ha corrido en modo online utilizándose PC-DMIS 2012 SP1.

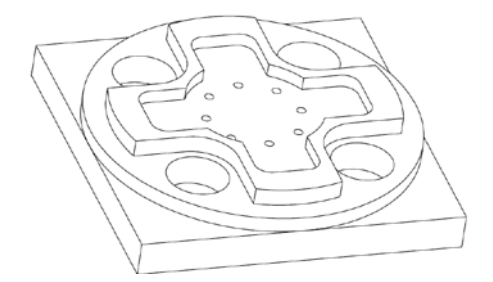

**Imagen 6.3.1.I Geometría de la pieza**

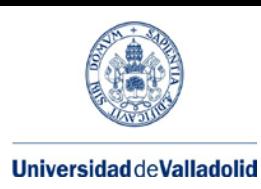

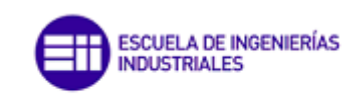

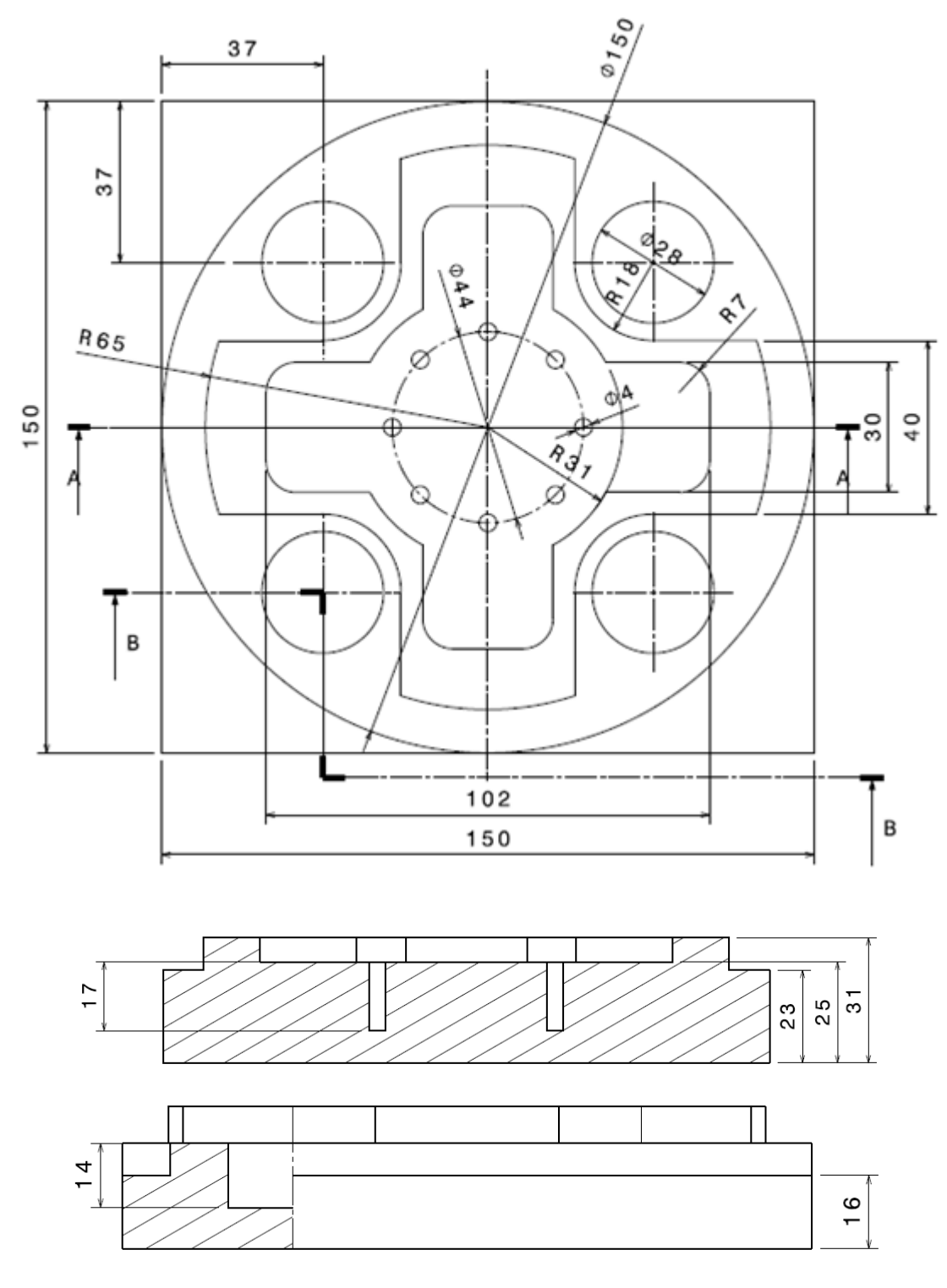

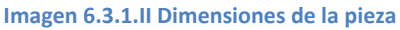

A fin de tener los elementos geométricos bien definidos respecto a la referencia (alineación) para la estrategia de medición considerada, se los ha nombrado según lo estipulado en la 6.3.1.III. Esto permitirá que una vez ejecutado el programa de medición y generado el informe se sepa fácilmente cuál es el elemento de la pieza al que está haciendo referencia.

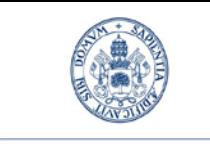

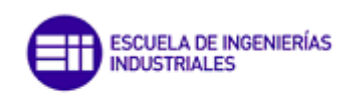

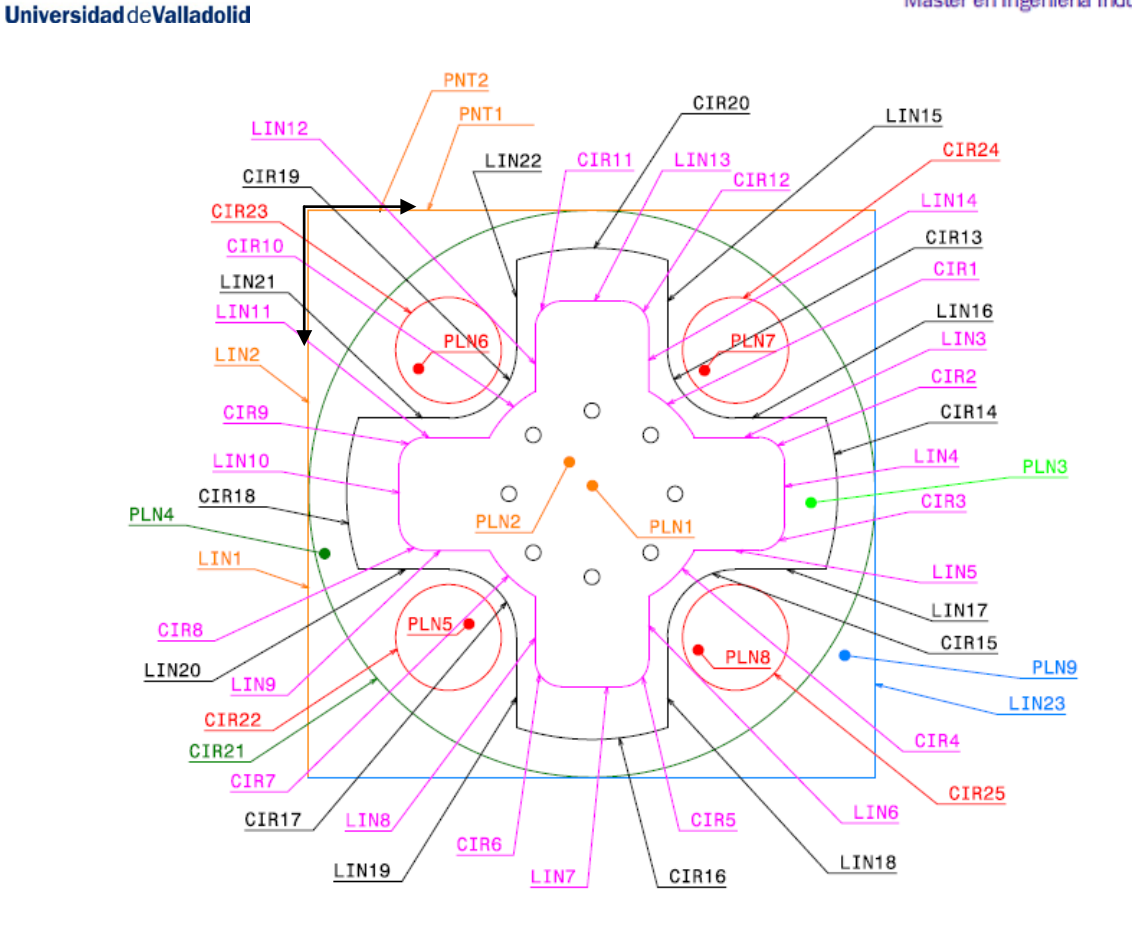

#### **Imagen 6.3.1.III Referencias para la medición**

## **6.3.2.- Importación del modelo CAD**

Para la programación offline es necesario importar un CAD 3D de la pieza a medir ya que sobre él se realizan los palpados para la programación de la medición. Desde archivo/importar/… PC-DMIS da la posibilidad de importar el modelo en varios formatos (Imagen 6.3.2.I): CATIA, step, iges, stl. Es recomendable cargar un formato "sólido" como lo son los tres primeros, ya que el stl es un código con el mallado de la pieza y puede dificultar la toma de puntos sobre el modelo.

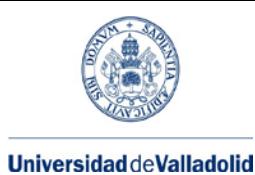

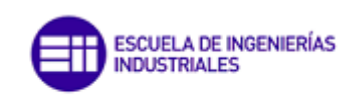

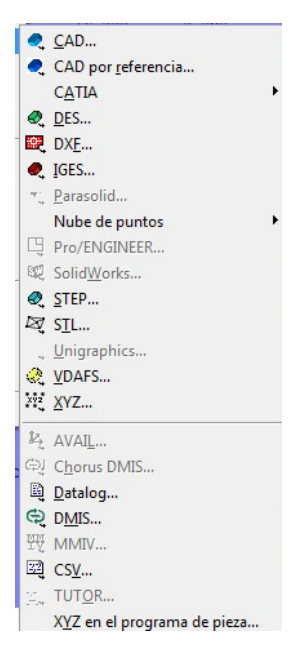

**Imagen 6.3.2.I Ventana de importación de CAD. Formatos disponibles**

### **6.3.3.- Programación de la medición. Pasos.**

Una vez cargado el modelo 3D de la pieza, se puede empezar la programación de la medición. A continuación se explican brevemente las partes del programa y los pasos seguidos.

#### • *Parte 1: Elementos identificativos del programa:*

En la parte 1 se muestran elementos identificativos del programa: nombre, revisión, nº de serie, etc… los cuales serán introducidos al crear un nuevo programa.

#### • *Parte 2: Cargar sonda:*

Para usar el modelo de sonda-palpador cargar es necesario indicar la ruta de la carpeta en la que se encuentran dichos modelos. Esto se hace a través de Insertar/Definición del hardware/Sonda.

Se cuenta con los tres modelos sonda-palpador disponibles en el almacén de sondas de la máquina del laboratorio (Imagenes 6.3.3.I).

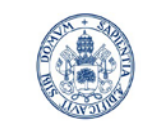

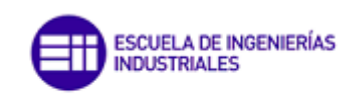

Máster en Ingeniería Industrial

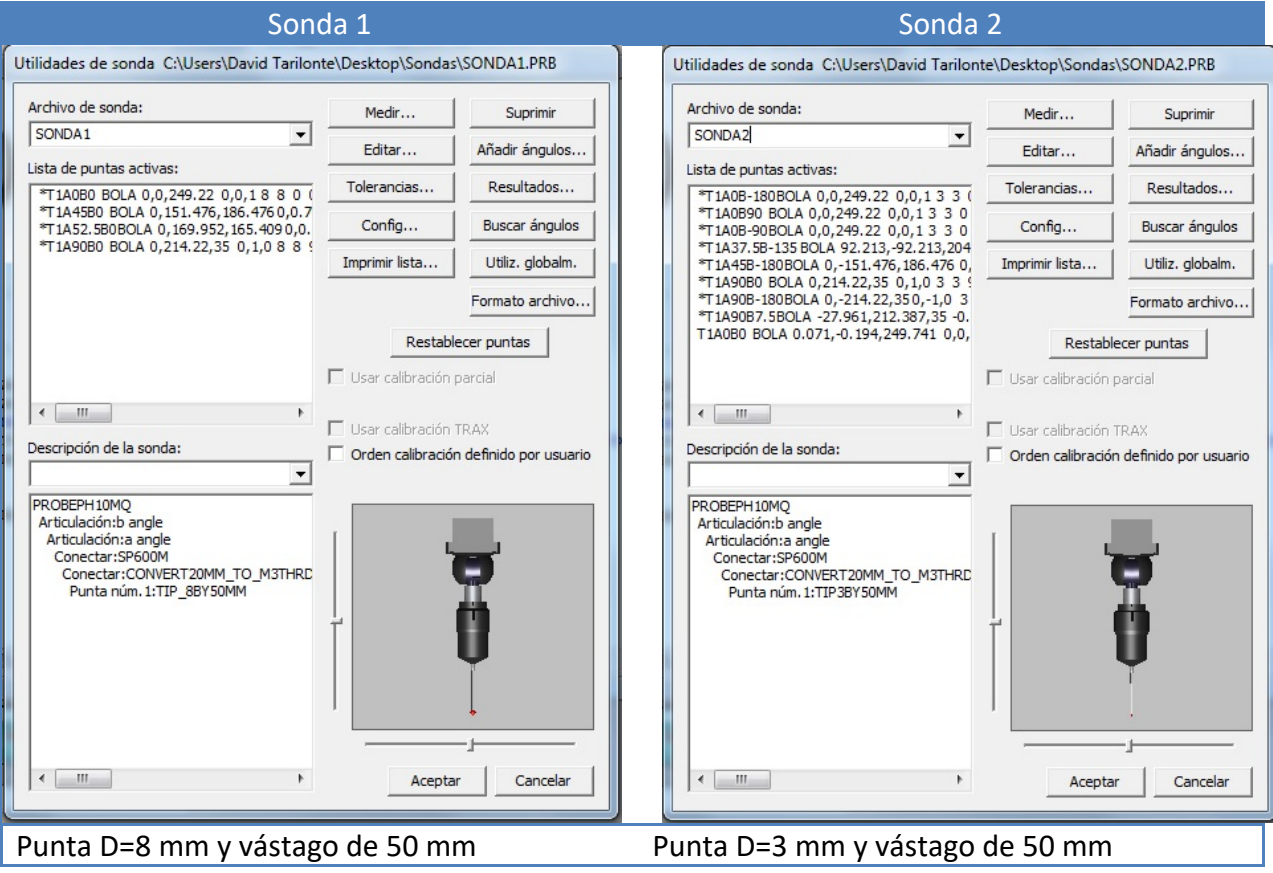

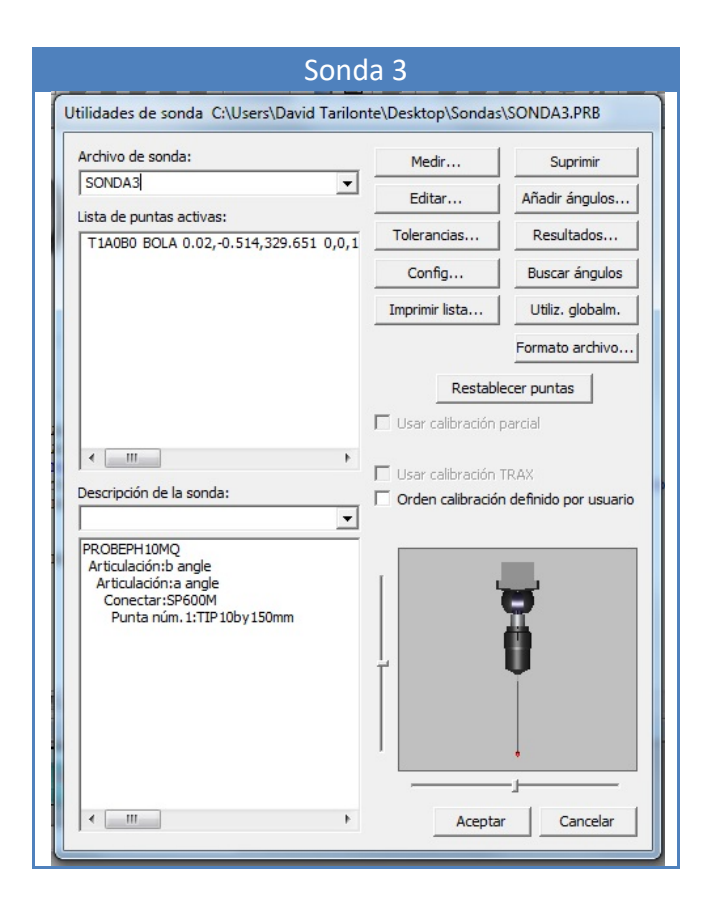

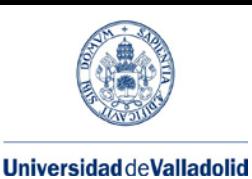

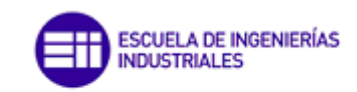

Punta D=10 mm y vástago de 150mm

**Imagen 6.3.3.I Características de las sondas del almacén de la MMC**

Una vez definida la ruta de la carpeta en la que se encuentran los modelos de sondas aparecerá una lista de las sondas disponibles con sus características (Imagen 6.3.3.II).

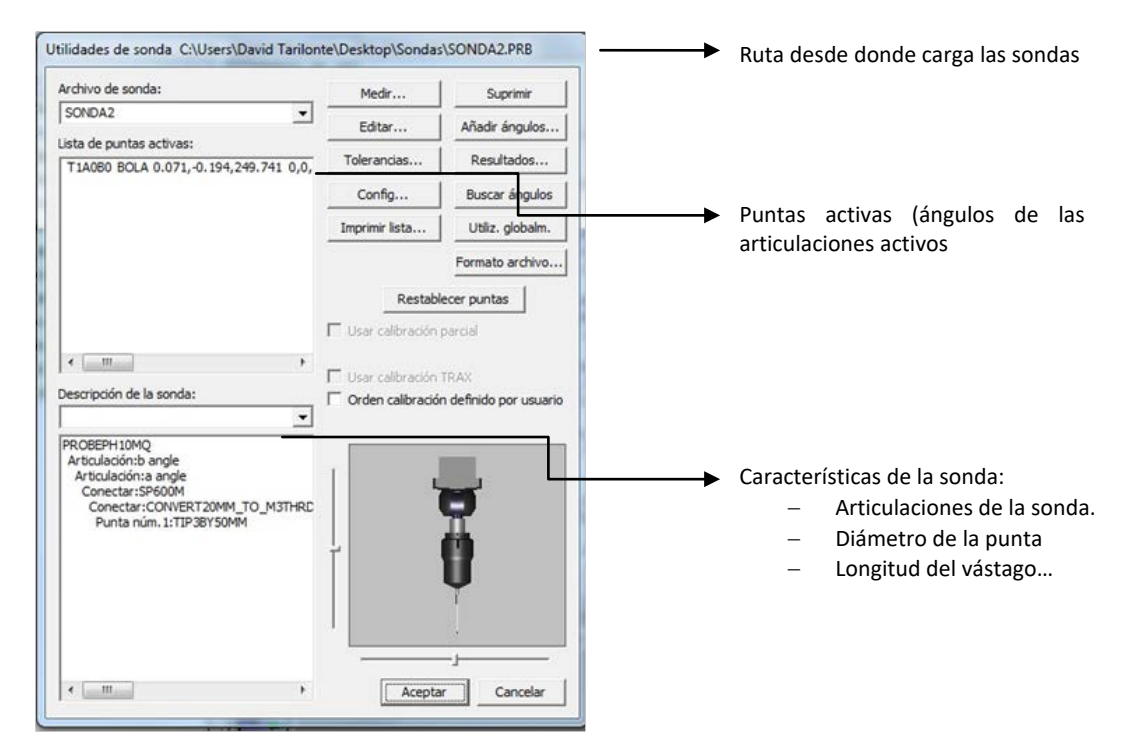

miagen 0.5.5.11 cargar sonda. Características del laboratorio de son el laboratorio de son de son de son de so **Imagen 6.3.3.II Cargar sonda. Características**

programación de la medición por ser ésta la que mejor se adapta a la geometría de la pieza, ya que la sonda 1 dispone de una punta de palpador excesivamente grande que impediría el correcto palpado de los círculos para sus dimensiones. La sonda 3 dispone de una punta y un vástago demasiado finos para esta aplicación.

Con el botón Añadir ángulos de la 6.3.3.II, se abre un ábaco (Imagen 6.3.3.III) con el que se pueden activar ángulos de las articulaciones B y A, que podrían ser utilizados posteriormente para acceder a las diferentes zonas de palpado. Las sondas disponibles tienen la posibilidad de girar entre -180° y 180° sobre el eje B, es decir, la revolución completa y entre 0° y 105° sobre la articulación A En la tabla 6.3.3.I se muestran algunas de las posiciones

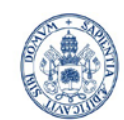

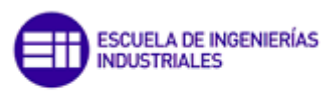

### **Universidad de Valladolid**

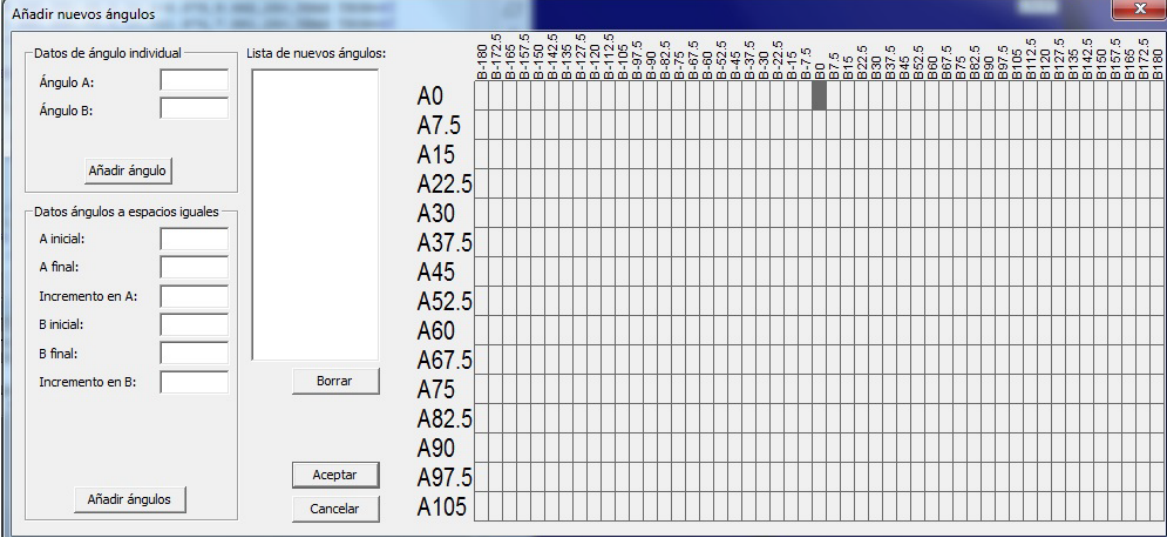

### **Imagen 6.3.3.III Activación ángulos ejes B y A**

### A continuación se muestran ejemplos para diferentes ángulos de articulaciones:

### **Tabla 6.3.3.3.I Ejemplos de posiciones de las articulaciones**

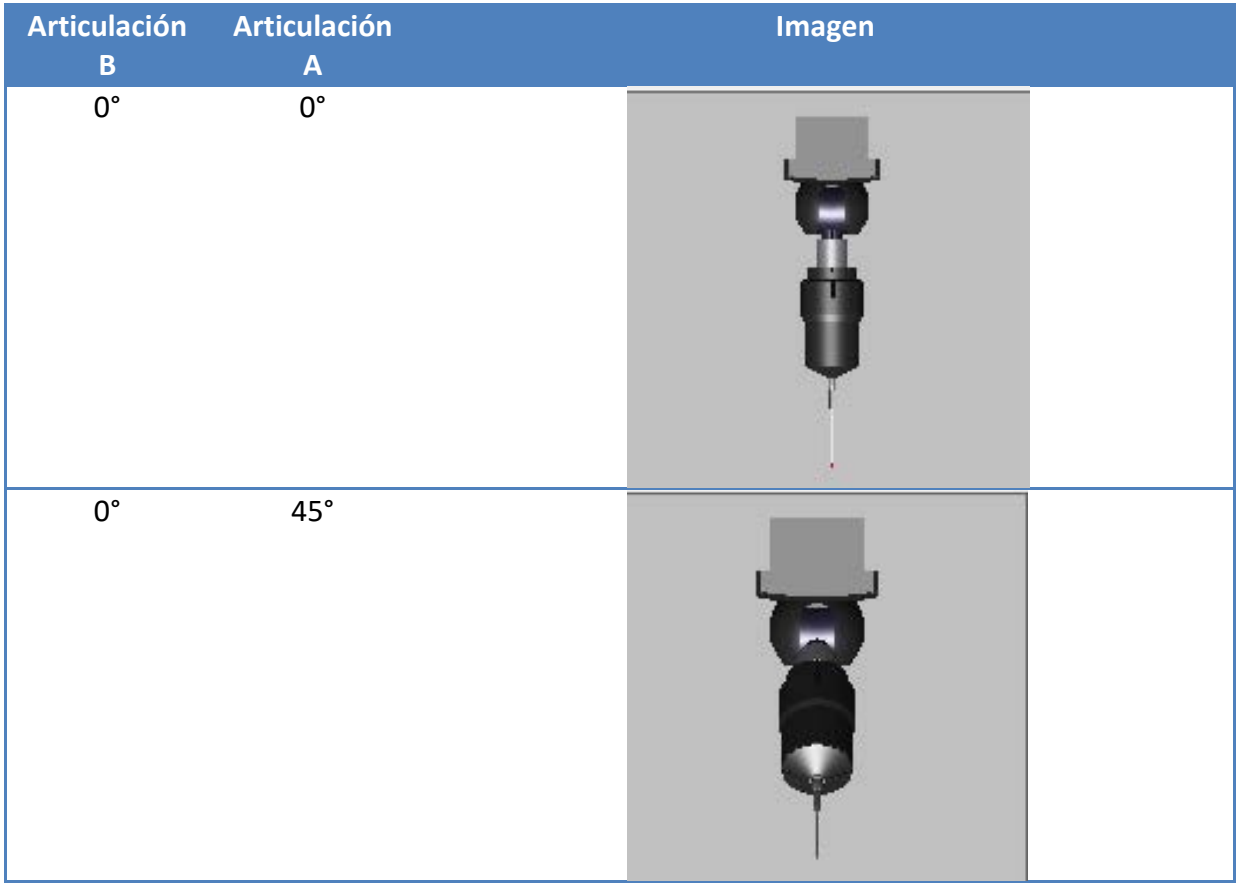

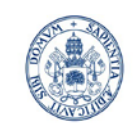

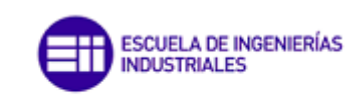

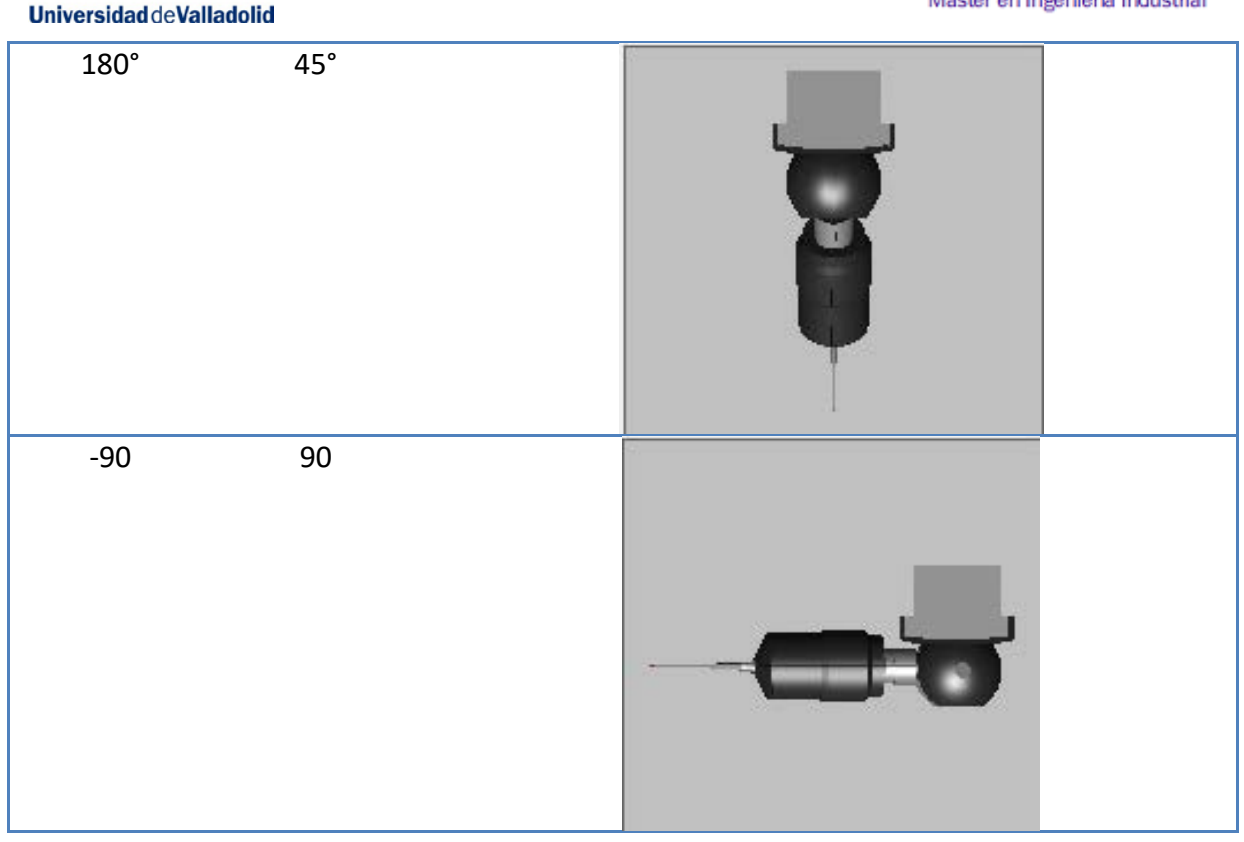

En la programación únicamente se ha usado la orientación B=0°, A=0°, ya que esta orientación es la más robusta de las posibles y tenemos acceso a todas las zonas en las que es necesario palpar.

### • *Parte 3: Alineación en manual (A1):*

En la parte 3 se crea una alineación en modo manual. Para insertar una alineación en manual

tiene que estar activa la opción modo manual

Para insertar una alineación se hace desde la barra de herramientas en el botón insertar/alineación. Para crear una alineación se deben que crear previamente los elementos geométricos que servirán de soporte a dicha alineación.

Para poder palpar sobre el CAD se tendrá que activar el modo programación .

Una vez activado el modo programación aparecerá la sonda sobre el modelo 3D, permitiendo empezar a realizar contactos sobre éste (Ver imagen 6.3.3.IV). Para introducir un elemento en el programa se realizan tantos contactos como se quieran y con la tecla "FIN" de teclado se introducen al cuerpo del programa.

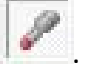

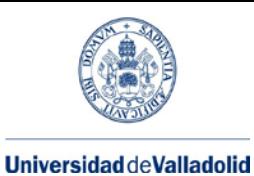

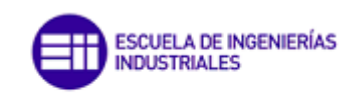

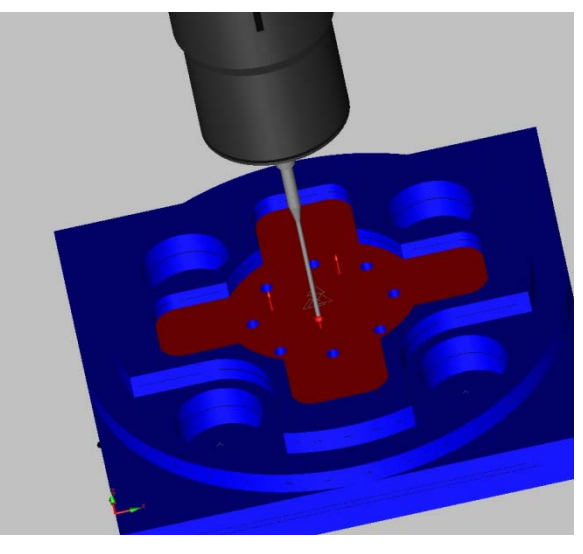

**Imagen 6.3.3.IV Palpado del plano 1 (PLN1)**

Una alineación se trata de una referencia pieza para la programación de la medición. Aunque existen numerosos métodos para la introducción de una alineación, se ha escogido la de plano, línea, punto (Imagen 6.3.3.V), de este modo, la referencia queda restringida en el espacio.

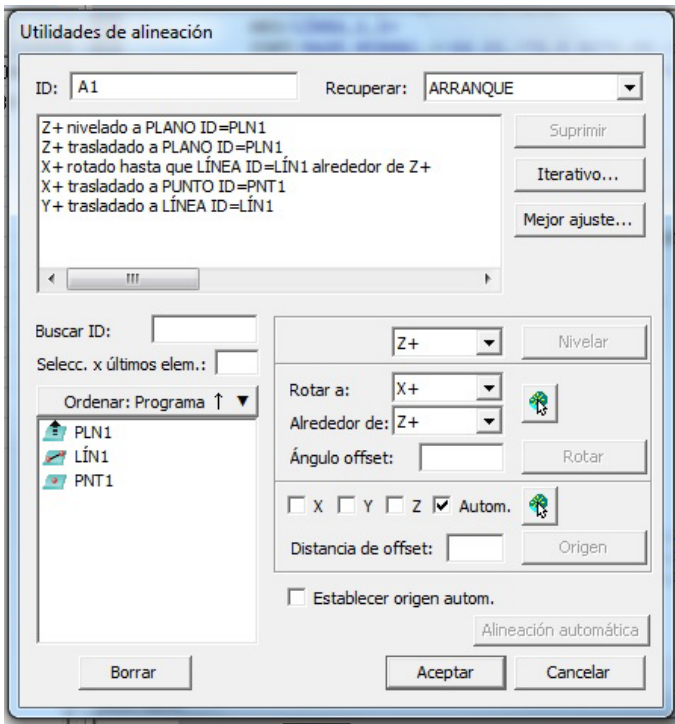

**Imagen 6.3.3.V Introducción de la alineación manual**

- − Para ello el eje z se ha sido restringido nivelándolo y transladándolo (haciendo origen) respecto al plano 1, *PLN1* (veáse la Imagen 6.3.1.III con las referencias).
- − El eje x ha sido rotado respecto a z hasta hacerlo coincidir con la línea 1 y se ha establecido su origen respecto al punto 1, *PNT1*.
- − Por último se ha establecido el origen del eje y respecto a la línea 1, *LIN1.*

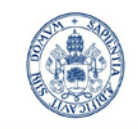

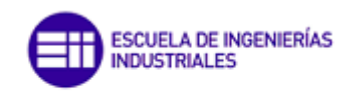

#### **Universidad de Valladolid**

La alineación en modo manual hará que al ejecutar el programa en modo online nos vaya pidiendo uno por uno los contactos necesarios para crear los elementos necesarios para insertar la alineación, es decir, si se han hecho 3 contactos para crear el *PLN1,* 2 para crear la *LIN1,* y uno para el *PNT1* el software pedirá contactar manualmente 3 puntos sobre el *PLN1,* 2 sobre el plano que contiene a la *LIN1* y uno sobre el plano que contiene al *PNT1*.

La alineación en manual permitirá al software saber donde se encuentra la pieza dentro del volumen de medición, y de esta manera, continuar con la medición en modo automático.

### • *Parte 4: Alineación en automático (A2):*

Lo primero que se hace es definir un plano de seguridad para evitar colisiones. Para insertar un plano de seguridad se hará desde Insertar/Cambiar parámetros/Plano de seguridad y mostrándose una ventana como la de la imagen 6.3.3.VI.

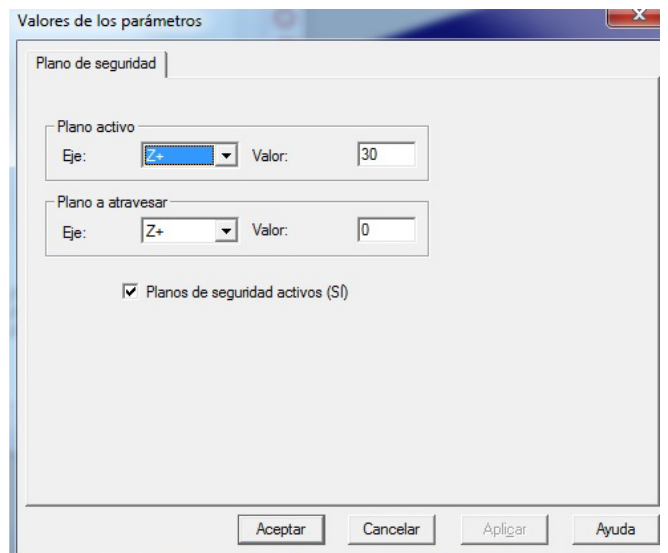

**Imagen 6.3.3.VIII Introducción plano de seguridad**

Se crea un plano de seguridad a 30 mm en z (Imagen 6.3.3.VIII) (respecto *PLN1,* que será lo suficientemente grande para evitar colisiones) y se selecciona la casilla Planos de seguridad activos sí, para que cada vez que se introduzca un elemento geométrico en el programa la punta del palpador se retire hasta dicho plano. Si se necesitara que el palpador fuese a algún punto en concreto de espacios se podría hacer haciendo click con el botón derecho en una zona apartada de la pieza y leyendo el punto (Imagen 6.3.3.IX). Esto introduciría una línea en el programa con las coordenadas del punto que podrían ser modificadas en la ventana de edición.
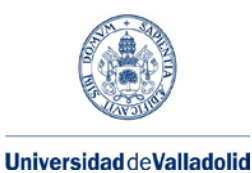

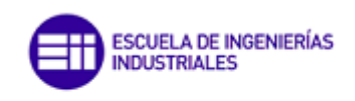

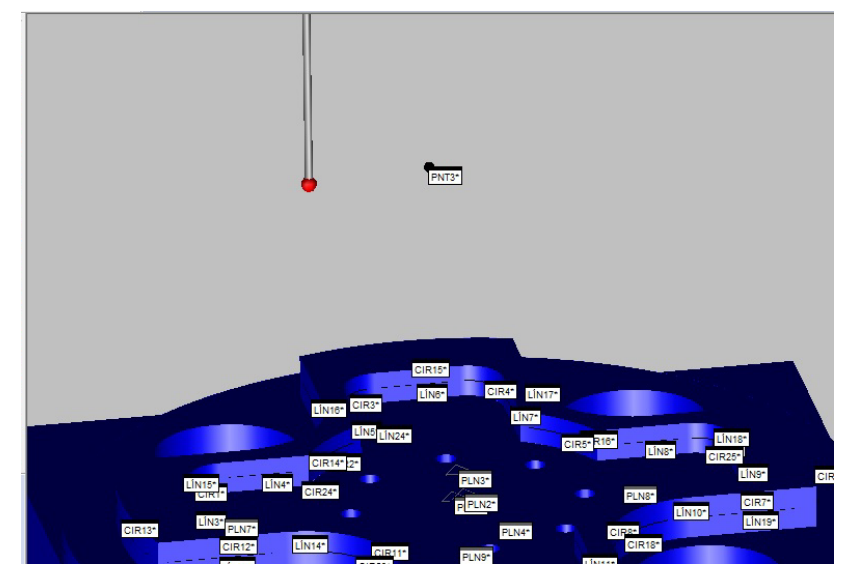

**Imagen 6.3.3.IX Punto en cualquier posición del espacio**

A continuación se pasa de modo manual a automático activando el modo DCC  $\Rightarrow$ .

En la parte 4 insertamos una alineación en automático. Aunque siendo estrictos no sería necesaria, ya que el software conoce la posición de la pieza dentro del volumen de medición, conviene realizar esta alineación en automático para asegurar que la evolución de la medición al ejecutarlo en modo online va a ser la correcta. De esta manera, con el fin de evitar posibles colisiones, podemos reducir la velocidad de movimiento al ejecutar esta alineación y subirla progresivamente a medida que vemos que la ejecución va siendo la correcta.

La alineación en automático se realizará de manera análoga a la alineación en manual.

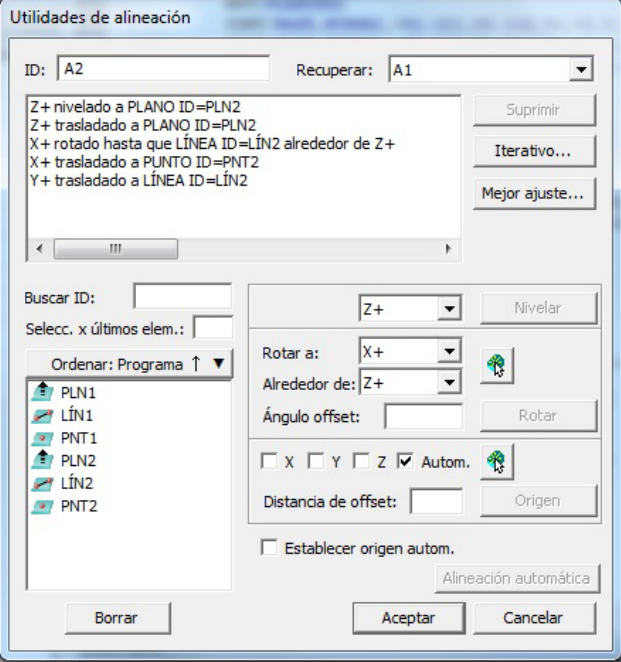

**Imagen 6.3.3.X Alineación en automático**

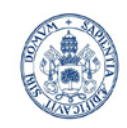

**SCUELA DE INGENIERÍAS INDUSTRIALES** 

Máster en Ingeniería Industrial

- − Para ello el eje z se ha sido restringido nivelándolo y transladándolo (haciendo origen) respecto al plano 2, *PLN2* (veáse la Imagen 6.3.1.III con las referencias).
- − El eje x ha sido rotado respecto a z hasta hacerlo coincidir con la línea 2 y se ha establecido su origen respecto al punto 2, *PNT2*.
- − Por último se ha establecido el origen del eje y respecto a la línea 2, *LIN2.*

Si se desea que las coordenadas de los puntos sean unas en particular, y no las introducidas palpando sobre el CAD basta con irse a la ventana de edición y modificarlas manualmente.

Una vez alineado, los ejes se mostrarán en el CAD tal y como se muestra en la imagen 6.3.3.XI.

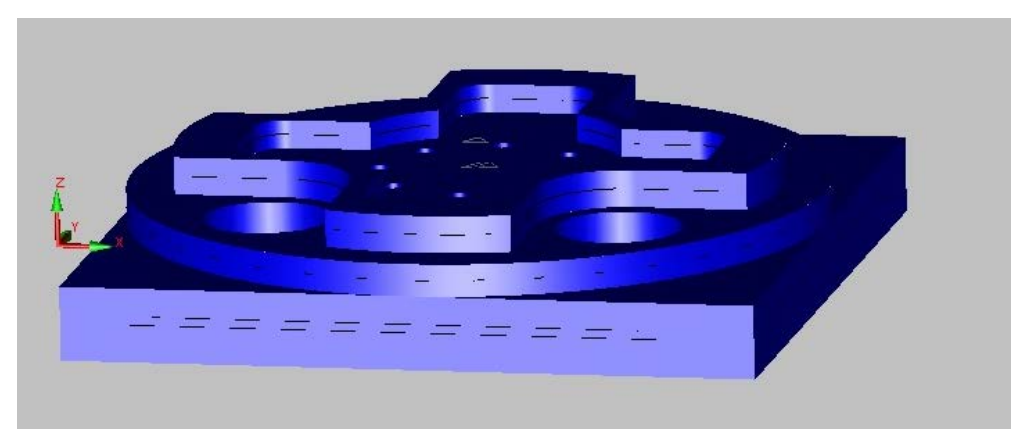

**Imagen 6.3.3.XI Ejes tras alineación**

## • *Parte 5: Palpado de la geometría de la pieza:*

Antes de nada decir que el software es capaz de distinguir entre los diferentes tipos de superficies posibles que se pueden palpar, de modo que:

- − Con un solo palpado y pulsando la tecla "FIN" entenderá que se trata de un punto
- − Con dos palpados y pulsando la tecla "FIN" entenderá que se trata de una línea.
- − Con tres o más palpados y pulsando a la tecla "FIN" entenderá que se trata de un plano, un círculo, una esfera, un cono… según sea el caso.

A continuación se explica la estrategia que se ha seguido:

− Se palpa el plano 3 (Imagen 6.3.3.XI) para el cual se dan cuatro puntos. Al presionar la tecla "FIN" insertará dicho plano en la ventana de edición. Como la opción de plano de seguridad está activa, cada vez que se palpe un punto la punta del palpador se retirará hasta éste. Cuando termine el palpado del cuarto punto también se retirará hasta dicho plano.

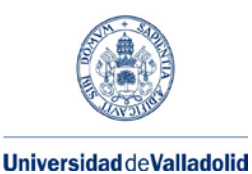

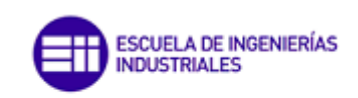

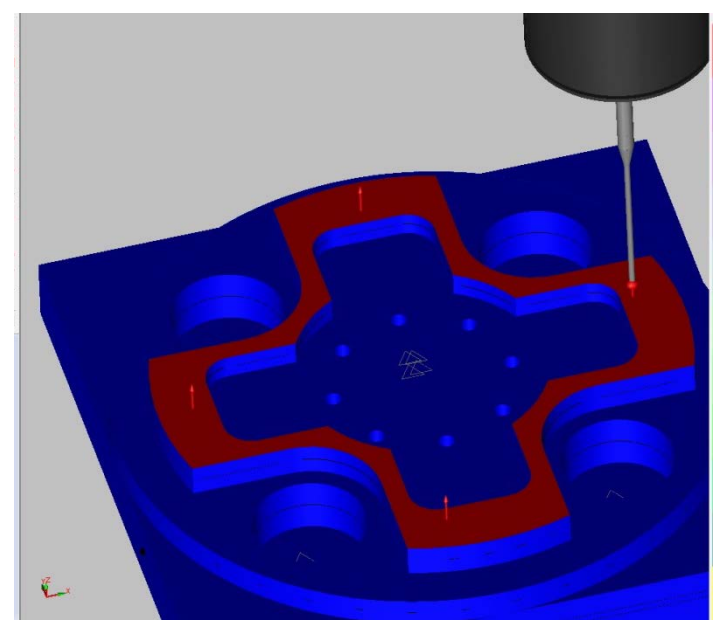

**Imagen 6.3.3.XI Palpado plano 3 (PLN3)**

− Se realiza la secuencia de palpados: *CIR 1, LIN3, CIR2, LIN4, CIR3, LIN5, CIR4, LIN6, CIR5, LIN7, CIR6, LIN8, CIR7, LIN9, CIR8, LIN10, CIR9, LIN11, CIR10, LIN12, CIR11, LIN13, CIR12, LIN14.*

Para programar un círculo (Imagen 6.3.3.XII), bastará con palpar 3 veces sobre la superficie circular y dar a la tecla "Fin para insertarlo en el programa". No obstante se pueden introducir todos los puntos de palpado que se deseen. Si se desea modificar el número de palpados (Imagen 6.3.3.XIII), la cota en z, o que los palpados sean distribuidos uniformemente esto se puede hacer fácilmente desde la ventana de edición, posicionar el cursor en el elemento que queramos modificar y presionar "*F9*". Aparecerá una ventana como la mostrada en la Imagen 6.3.3.XIV, (para el caso de que el elemento sea un círculo, pero de manera similar se podría hacer para una línea). Si modificamos el número de contactos y aceptamos saltará un aviso como el de la Imagen xx, que nos permitirá distribuirlos de manera uniforme.

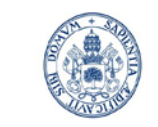

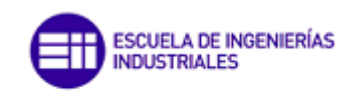

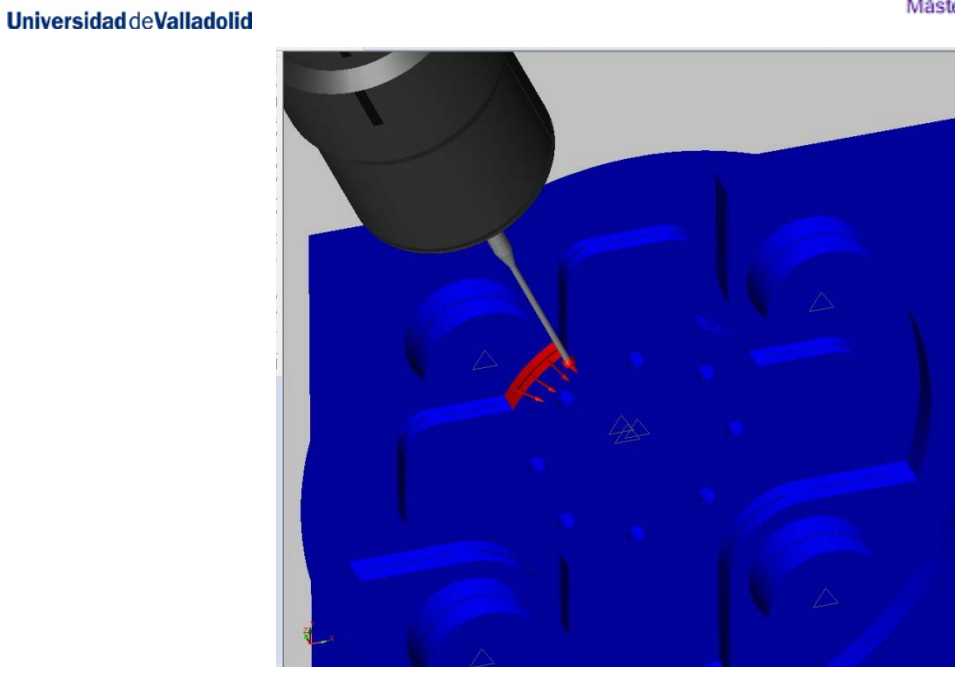

**Imagen 6.3.3.XII Programación de un círculo**

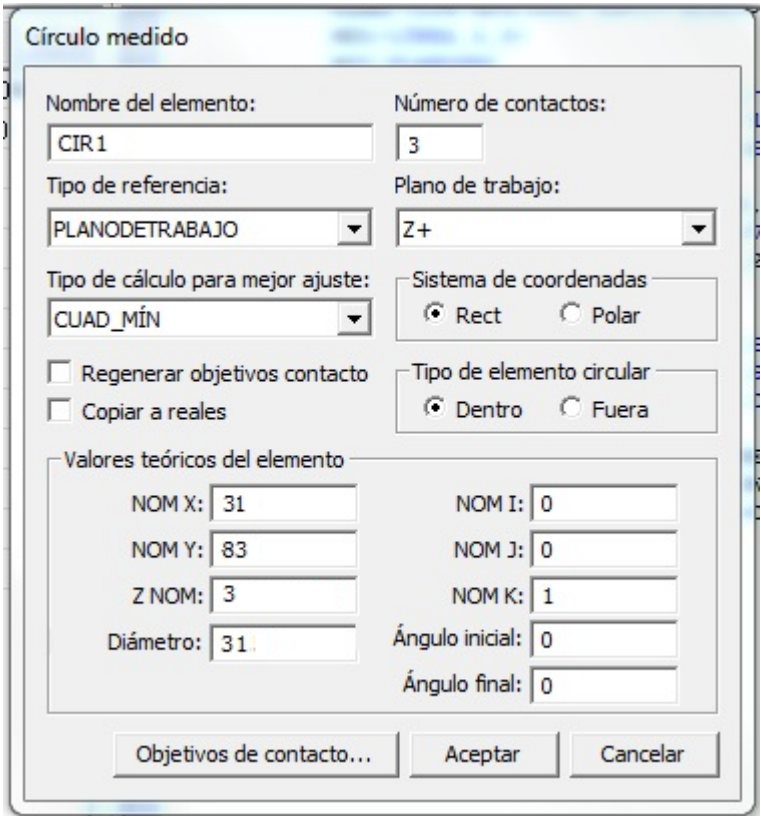

**Imagen 6.3.3.XIII Modificación de puntos de contacto**

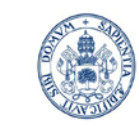

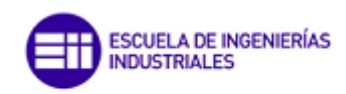

#### **Universidad deValladolid**

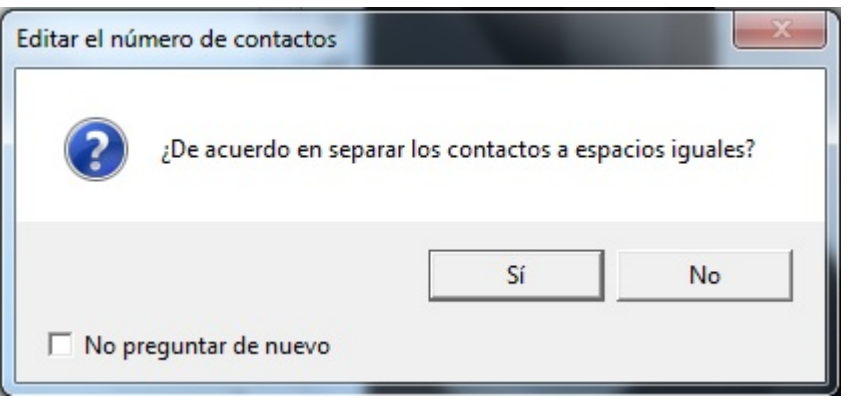

**Imagen 6.3.3.XIV Contactos a espacios iguales**

De esta manera se ha ido recorriendo la geometría interior de la pieza, dando una cota de z=3 para el palpado a lo largo de todo el contorno.

Como cada vez que se introduzca un elemento el programa insertará un movimiento hasta el plano de seguridad, se ha borrado en la ventana de edición aquellos movimientos a dicho plano que son innecesarios, que no causarán ningún tipo de colisión.

- − A continuación se realiza el palpado del contorno exterior: *LIN15, CIR13, LIN16, CIR14, LIN17, CIR15, LIN18, CIR16, LIN19, CIR17, LIN20, CIR18, LIN21, CIR19, LIN22, CIR20.* El procedimiento de programación es muy similar al caso anterior. También se han eliminado los movimientos innecesarios al plano de seguridad
- − Se realiza el palpado del *PLN4* y *CIR21.*
- − Se realizan los palpados de los taladros de las esquinas *PLN5, CIR22, PLN6, CIR23, PLN7, CIR24, PLN8, CIR25*.

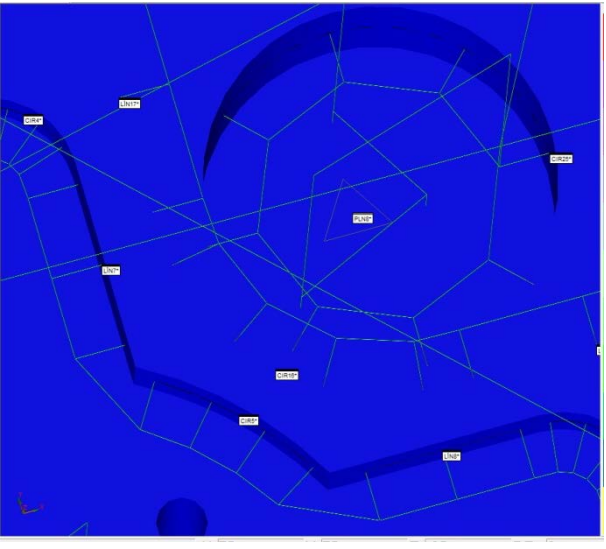

**Imagen 4 6.3.3.XV Palpados equidistribuídos**

Como se aprecia en la imagen 6.3.3.XV los palpados han sido distribuidos de manera uniforme.

− Se palpan el *PLN9, LIN23 y LIN24.*

Los palpados podrían ejecutarse con otras orientaciones del palpador (Ejemplo Imagen 6.3.3.XVI, no obstante podría colisionar contra la mesa), para lo cual tendrían que haberse

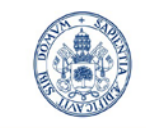

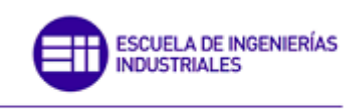

Máster en Ingeniería Industrial

definido con anterioridad en las opciones de la sonda. No obstante el programa se ha desarrollado complentamente con la orientación A=0, B=0 por ser la más sencilla.

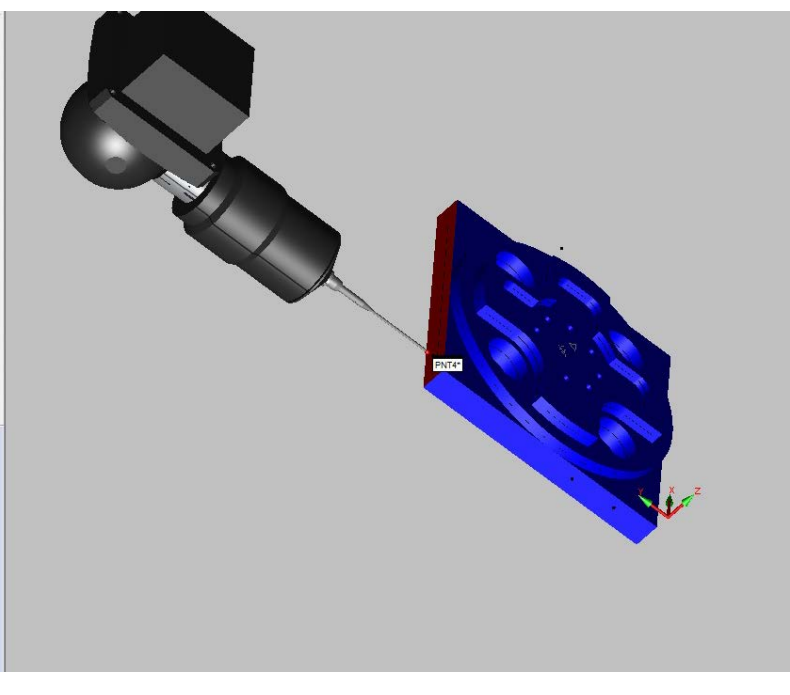

**Imagen 6.3.3.XVI Palpador articulado en otra posición de ejes**

• *Parte 6: Introducción de mediciones y tolerancias:*

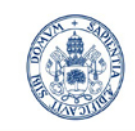

# ESCUELA DE INGENIERÍAS<br>INDUSTRIALES

Máster en Ingeniería Industrial

#### **Universidad de Valladolid**

A través de esta barra (Imagen 6.3.3.XVII) podemos introducir mediciones entre elementos y tolerancias geométricas: de posición, angularidad, linealidad, perpendicularidad, circularidad, concentricidad, coaxialidad… Estas características serán las mostradas al realizar la medición y generar el informe.

Desde estas opciones se pueden dar referencias para aquellas características que las requeriesen (por ejemplo las tolerancias geométricas de posición).

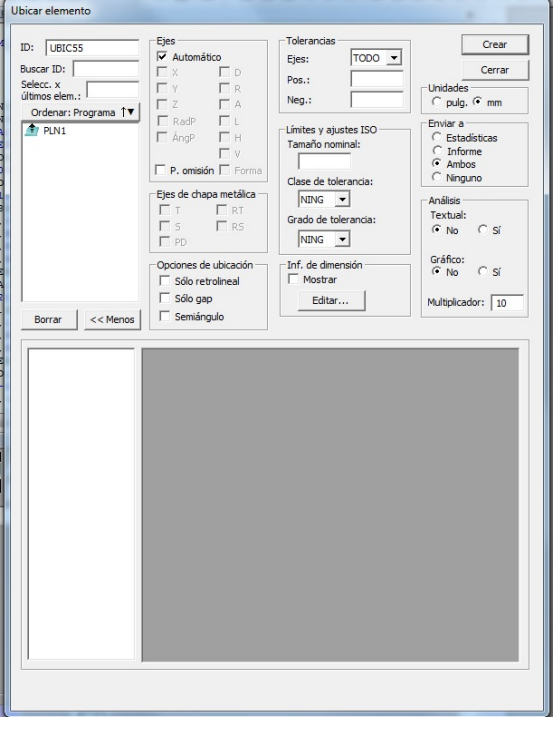

**Imagen 6.3.3.XVII Introducción de tolerancias geométricas**

Un tipo de característica geométrica que no precisa de referencia sería la circularidad:

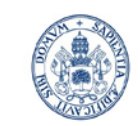

ESCUELA DE INGENIERÍAS **INDUSTRIALES** 

Máster en Ingeniería Industrial

#### **Universidad deValladolid**

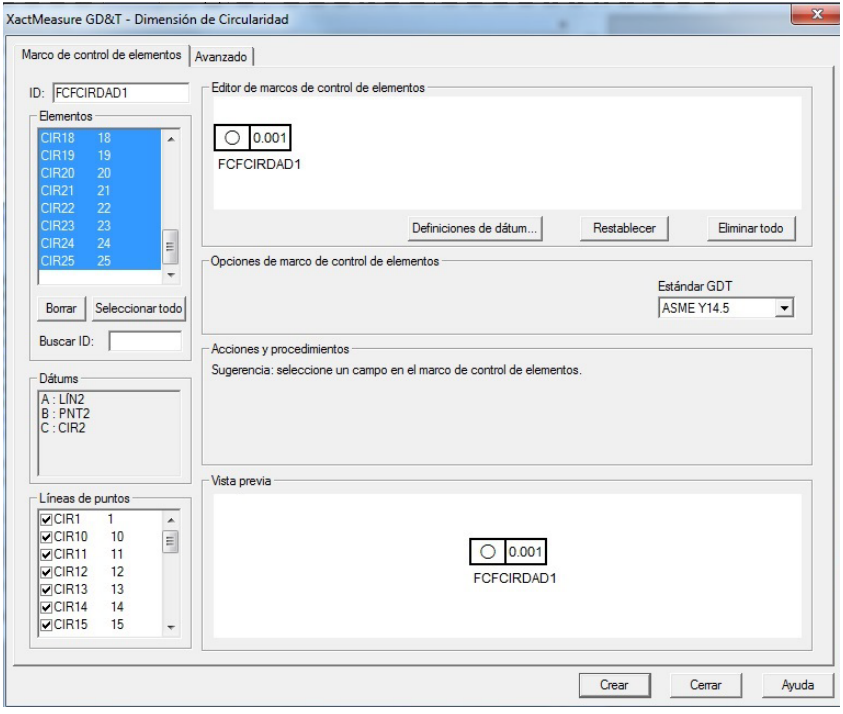

**Imagen 6.3.3.XVIII Tolerancia de circularidad**

En la parte izquierda se seleccionarán aquellos elementos de entre los posibles de los que se quiera realizar la medición. Pinchando sobre el cuadro de la tolerancia podremos modificar el valor de la tolerancia.

Como ejemplo, se han creado algunas tolerancias, para las cuales se ha elaborado un breve informe, mostrado en el anexo C, una vez ejecutada la medición en la máquina de medición por coordenadas.

#### − *Parte 7: Simulación y detección de colisiones*

Una vez terminado el programa PC-DMIS ofrece la posibilidad de simular el proceso de medición y visualizar las líneas de ruta y colisiones.

Para iniciar la simulación se tendrá que pulasar sobre

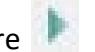

Para ver la línea de ruta se activará la opción Ver/Línea de ruta. (Imagen 6.3.3.XIX).

Las rutas se han generado a partir del movimiento a un plano de seguridad. Comentar que PC-DMIS dispone de un addon de pago que permitiría realizar una optimización de la ruta (minimizándola), con el que únicamente sería necesario introducir la secuencia de elementos y el propio software crearía automáticamente la ruta mínima sin colisiones.

Para ver si se producen colisiones del palpador contra la pieza se hace a través de Operación/Detectar colisiones y se deberá tener activa la opción Línea de ruta. De esta manera se podrá ejecutar el programa con una ventana como la de la imagen 6.3.3.XX. El programa se ejecutará y si se detecta alguna colisión la línea de la ruta aparecerá en color rojo. Además se puede activar la casilla parar simulación al detectar colisión.

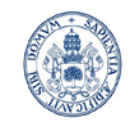

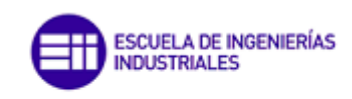

#### **Universidad de Valladolid**

Cabe decir, que esto se trata de una ventaja muy grande, ya que antes de ejecutar el programa online podremos depurarlo y evitar el riesgo de colisiones con el correspondiente coste elevado que podría suponer una rotura del palpador o incluso de la sonda.

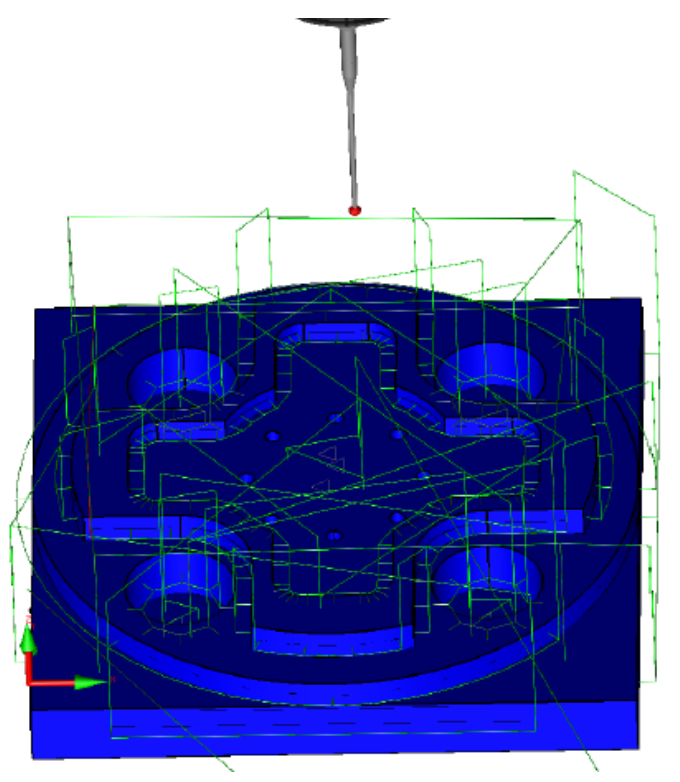

**Imagen 6.3.3.XIX Líneas de ruta**

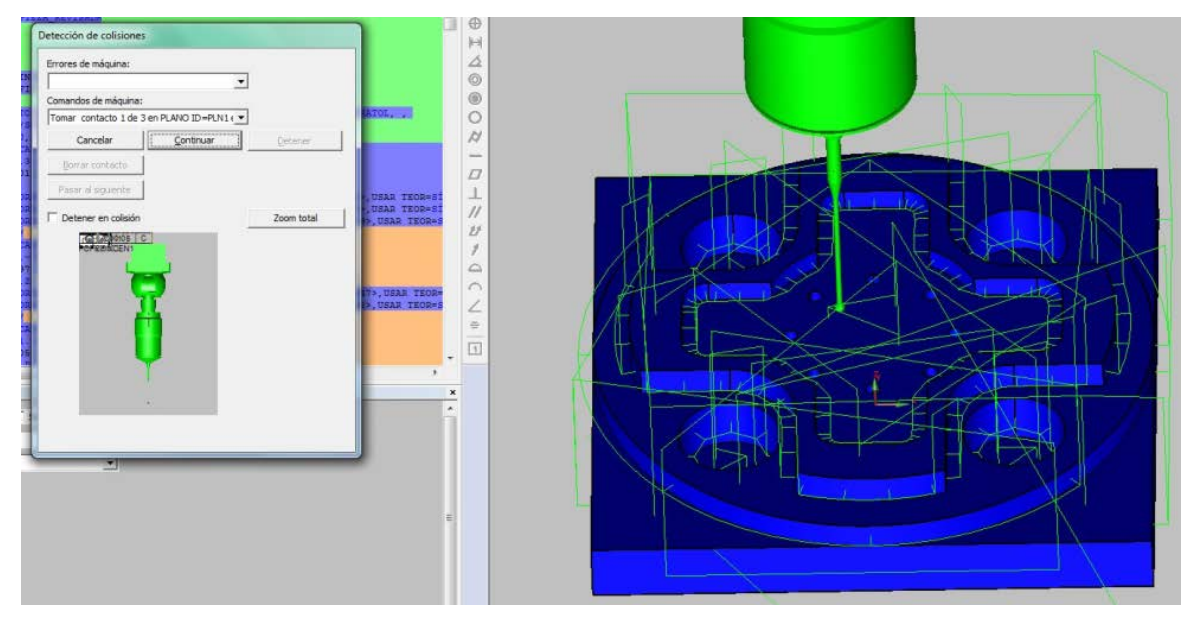

**Imagen 6.3.3.XX Detección de colisiones**

Tener en cuenta, que si se produjese algún cambio en la orientación del palpador se trataría de un momento crítico para posibles colisiones (el palpador hace un recorrido barriendo mayor área, Imagen 6.3.3.XXI).

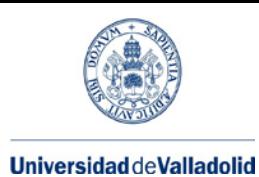

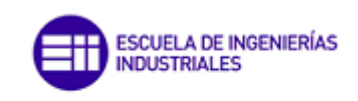

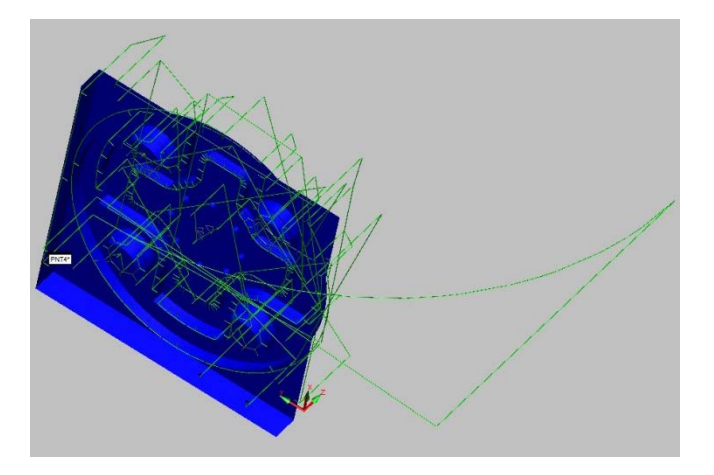

**Imagen 6.3.3.XXI Giro del palpador**

#### − *Parte 8: Guardar programa*

Como ya se ha comentado la programación de la medición ha sido realizada con PC-DMIS 2013, no obstante, el software instalado a pie de máquina es el PC-DMIS 2012, por lo que será necesario guardarlo en modo compatibilidad para que puedea ser ejecutado en modo online. Para ello se pulsará guardar como/ se da el nombre al archivo/ y se selecciona Programa de Pieza PCDMIS MR1 (Imagen 6.3.3.XXII). De esta forma no existirá problema ninguno en ejecutarlo en una versión anterior tal y como se explica en el siguiente apartado.

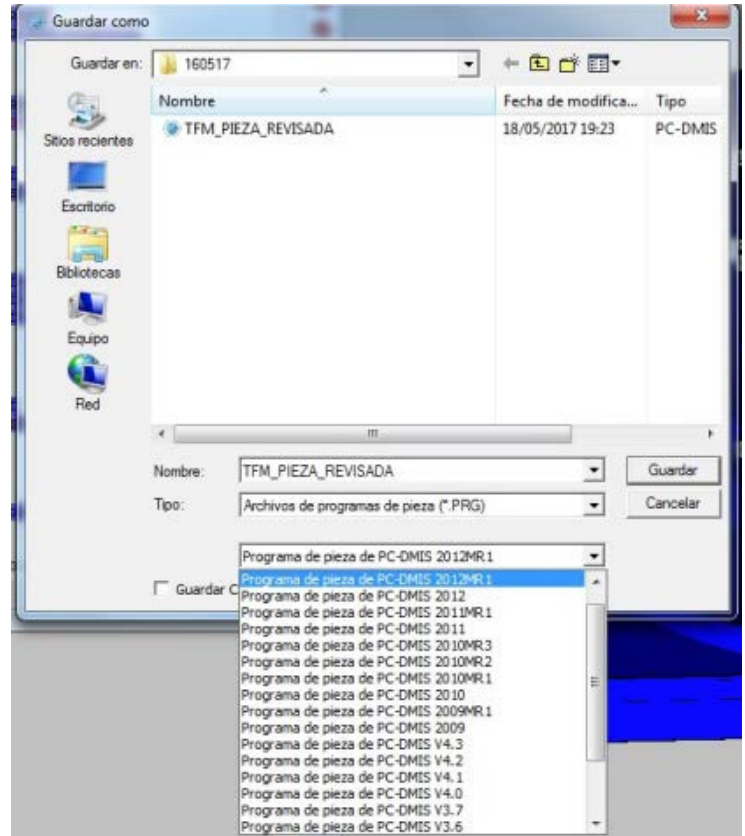

**Imagen 6.3.3.XXII Guardado en modo compatibilidad**

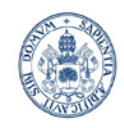

**ESCUELA DE INGENIERÍAS<br>INDUSTRIALES** 

Máster en Ingeniería Industrial

## **6.4.- Validación del programa en modo online.**

## **6.4.1.- Modelo de la máquina**

La máquina del laboratorio es una Brown&Sharpe 9-15-9 (Imagen 6.4.1.I) con las características de la imagen 6.4.1.II.

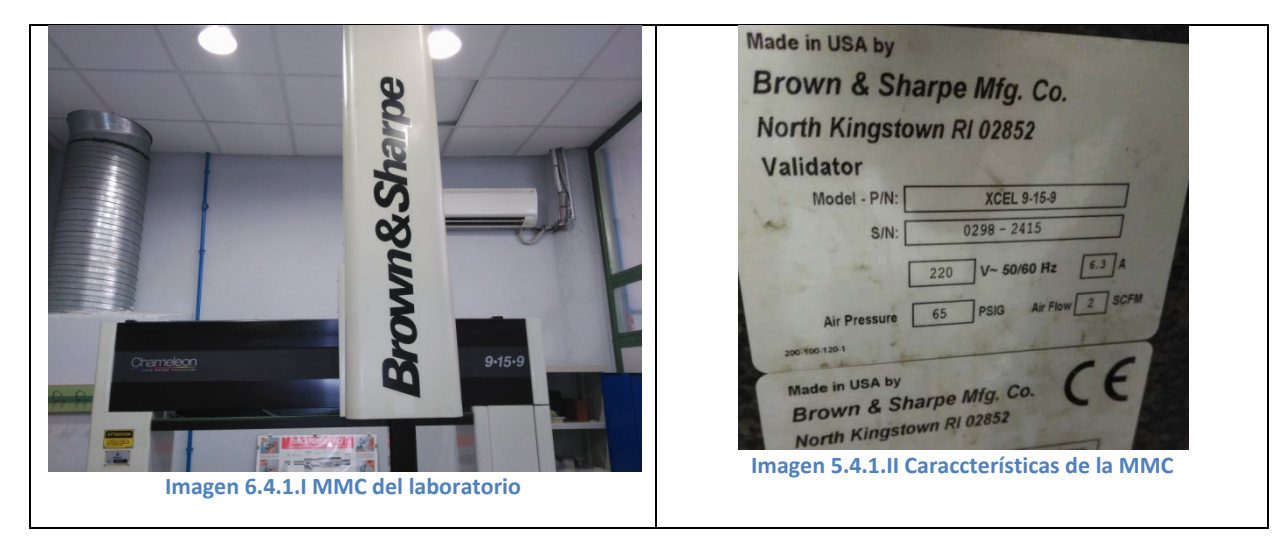

## **6.4.2.- Pieza a medir**

A continuación se muestra una imagen de la pieza real a medir

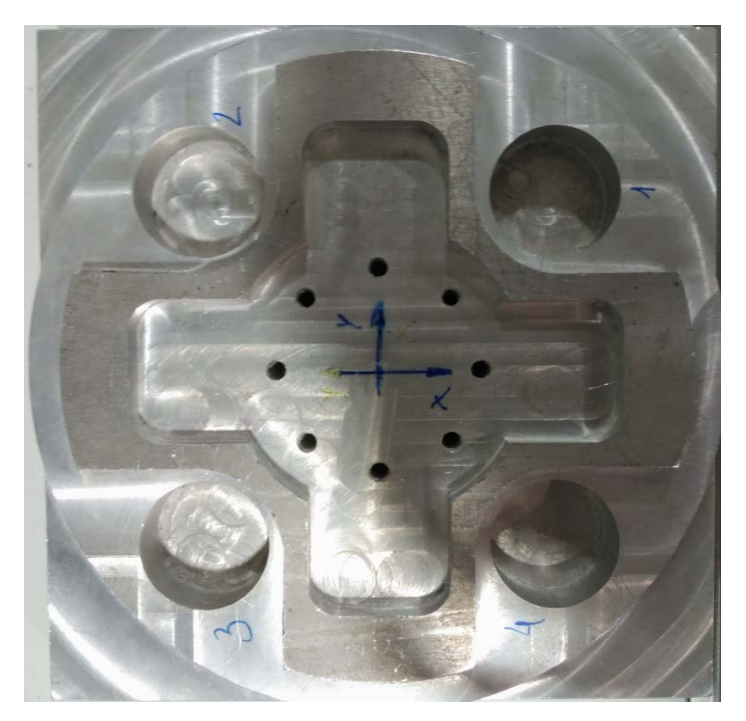

**Imagen 6.4.2.I Foto real de la pieza a medir**

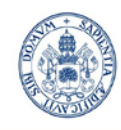

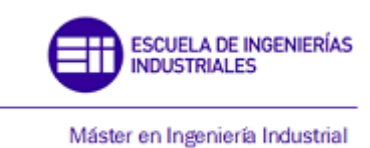

## **6.4.3.- Proceso de medición**

− En primer lugar se selecciona la sonda 2, con la que se va a realizar la medición, del almacén de palpadores (Imagen 6.4.3.I).

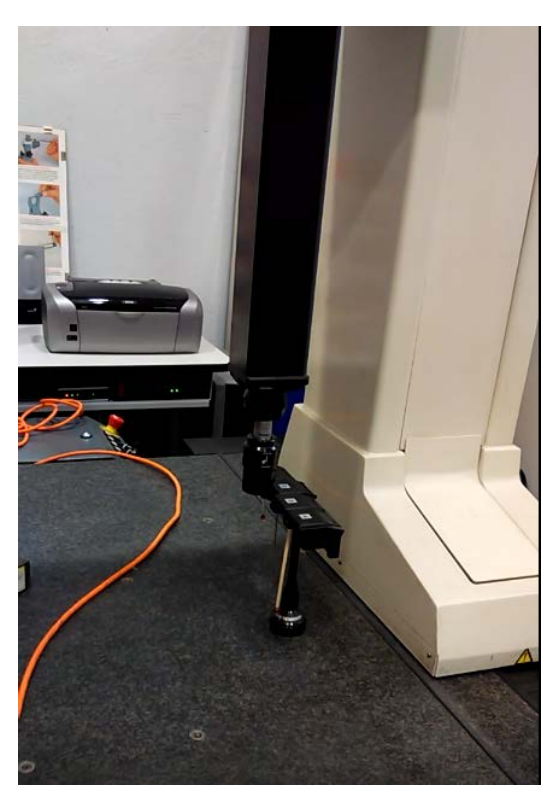

**Imagen 6.4.3.I Selección sonda 2**

− En segundo lugar se realiza la cualificación del palpador en la esfera patrón (Imagen 6.4.3.II).

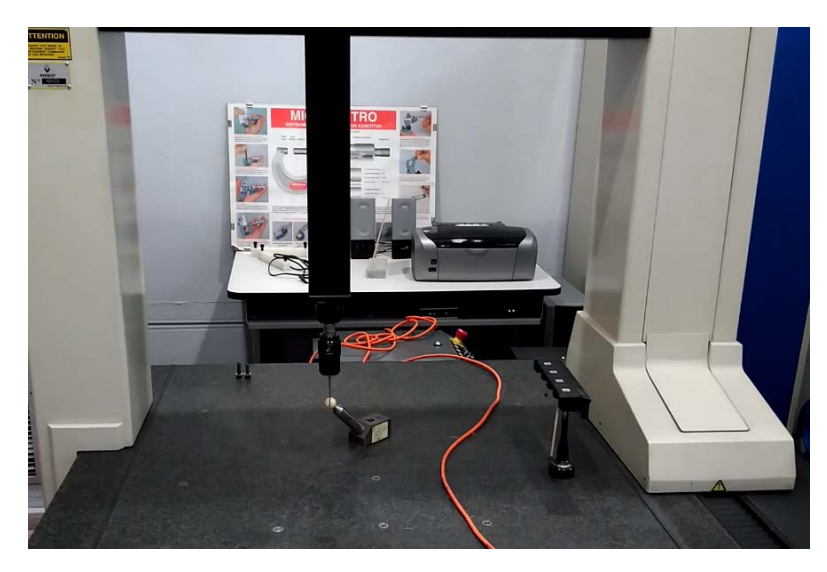

**Imagen 6.4.3.II Cualificación del palpador**

− Por último se realiza la medición (Imagen 6.4.3.III)

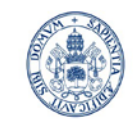

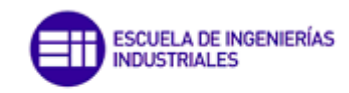

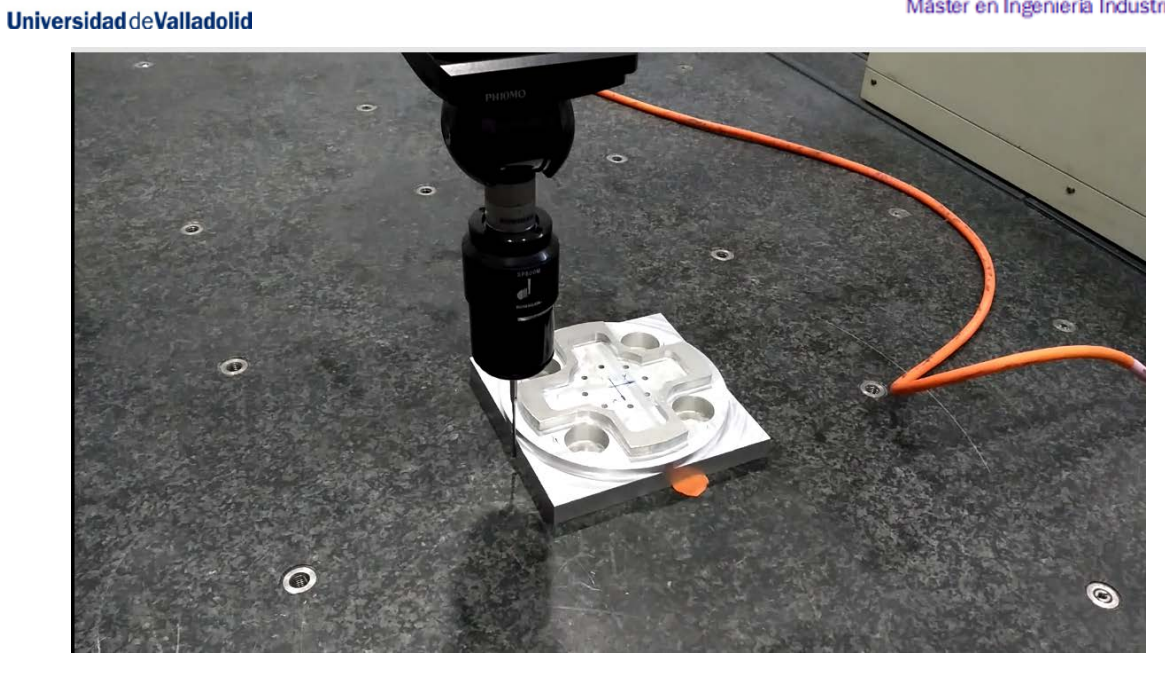

**Imagen 6.4.3.III Proceso de medición en la MMC**

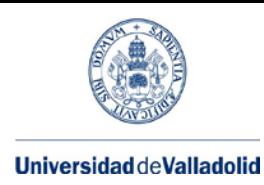

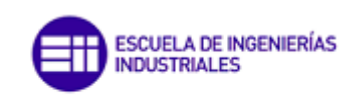

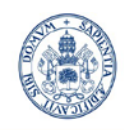

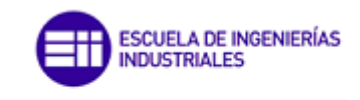

## **7.-Estudio económico del proyecto**

## **7.1 Introducción**

Los recursos utilizados han sido principalmente equipos informáticos y periféricos de éstos.

Los recursos de hardware son:

- Ordenador Portátil TOSHIBA modelo SATELLITE C855.
- Ordenador de Sobremesa AMD Athlon 4GB de RAM.

Los recursos de software son:

- Sistema operativo Windows 10.
- Sistema operativo Windows XP.
- Aplicaciones ofimáticas: Microsoft Office 2010.
- Programa: PC-DMIS, CATIA V5-6R2015.

Los recursos clasificados como material de oficina son los presentados a continuación:

- Papel DIN A4 80  $\text{g/m}^2$ .
- Suministros de impresora.
- CD-ROM.

## **7.2 Costes Directos**

Engloba los costes de personal, los costes de material y la amortización de los equipos.

## **7.2.1 Costes de personal**

En ellos se incluyen las principales actividades desarrolladas en el proyecto, relacionándolas con el personal que participa en su ejecución. Se considerará que el proyecto ha sido realizado por un Graduado en Ingeniería Mecánica del Departamento de Investigación y Desarrollo de una empresa. El coste de personal se evaluará multiplicando el número de horas empleadas por el coste efectivo de cada hora. Dicho coste efectivo se calcula dividiendo el coste anual del personal entre el número de horas de trabajo efectivas anuales. Desglose:

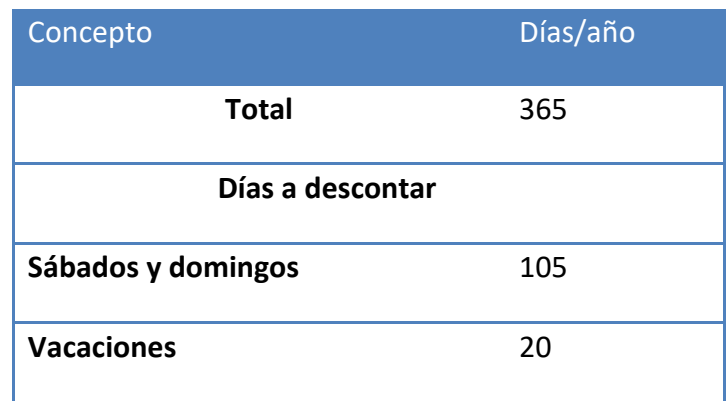

#### **Tabla 7.2.1.I Días de trabajo**

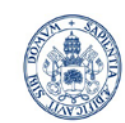

ESCUELA DE INGENIERÍAS **INDUSTRIALES** 

Máster en Ingeniería Industrial

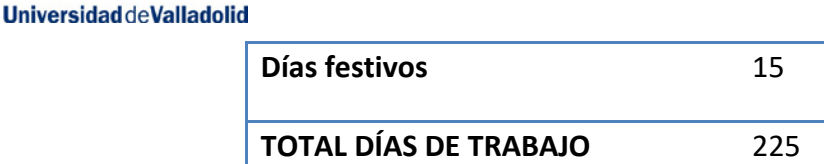

Se estima para un año 225 días laborables, 1.800 horas al año, 8 horas por día laboral.

El coste anual de un ingeniero que ocupa el cargo descrito es:

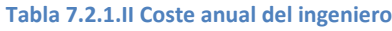

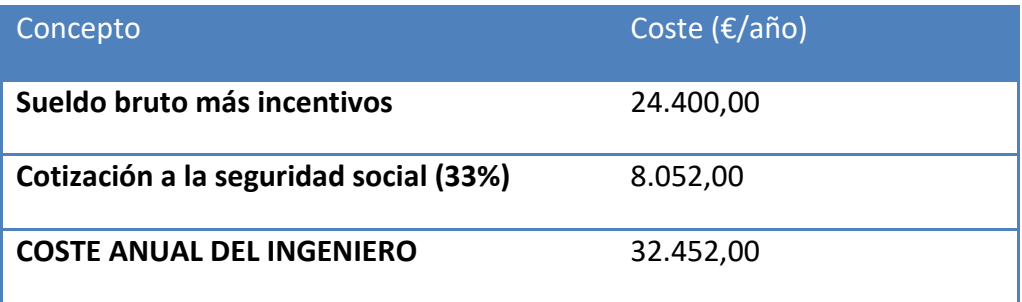

El coste total por hora será de 18,02€/h:

Para conocer el coste de personal es necesario saber cuántas horas se han empleado en la realización del proyecto. En la siguiente tabla se desglosan las diversas actividades que se han llevado a cabo para el desarrollo del proyecto y una estimación de las horas empleadas en cada actividad

#### **Tabla 7.2.1.III Total horas invertidas**

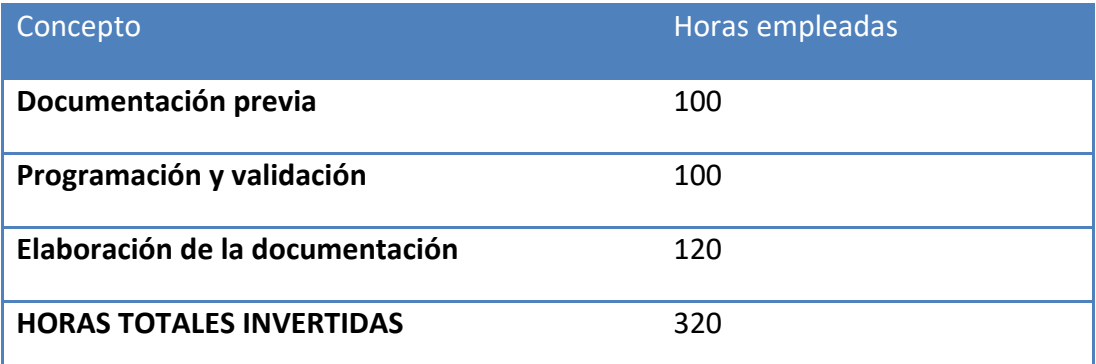

Por tanto, el coste de ocupación del ingeniero industrial es:

320 horas x 18,02 €/hora = 5.766,4 €

Dado que sólo trabaja una persona en el proyecto, el coste total de personal coincide con el coste de ocupación del ingeniero:

COSTES DIRECTOS DE PERSONAL: 5.766,4 €

#### **7.2.2 Costes de material**

En esta partida se incluyen los costes de los materiales utilizados en el proyecto, como papel, cartuchos de tinta, DVD´s, papel, etc. La cuantía de estos costes se detalla a continuación:

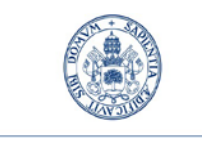

ESCUELA DE INGENIERÍAS **INDUSTRIALES** 

Máster en Ingeniería Industrial

**Tabla 7.2.2.I Costes de material**

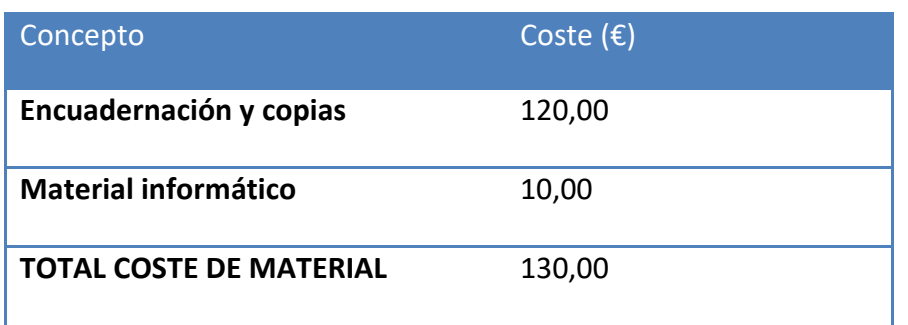

COSTES DIRECTOS DE MATERIAL: 130,00€

## **7.2.3 Costes de amortización**

En la realización del proyecto se ha empleado un ordenador portátil TOSHIBA modelo SATELLITE C855 con sistema operativo Windows 10 de 64 bits, una impresora HP 4480C y los programas Catia V5-6R2015 para la creación y análisis del modelo y Microsoft Office 2013 para la elaboración de la documentación.

Para calcular el coste de amortización se han tenido en cuenta las siguientes consideraciones:

Un modelo de amortización lineal en el tiempo en el que el valor de la amortización se calculará como el cociente de la diferencia entre el valor inicial y el valor residual y el número de horas imputables a la amortización, considerando que los equipos trabajan en jornadas de 8 horas.

Dada la rápida evolución que experimentan los equipos y los programas informáticos se ha considerado que el equipo empleado dejará de ser eficaz en un plazo de cuatro años, por lo que se puede suponer una amortización lineal a 4 años, es decir, una tasa de amortización del 25% .

En el caso de los programas Catia V5-6R2015 y PC-DMIS, se ha considerado una amortización a un año, que es el tiempo de duración de alquiler de la licencia, por lo que su tasa de amortización será del 100%.

Para el sistema operativo Windows 10 y el programa Microsoft Office 2013 se ha supuesto una tasa de amortización igual a la del equipo.

Por otra parte, el valor residual de los programas se considerará nulo, mientras que al hardware se le aplicará un valor residual del 15% de la inversión inicial, ya que estos pueden ser utilizados al final de su vida útil como suministros de segunda mano.

En la tabla 7.2.3.I se recogen los costes de amortización horarios unitarios de los diferentes equipos en función de su periodo de amortización:

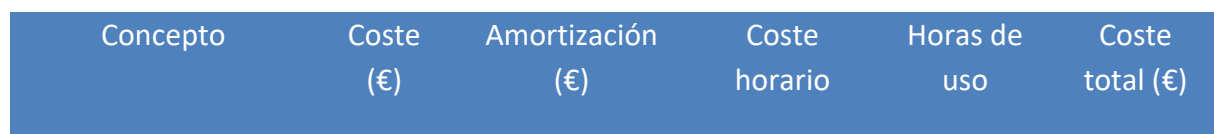

**Tabla 7.2.3.I Costes de amortización**

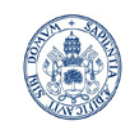

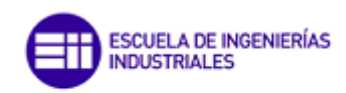

Máster en Ingeniería Industrial

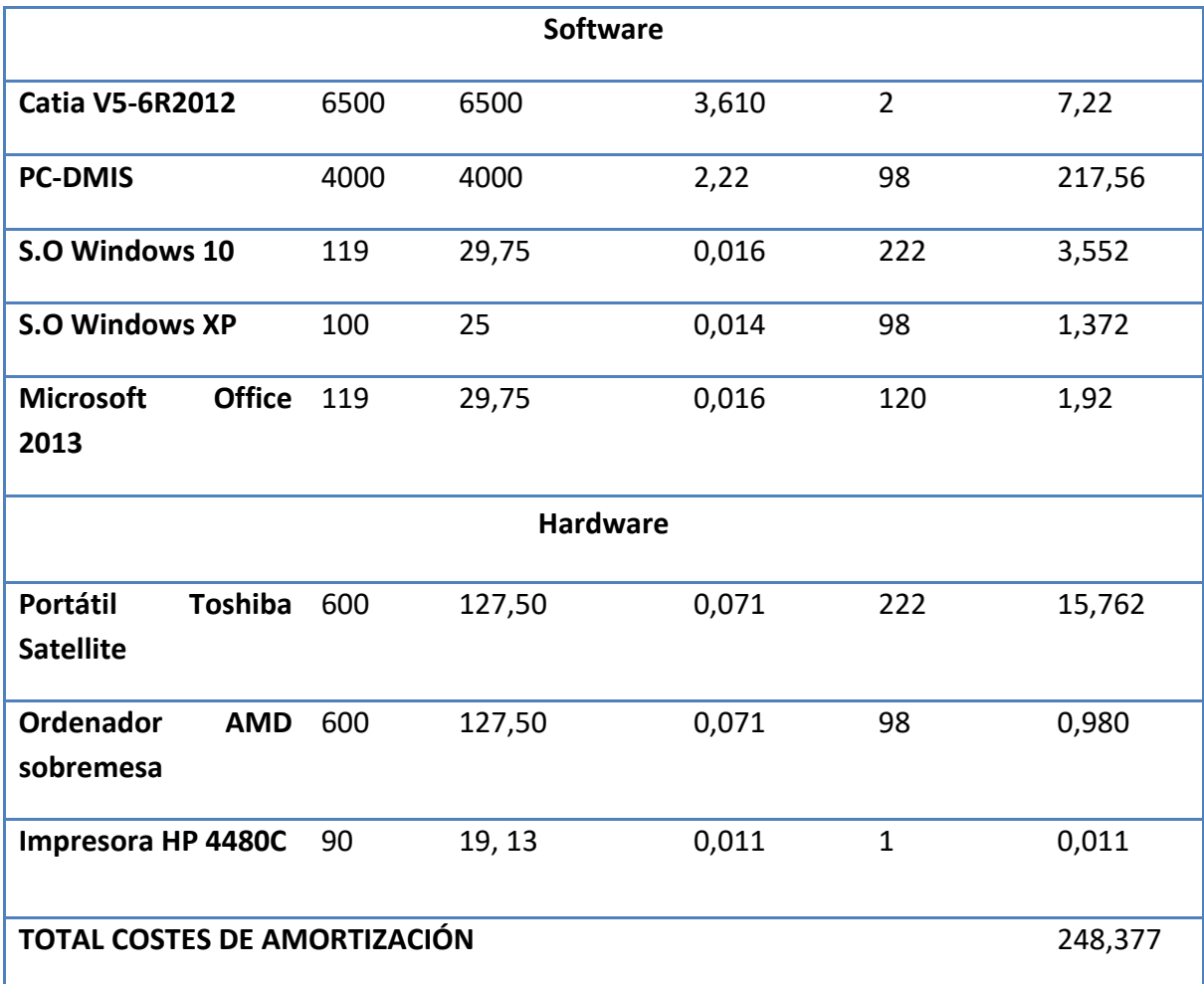

Con lo que se ha obtenido que los costes totales directos debido a la amortización repercutible al presente proyecto sean:

COSTES DIRECTOS DE AMORTIZACIÓN: 248,38€

## **7.2.4 Costes directos totales**

Una vez calculadas las partidas correspondientes a los costes directos, es posible calcular la cuantía total a la que éstos ascienden:

#### **Tabla 7.2.4.I Costes directos totales**

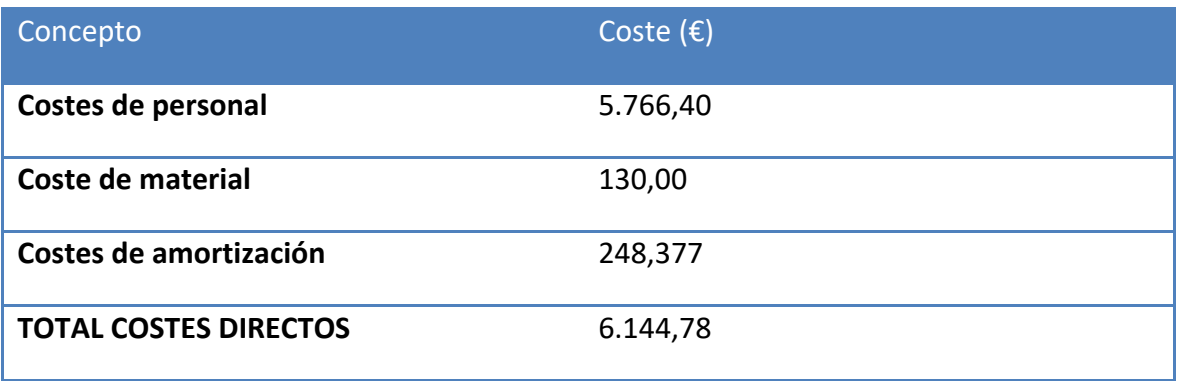

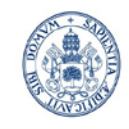

ESCUELA DE INGENIERÍAS **INDUSTRIALES** 

Máster en Ingeniería Industrial

#### **Universidad de Valladolid**

## **7.3 Costes Indirectos**

La última partida de costes por contabilizar es la correspondiente a costes indirectos, donde se engloban los gastos de explotación, y los gastos de dirección y servicios administrativos. Son costes no imputables directamente al desarrollo del proyecto pero necesarios para su consecución. En los gastos de explotación se incluyen los gastos habituales, como electricidad, teléfono, mientras que en los de administración y dirección agrupan los asociados a los servicios administrativos y de tramitación de expedientes. Se recogen en la tabla 7.3.I:

#### **Tabla 7.3.I Costes indirectos**

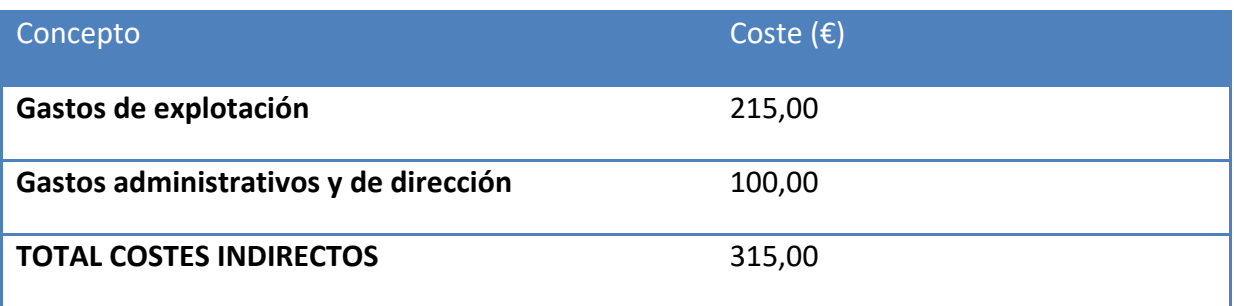

## **7.4 Costes Totales**

Los costes totales a los que asciende la realización de este proyecto se obtiene como la suma de los costes totales directos e indirectos calculados en los apartados anteriores:

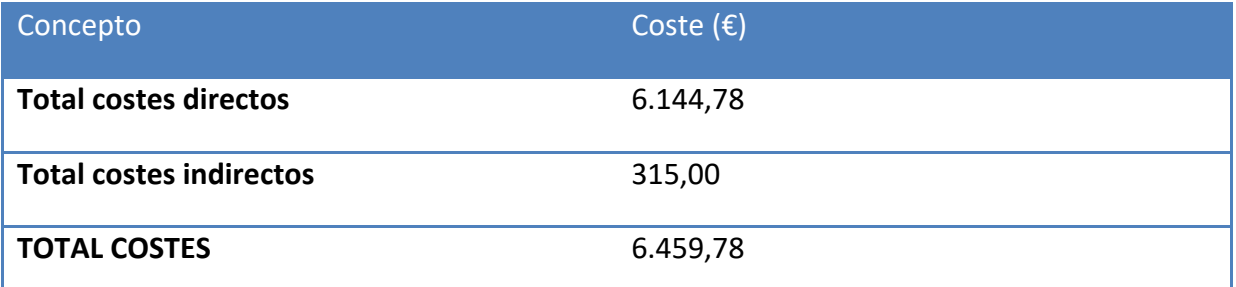

Por tanto, el coste total del presente proyecto asciende a una cantidad monetaria de SEIS MIL CUATROCIENTOS CINCUENTA Y NUEVE EUROS CON SETENTA Y OCHO CÉNTIMOS.

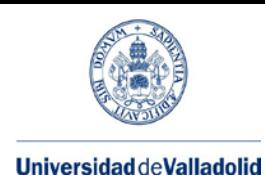

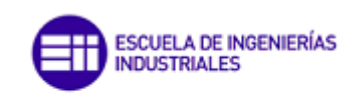

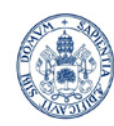

## **8.-CONCLUSIONES**

Las conclusiones extraídas del presente TFM son las siguientes:

- − Las grandes ventajas que presenta la programación offline de las máquinas de medición por coordendas en lugar de la programación manual en online, entre las cuales se podrían destacar las siguientes:
	- No tener la necesidad de estar conectado a la máquina, de manera que se puede programar la medición en cualquier sitio para después ejecutarlo en máquina.
	- La mayor rapidez y sencillez de la programación offline frente a la online. El modo offline es mucho más manejable ya que se programa a través de un fichero CAD, por lo que no se necesita ninguna pieza física para realizar la programación. Esta ventaja se ve acentuada en el caso de que las piezas a manejar o medir sean pesadas o voluminosas.
	- Antes de ejecutar en la máquina el modo offline permite simular la medición, de manera que permite optimizar el programa, para evitar colisiones, minimizar las rutas recorridas… Esto último, la optimización de rutas puede ser muy interesante en aquellas máquinas de medición donde la carga de trabajo es muy alta, y por tanto reducir el tiempo de ciclo de la operación es importante.
	- Ofrece la posibilidad de realizar modificaciones con facilidad: puntos de palpado equidistantes, correcciones, añadir o suprimir puntos de palpado, establecer con facilidad unas coordenadas de palpado…
	- Proporciona una visualización compacta, con la información concentrada.
- − A partir del uso del programa se dan las siguientes observaciones:
	- Si el software no se ejecuta de manera correcta revisar que los drivers de la tarjeta gráfica estén actualizados.
	- Es recomendable, ya que facilita la programación, importar modelos "sólidos" de CAD, por ejemplo, formatos como step, IGES, Catia… y no es tan recomendable trabajar con modelos importados en STL ya que son modelos generados a partir de un código de la "malla" de la superficie que lo delimita dificultando el palpado en modo offline.
	- Gran facilidad de modificación de puntos de palpado a través de la tecla F9 en la ventana de edición, facilitando en gran medida posibles correcciones, o incluso aportando mayor rapidez en la programación, ya que definiendo dos contactos extremos en una superficie se pueden introducir rápidamente nuevos palpados equidistantes a través de este método.

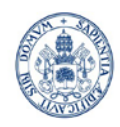

# ESCUELA DE INGENIERÍAS<br>INDUSTRIALES

Máster en Ingeniería Industrial

## **Anexo A Máximos errores permitidos para El, MPE, R0, MPL y P\* MPE**

NOTA 1- El máximo error permitido de indicación de una MMC en medición dimensional, para E<sub>L, MPE</sub>, R<sub>0, MPL</sub> y P<sup>\*</sup><sub>MPE</sub> se expresa mediante una de las formas siguientes:

a)  $E_{L, MPE}$ ó R<sub>0,MPL</sub>ó P\*<sub>MPE</sub> =  $\pm m$ ínimo de  $(A + \frac{L}{K}) y B$  (figura ...) o,

b) 
$$
E_{L,MPE} \acute{o} R_{0,MPL} \acute{o} P^*_{MPE} = \pm \left( A + \frac{L}{K} \right) (figura ...)
$$
 o

c) 
$$
E_{L,MPE} \acute{o} R_{0,MPL} \acute{o} P^*_{MPE} = \pm B \left( \text{figura} \dots \right)
$$

donde:

- A es una constante positiva, expresada en micrómetros y proporcionada por el fabricante;

- K es una constante positiva adimensional proporcionada por el fabricante;
- L es la dimensión medida, en milímetros;
- B es el máximo error permitido, en micrómetros, declarado por el fabricante.

Estas expresiones se aplican en cualquier localización y orientación del patrón materializado de dimensión, dentro del volumen de medición de la MMC.

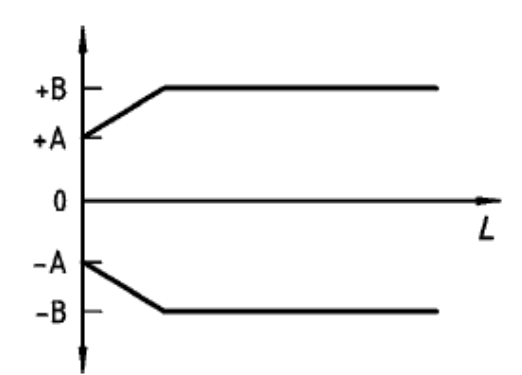

**Imagen Anexo A.I Caso a). Imagen tomada de [1]**

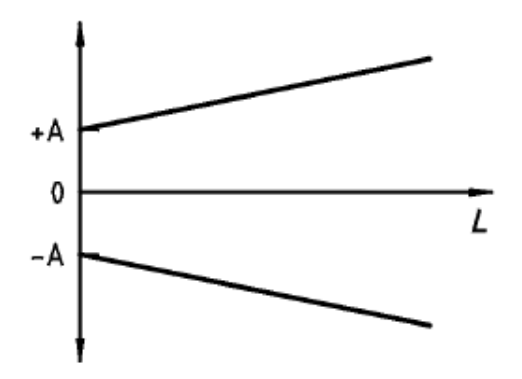

**Imagen Anexo A.II Caso b). Imagen tomada de [1]**

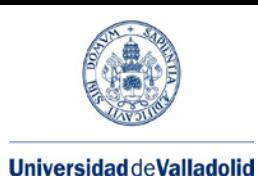

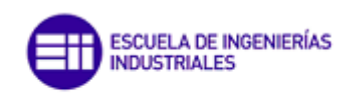

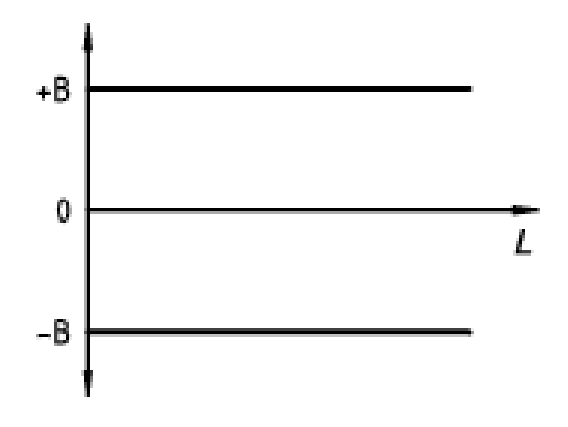

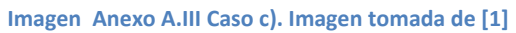

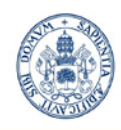

**INDUSTRIALES** 

ESCUELA DE INGENIERÍAS

#### **Universidad deValladolid**

## **Anexo B. Símbolos y subíndices relativos a errores de palpado**

Se asocian cuatro letras con cada valor de MPE, MPL, error y límite. Abajo se referencian según sus posiciones, de la 1 a la 4; por ejemplo, valor de error 1234 o valor MPE/MPL 1234, MPE o 1234, MPL. donde la

- La letra en posición 1 indica el alcance de los errores:
	- − P: asociado con el sistema de **P**alpado.
- La letra en posición 2 indica el tipo de error de medición:
	- − F: error aparente de **F**orma
	- − L: error aparente de Posición (**L**ocation) S: error aparente de Tamaño (**S**ize)
- La letra en posición 3 indica el tipo de sonda utilizado:
	- − T: palpado por contacto (es decir, **T**áctil)
- La letra en posición 4: indica el tipo de sistema de palpado múltiple utilizado:
	- − E: sistema articulado que utiliza cualificación **E**mpírica
	- − I: sistema articulado que utiliza cualificación **I**nferida
	- − *j*: cualquiera de las letras E, I, M o N (la que sea pertinente) M: Palpador fijo **m**últiple (de estrella)
	- − N: sondas fijas múltiples (esto es, **N**umerosas) o, en el ensayo de palpado del palpador único: U: palpador **Ú**nico (es decir Único)

EJEMPLO: PF<sub>TM, MPE</sub> es el error máximo permitido de forma cuando se utiliza un palpador de contacto fijo de «estrella».

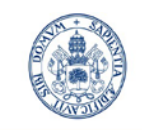

**Anexo C. Programa de medición**

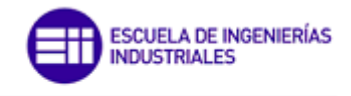

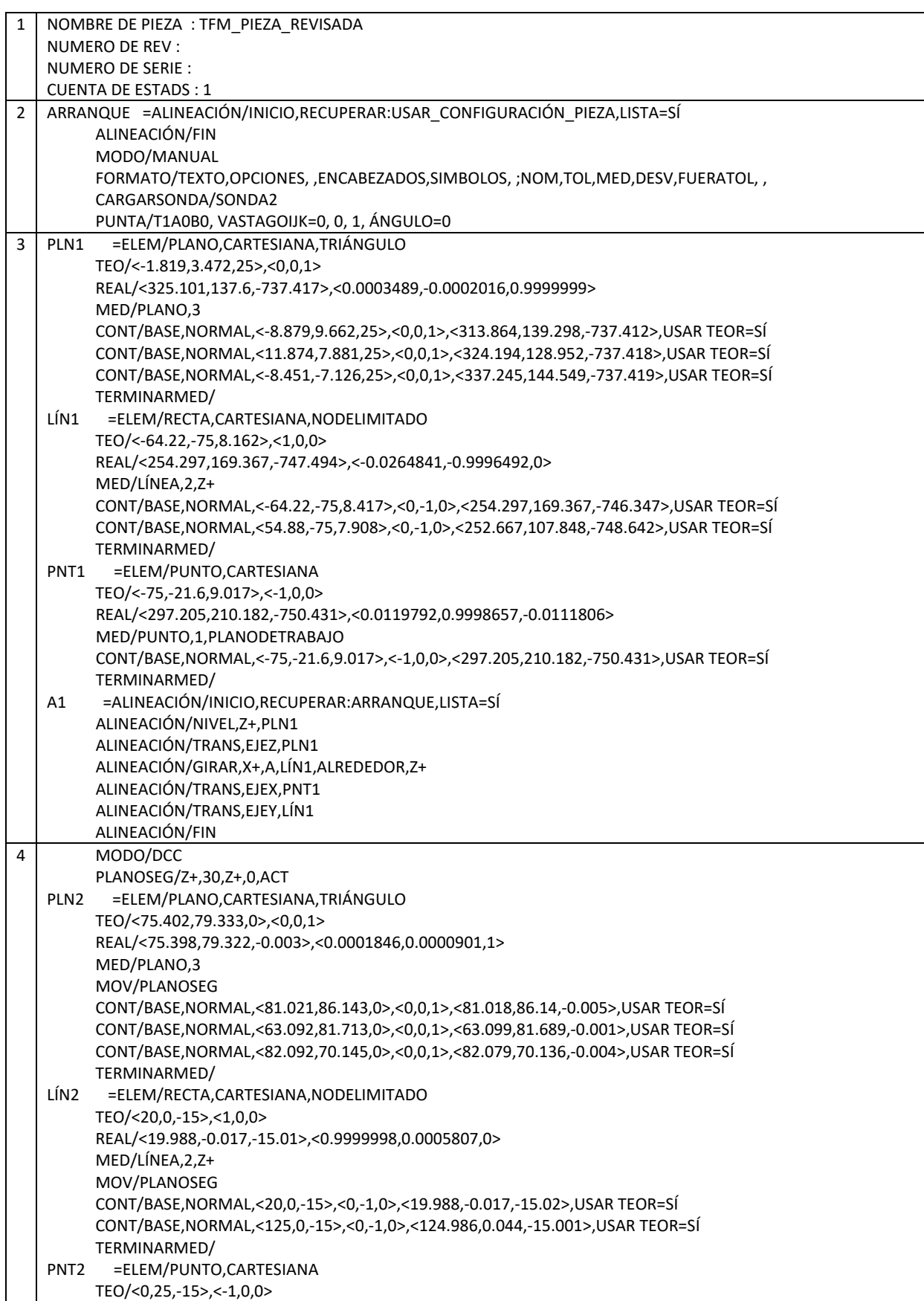

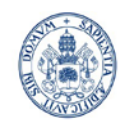

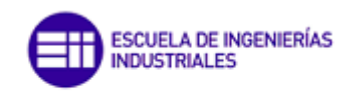

## **Universidad de Valladolid**

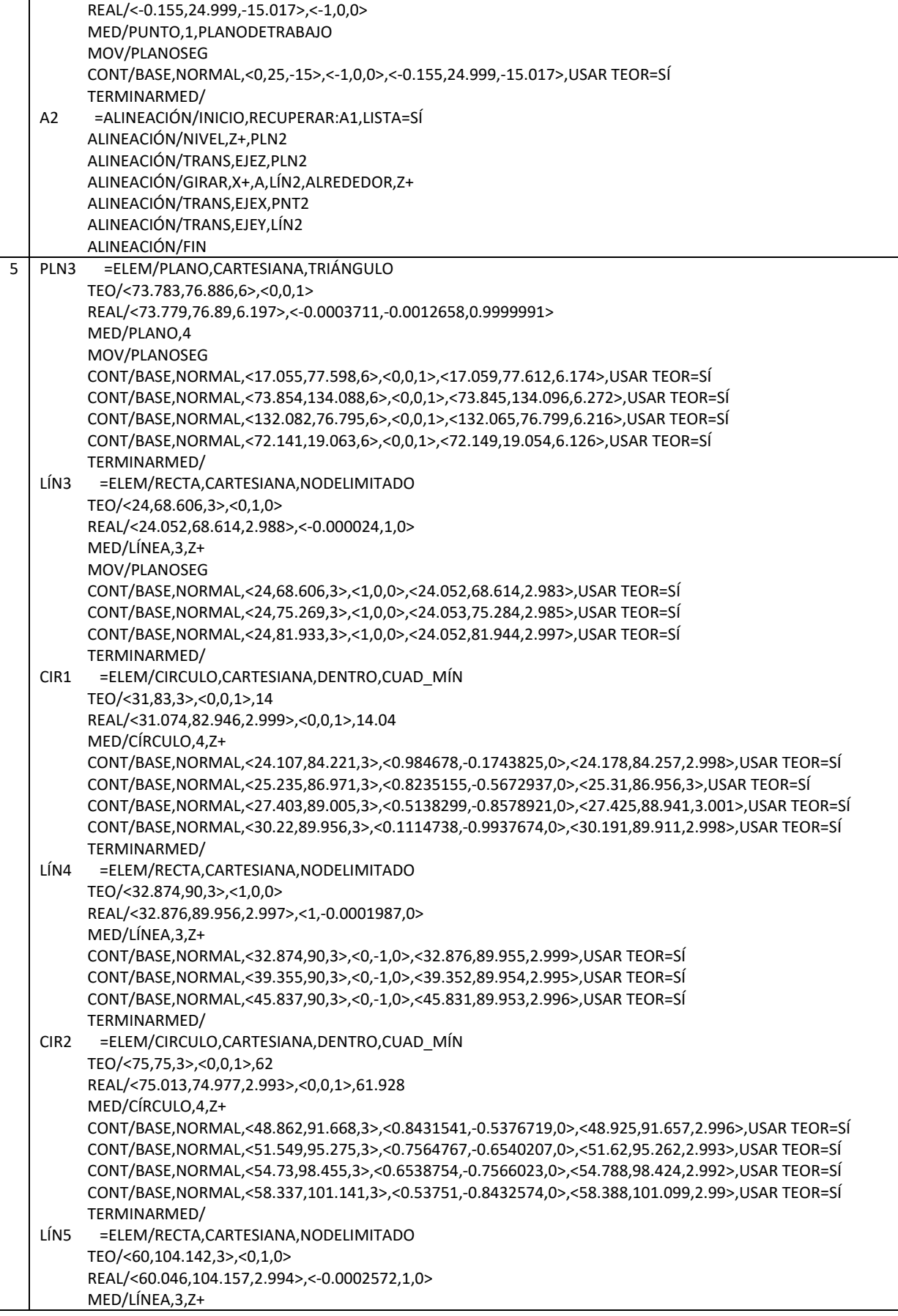

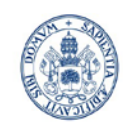

ESCUELA DE INGENIERÍAS<br>INDUSTRIALES m

## **Universidad de Valladolid**

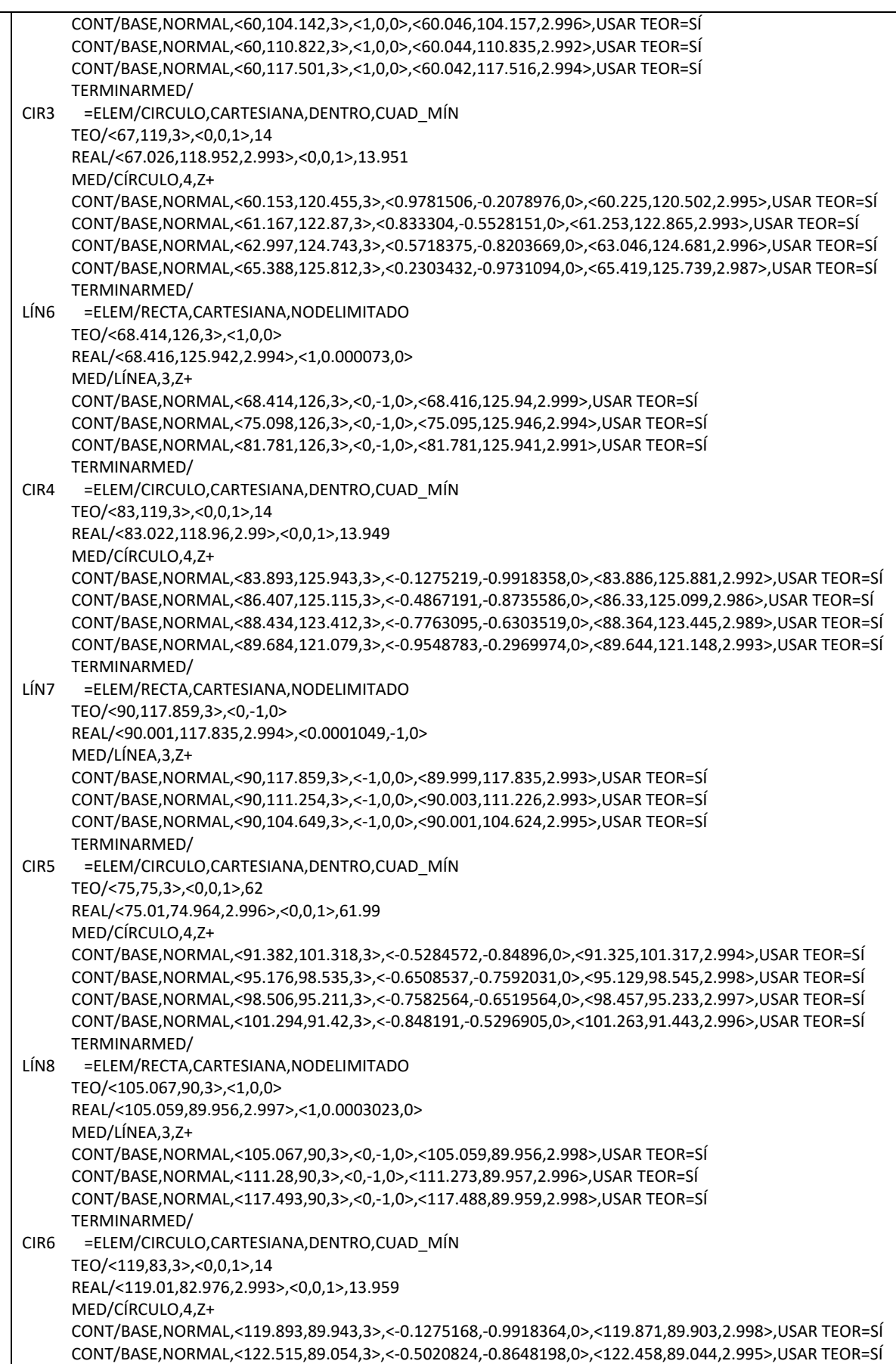

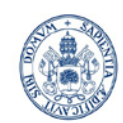

ESCUELA DE INGENIERÍAS<br>INDUSTRIALES m

## **Universidad de Valladolid**

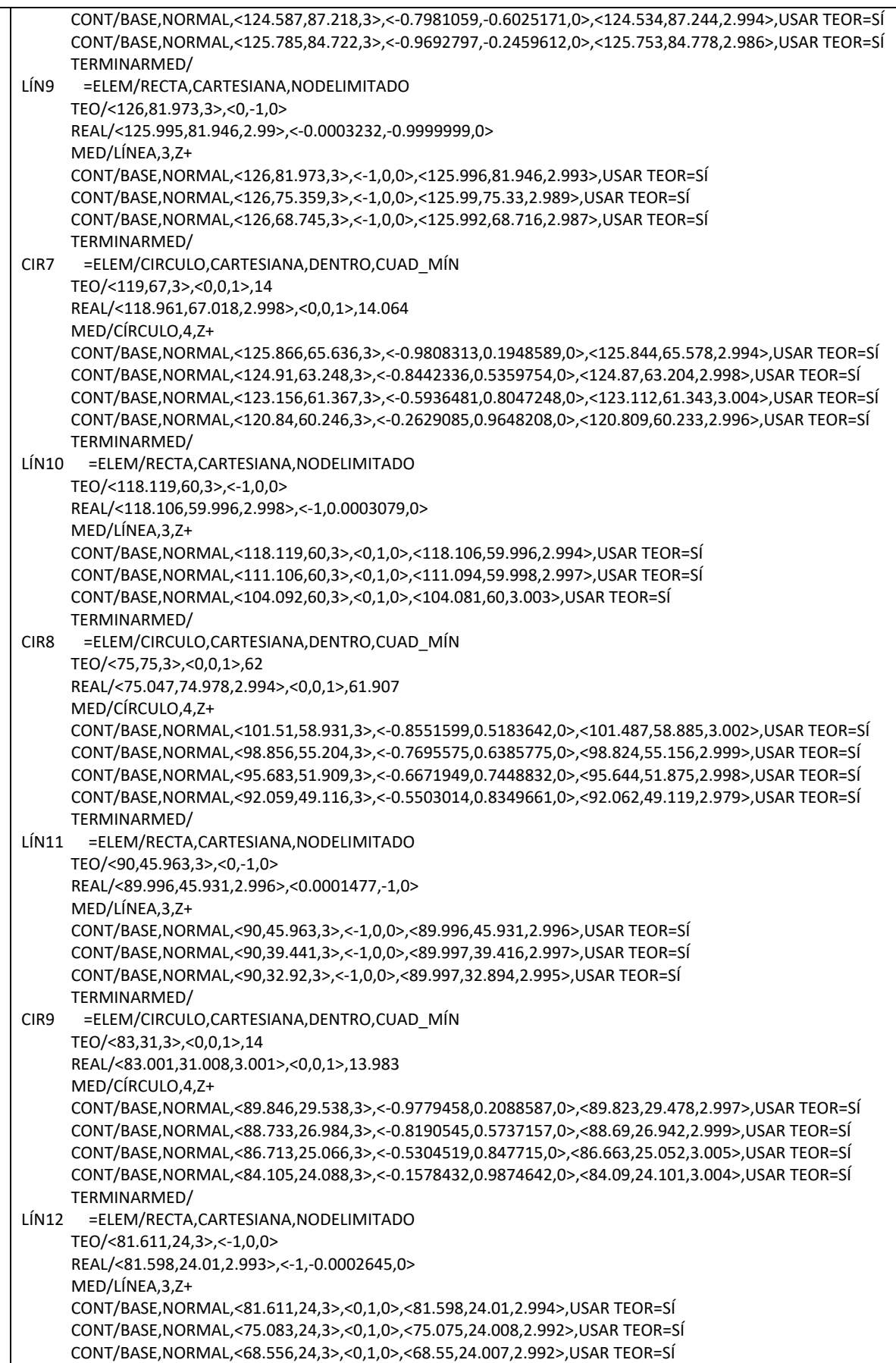

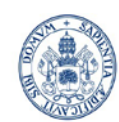

ESCUELA DE INGENIERÍAS<br>INDUSTRIALES Ш

Máster en Ingeniería Industrial

## **Universidad de Valladolid**

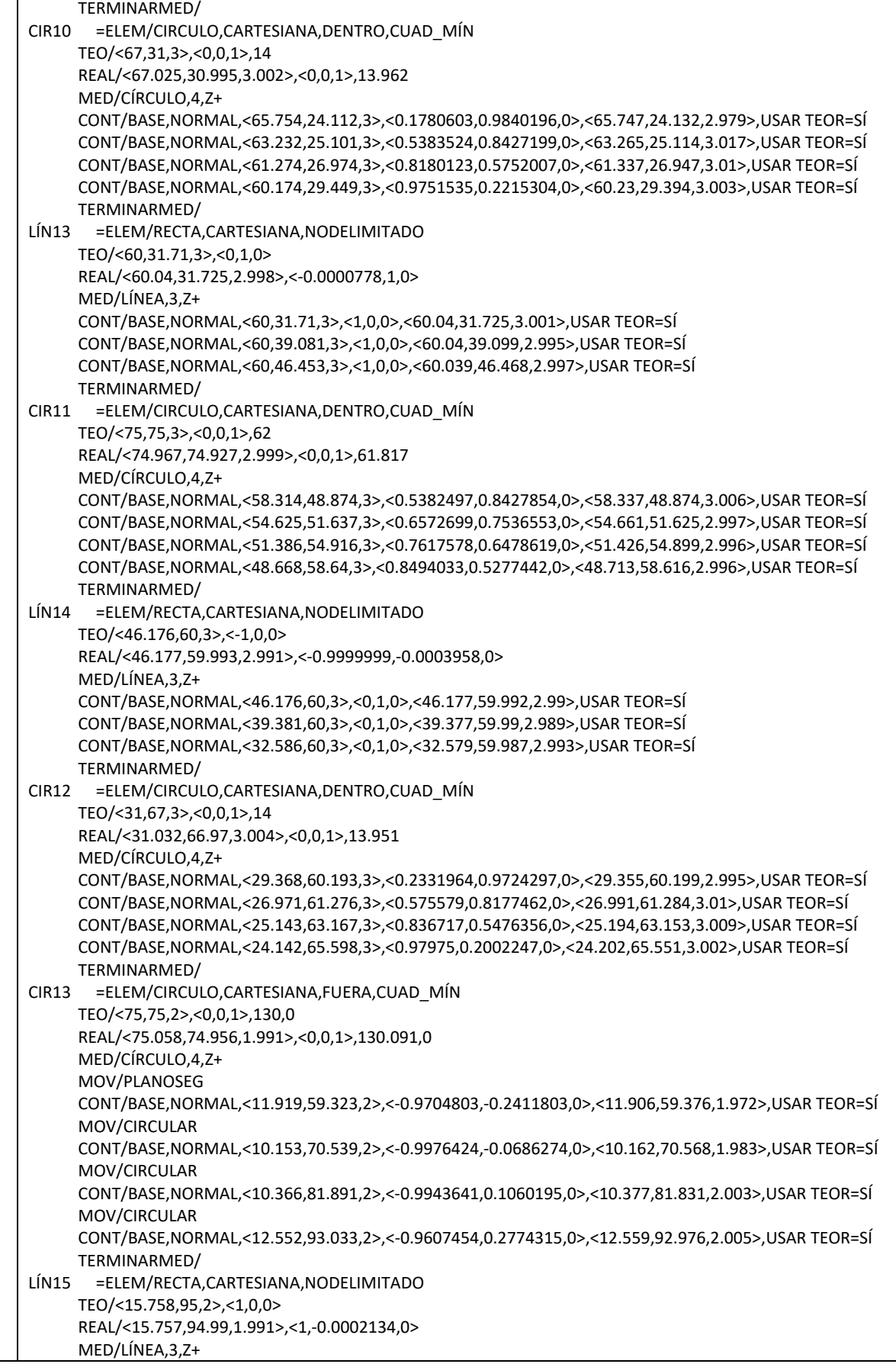

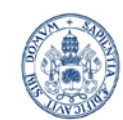

**ESCUELA DE INGENIERÍAS<br>INDUSTRIALES** HН

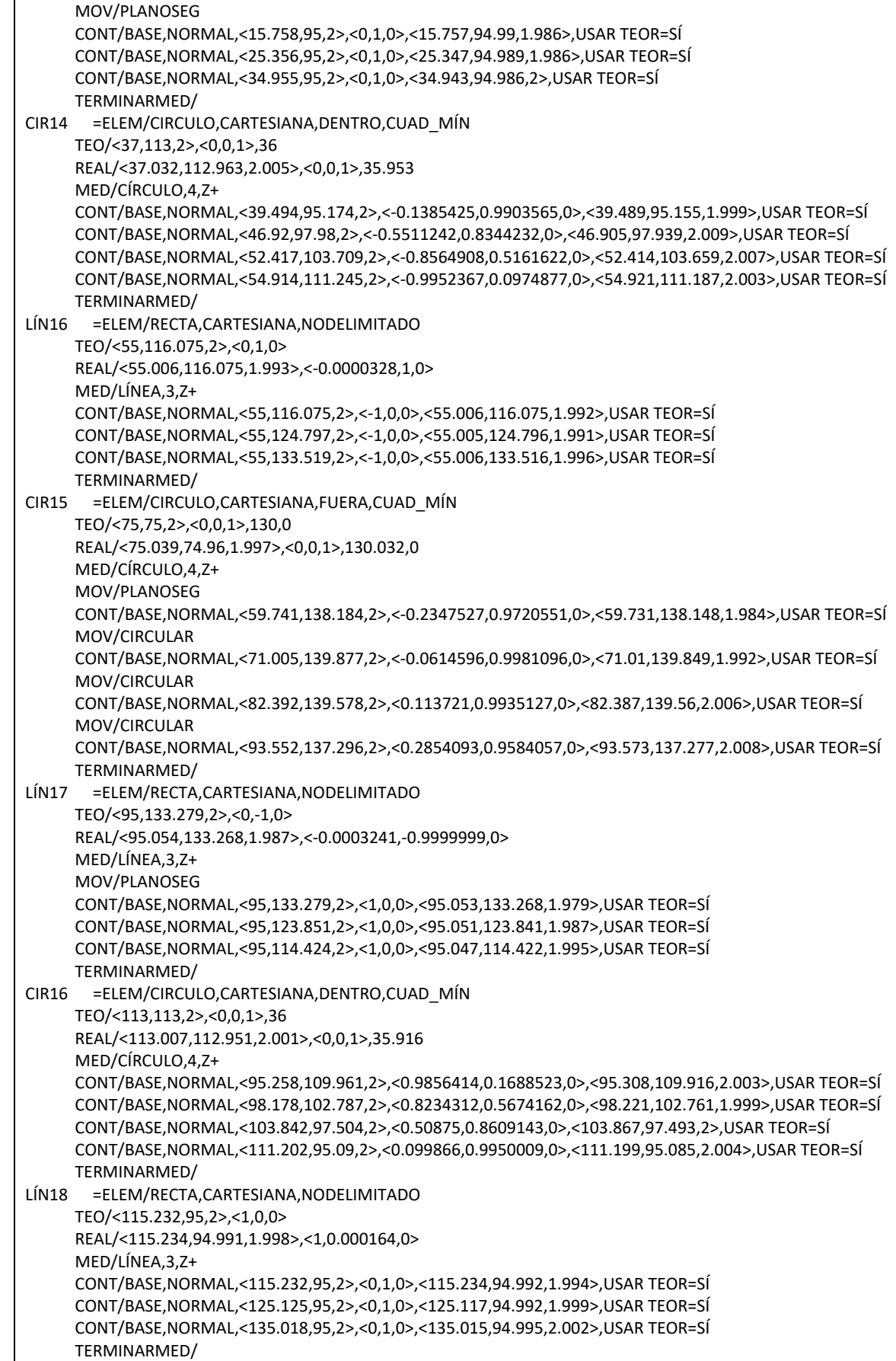

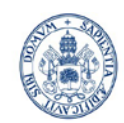

ESCUELA DE INGENIERÍAS

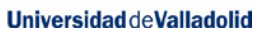

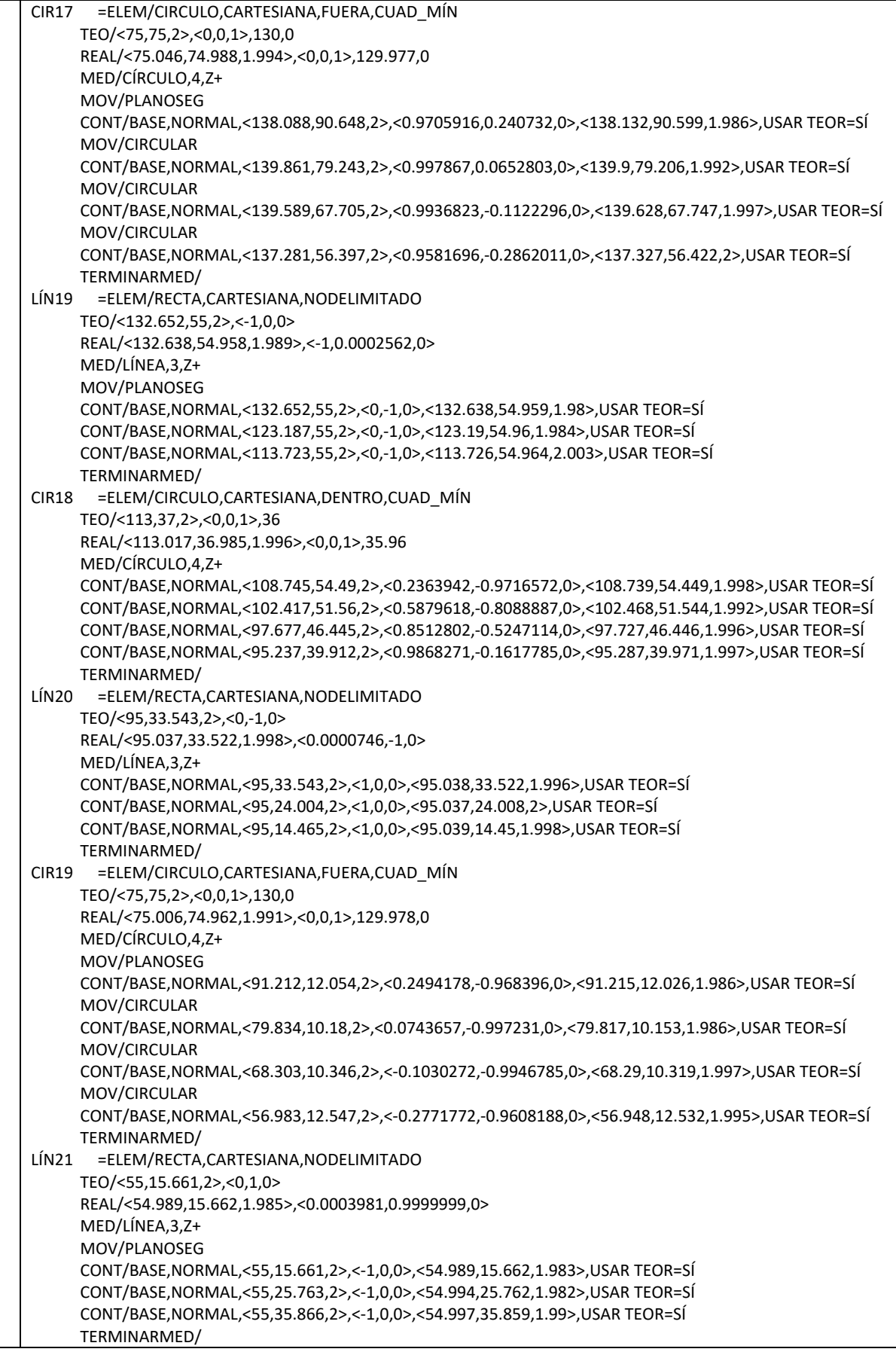

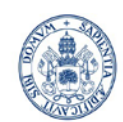

ESCUELA DE INGENIERÍAS

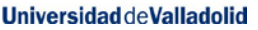

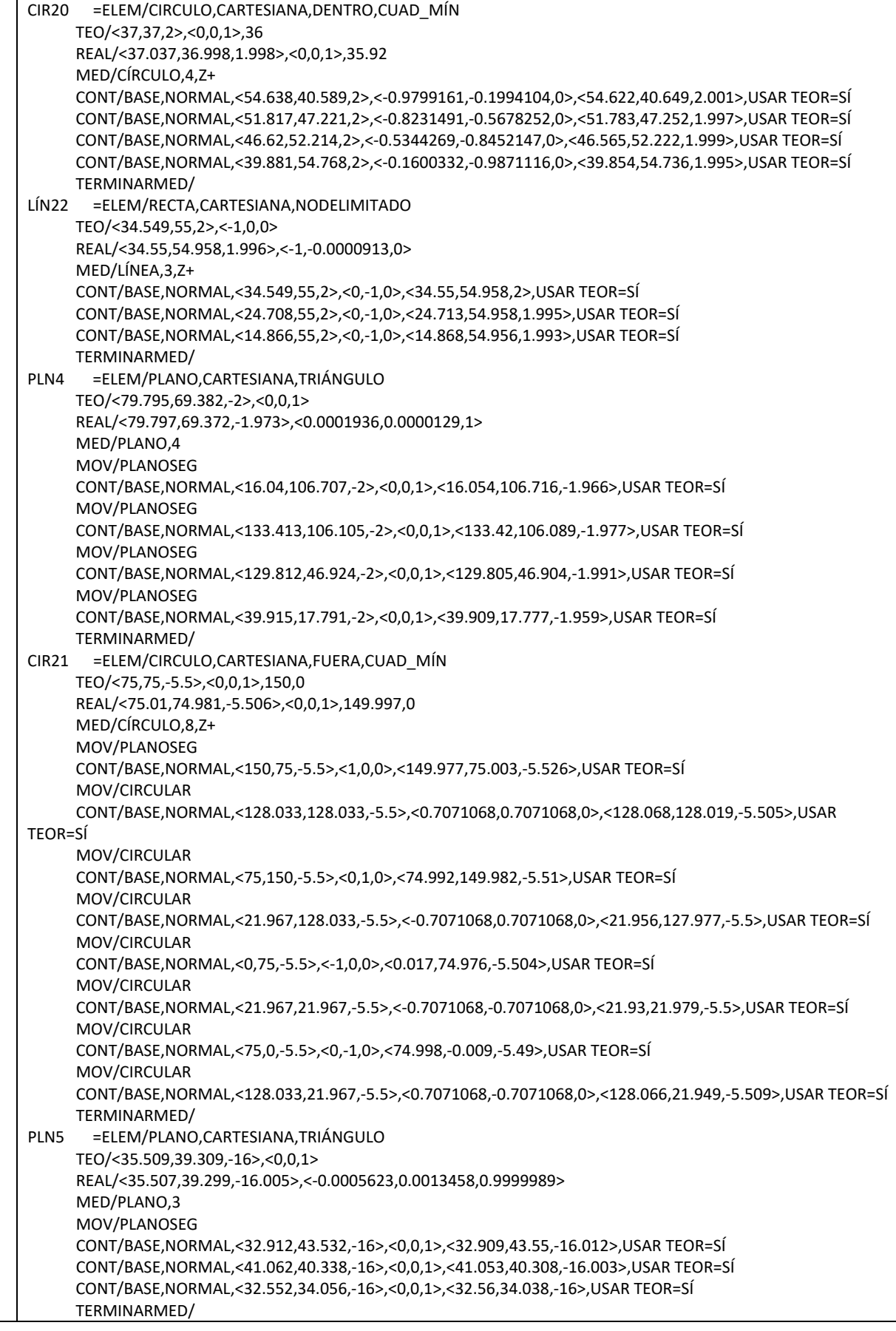

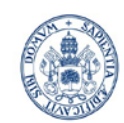

ESCUELA DE INGENIERÍAS<br>INDUSTRIALES m

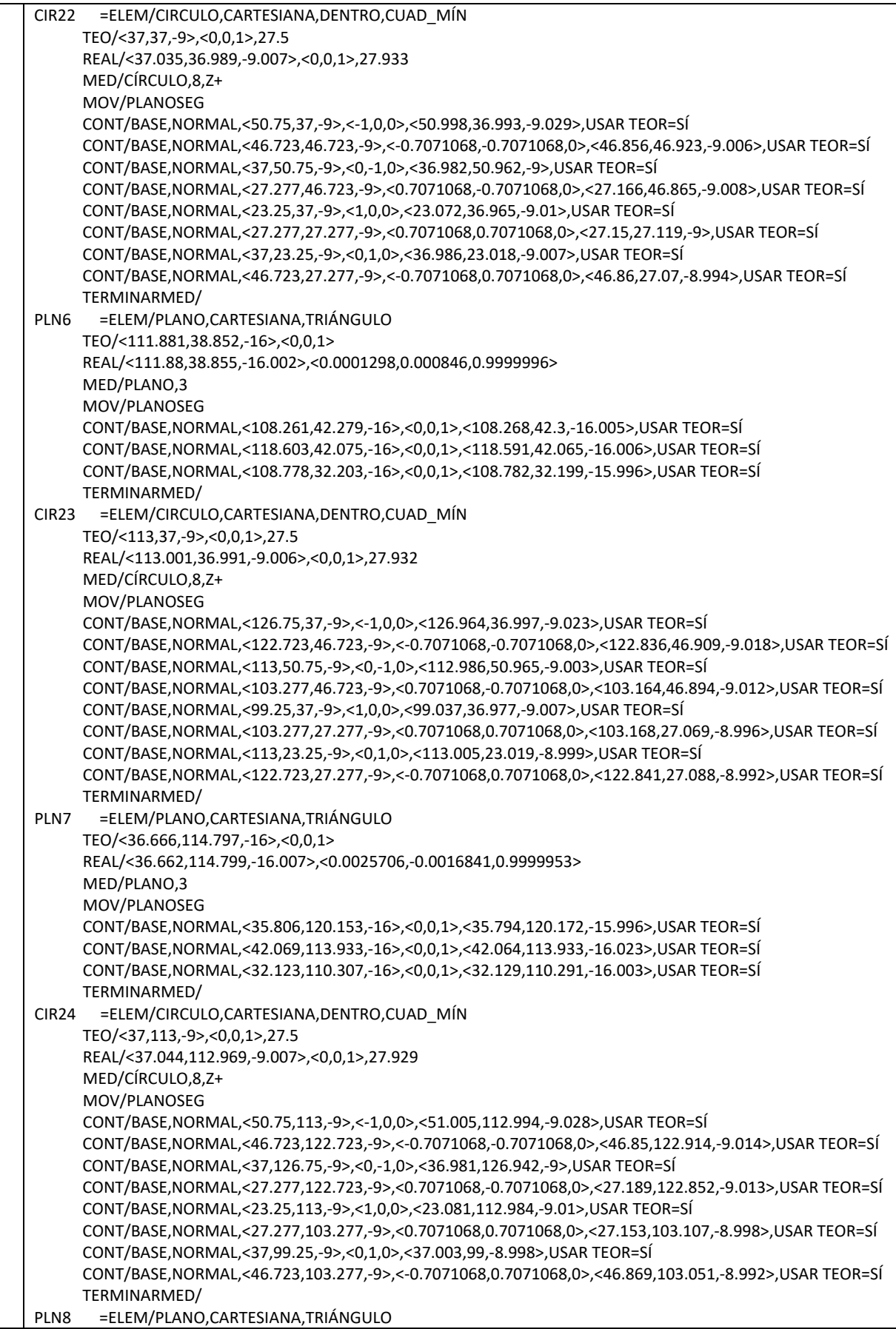

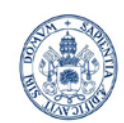

ESCUELA DE INGENIERÍAS<br>INDUSTRIALES m

Máster en Ingeniería Industrial

## **Universidad de Valladolid**

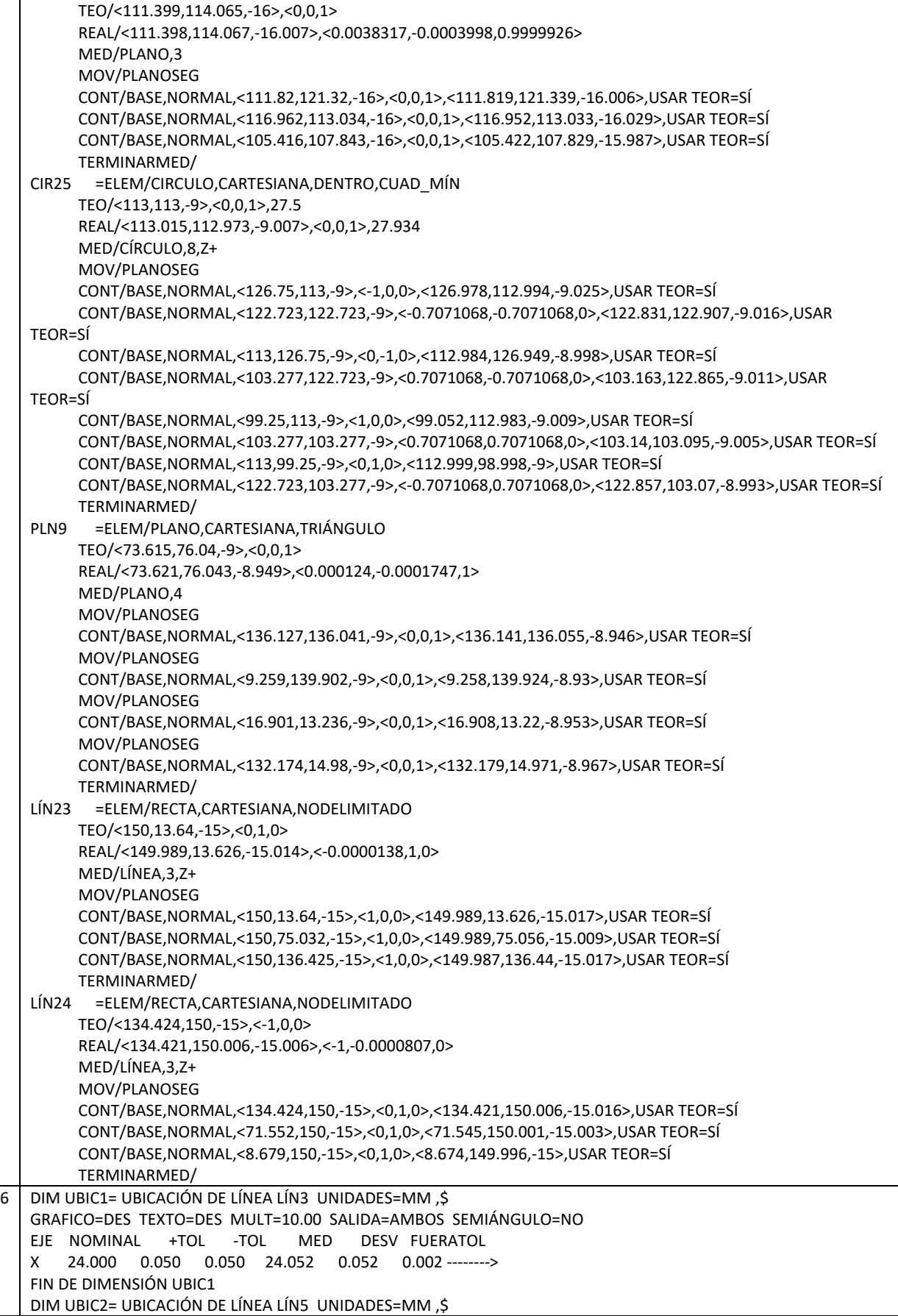

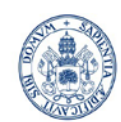

**ESCUELA DE INGENIERÍAS INDUSTRIALES** 

Máster en Ingeniería Industrial

#### **Universidad de Valladolid**

GRAFICO=DES TEXTO=DES MULT=10.00 SALIDA=AMBOS SEMIÁNGULO=NO EJE NOMINAL +TOL -TOL MED DESV FUERATOL X 60.000 0.050 0.050 60.044 0.044 0.000 --------# FIN DE DIMENSIÓN UBIC2 DIM UBIC3= UBICACIÓN DE LÍNEA LÍN7 UNIDADES=MM ,\$ GRAFICO=DES TEXTO=DES MULT=10.00 SALIDA=AMBOS SEMIÁNGULO=NO EJE NOMINAL +TOL -TOL MED DESV FUERATOL X 90.000 0.050 0.050 90.001 0.001 0.000 ----#---- FIN DE DIMENSIÓN UBIC3 DIM UBIC4= UBICACIÓN DE LÍNEA LÍN9 UNIDADES=MM ,\$ GRAFICO=DES TEXTO=DES MULT=10.00 SALIDA=AMBOS SEMIÁNGULO=NO EJE NOMINAL +TOL -TOL MED DESV FUERATOL X 126.000 0.050 0.050 125.993 -0.007 0.000 ---#----- FIN DE DIMENSIÓN UBIC4 DIM UBIC5= UBICACIÓN DE LÍNEA LÍN11 UNIDADES=MM ,\$ GRAFICO=DES TEXTO=DES MULT=10.00 SALIDA=AMBOS SEMIÁNGULO=NO EJE NOMINAL +TOL -TOL MED DESV FUERATOL X 90.000 0.050 0.050 89.997 -0.003 0.000 ----#---- FIN DE DIMENSIÓN UBIC5 DIM UBIC6= UBICACIÓN DE LÍNEA LÍN13 UNIDADES=MM ,\$ GRAFICO=DES TEXTO=DES MULT=10.00 SALIDA=AMBOS SEMIÁNGULO=NO EJE NOMINAL +TOL -TOL MED DESV FUERATOL X 60.000 0.050 0.050 60.040 0.040 0.000 --------# FIN DE DIMENSIÓN UBIC6 DIM UBIC7= UBICACIÓN DE LÍNEA LÍN16 UNIDADES=MM ,\$ GRAFICO=DES TEXTO=DES MULT=10.00 SALIDA=AMBOS SEMIÁNGULO=NO EJE NOMINAL +TOL -TOL MED DESV FUERATOL X 55.000 0.050 0.050 55.006 0.006 0.000 -----#--- FIN DE DIMENSIÓN UBIC7 DIM UBIC8= UBICACIÓN DE LÍNEA LÍN17 UNIDADES=MM ,\$ GRAFICO=DES TEXTO=DES MULT=10.00 SALIDA=AMBOS SEMIÁNGULO=NO EJE NOMINAL +TOL -TOL MED DESV FUERATOL X 95.000 0.050 0.050 95.050 0.050 0.000 --------> FIN DE DIMENSIÓN UBIC8 DIM UBIC9= UBICACIÓN DE LÍNEA LÍN20 UNIDADES=MM ,\$ GRAFICO=DES TEXTO=DES MULT=10.00 SALIDA=AMBOS SEMIÁNGULO=NO EJE NOMINAL +TOL -TOL MED DESV FUERATOL X 95.000 0.050 0.050 95.038 0.038 0.000 -------#- FIN DE DIMENSIÓN UBIC9 DIM UBIC10= UBICACIÓN DE LÍNEA LÍN21 UNIDADES=MM ,\$ GRAFICO=DES TEXTO=DES MULT=10.00 SALIDA=AMBOS SEMIÁNGULO=NO EJE NOMINAL +TOL -TOL MED DESV FUERATOL X 55.000 0.050 0.050 54.993 -0.007 0.000 ---#----- FIN DE DIMENSIÓN UBIC10 DIM UBIC11= UBICACIÓN DE LÍNEA LÍN4 UNIDADES=MM ,\$ GRAFICO=DES TEXTO=DES MULT=10.00 SALIDA=AMBOS SEMIÁNGULO=NO EJE NOMINAL +TOL -TOL MED DESV FUERATOL Y 90.000 0.050 0.050 89.954 -0.046 0.000 #-------- FIN DE DIMENSIÓN UBIC11 DIM UBIC12= UBICACIÓN DE LÍNEA LÍN6 UNIDADES=MM ,\$ GRAFICO=DES TEXTO=DES MULT=10.00 SALIDA=AMBOS SEMIÁNGULO=NO EJE NOMINAL +TOL -TOL MED DESV FUERATOL Y 126.000 0.050 0.050 125.943 -0.057 0.007 <-------- FIN DE DIMENSIÓN UBIC12 DIM UBIC13= UBICACIÓN DE LÍNEA LÍN8 UNIDADES=MM ,\$ GRAFICO=DES TEXTO=DES MULT=10.00 SALIDA=AMBOS SEMIÁNGULO=NO EJE NOMINAL +TOL -TOL MED DESV FUERATOL Y 90.000 0.050 0.050 89.957 -0.043 0.000 #-------- FIN DE DIMENSIÓN UBIC13 DIM UBIC14= UBICACIÓN DE LÍNEA LÍN10 UNIDADES=MM ,\$ GRAFICO=DES TEXTO=DES MULT=10.00 SALIDA=AMBOS SEMIÁNGULO=NO

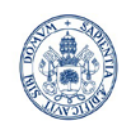

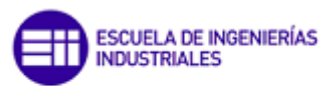

#### **Universidad de Valladolid**

EJE NOMINAL +TOL -TOL MED DESV FUERATOL Y 60.000 0.050 0.050 59.998 -0.002 0.000 ----#---- FIN DE DIMENSIÓN UBIC14 DIM UBIC15= UBICACIÓN DE LÍNEA LÍN12 UNIDADES=MM ,\$ GRAFICO=DES TEXTO=DES MULT=10.00 SALIDA=AMBOS SEMIÁNGULO=NO EJE NOMINAL +TOL -TOL MED DESV FUERATOL Y 24.000 0.050 0.050 24.008 0.008 0.000 -----#--- FIN DE DIMENSIÓN UBIC15 DIM UBIC16= UBICACIÓN DE LÍNEA LÍN14 UNIDADES=MM ,\$ GRAFICO=DES TEXTO=DES MULT=10.00 SALIDA=AMBOS SEMIÁNGULO=NO EJE NOMINAL +TOL -TOL MED DESV FUERATOL Y 60.000 0.050 0.050 59.990 -0.010 0.000 ---#----- FIN DE DIMENSIÓN UBIC16 DIM UBIC17= UBICACIÓN DE LÍNEA LÍN15 UNIDADES=MM ,\$ GRAFICO=DES TEXTO=DES MULT=10.00 SALIDA=AMBOS SEMIÁNGULO=NO EJE NOMINAL +TOL -TOL MED DESV FUERATOL Y 95.000 0.050 0.050 94.988 -0.012 0.000 ---#----- FIN DE DIMENSIÓN UBIC17 DIM UBIC18= UBICACIÓN DE LÍNEA LÍN18 UNIDADES=MM ,\$ GRAFICO=DES TEXTO=DES MULT=10.00 SALIDA=AMBOS SEMIÁNGULO=NO EJE NOMINAL +TOL -TOL MED DESV FUERATOL Y 95.000 0.050 0.050 94.993 -0.007 0.000 ---#----- FIN DE DIMENSIÓN UBIC18 DIM UBIC19= UBICACIÓN DE LÍNEA LÍN19 UNIDADES=MM ,\$ GRAFICO=DES TEXTO=DES MULT=10.00 SALIDA=AMBOS SEMIÁNGULO=NO EJE NOMINAL +TOL -TOL MED DESV FUERATOL Y 55.000 0.500 0.500 54.961 -0.039 0.000 ----#---- FIN DE DIMENSIÓN UBIC19 DIM UBIC20= UBICACIÓN DE LÍNEA LÍN22 UNIDADES=MM ,\$ GRAFICO=DES TEXTO=DES MULT=10.00 SALIDA=AMBOS SEMIÁNGULO=NO EJE NOMINAL +TOL -TOL MED DESV FUERATOL Y 55.000 0.050 0.050 54.957 -0.043 0.000 #-------- FIN DE DIMENSIÓN UBIC20 DIM UBIC21= UBICACIÓN DE CÍRCULO CIR1 UNIDADES=MM ,\$ GRAFICO=DES TEXTO=DES MULT=10.00 SALIDA=AMBOS SEMIÁNGULO=NO EJE NOMINAL +TOL -TOL MED DESV FUERATOL X 31.000 0.050 0.050 31.074 0.074 0.024 --------> Y 83.000 0.050 0.050 82.946 -0.054 0.004 <-------- D 14.000 0.050 0.050 14.040 0.040 0.000 --------# FIN DE DIMENSIÓN UBIC21 DIM UBIC22= UBICACIÓN DE CÍRCULO CIR3 UNIDADES=MM ,\$ GRAFICO=DES TEXTO=DES MULT=10.00 SALIDA=AMBOS SEMIÁNGULO=NO EJE NOMINAL +TOL -TOL MED DESV FUERATOL X 67.000 0.050 0.050 67.026 0.026 0.000 ------#-- Y 119.000 0.050 0.050 118.952 -0.048 0.000 #-------- D 14.000 0.050 0.050 13.951 -0.049 0.000 #-------- FIN DE DIMENSIÓN UBIC22 DIM UBIC23= UBICACIÓN DE CÍRCULO CIR4 UNIDADES=MM ,\$ GRAFICO=DES TEXTO=DES MULT=10.00 SALIDA=AMBOS SEMIÁNGULO=NO EJE NOMINAL +TOL -TOL MED DESV FUERATOL X 83.000 0.050 0.050 83.022 0.022 0.000 ------#-- Y 119.000 0.050 0.050 118.960 -0.040 0.000 #-------- D 14.000 0.050 0.050 13.949 -0.051 0.001 <-------- FIN DE DIMENSIÓN UBIC23 DIM UBIC24= UBICACIÓN DE CÍRCULO CIR6 UNIDADES=MM ,\$ GRAFICO=DES TEXTO=DES MULT=10.00 SALIDA=AMBOS SEMIÁNGULO=NO EJE NOMINAL +TOL -TOL MED DESV FUERATOL X 119.000 0.050 0.050 119.010 0.010 0.000 -----#--- Y 83.000 0.050 0.050 82.976 -0.024 0.000 --#------ D 14.000 0.050 0.050 13.959 -0.041 0.000 #-------- FIN DE DIMENSIÓN UBIC24
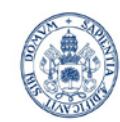

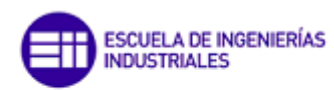

#### **Universidad de Valladolid**

DIM UBIC25= UBICACIÓN DE CÍRCULO CIR7 UNIDADES=MM ,\$ GRAFICO=DES TEXTO=DES MULT=10.00 SALIDA=AMBOS SEMIÁNGULO=NO EJE NOMINAL +TOL -TOL MED DESV FUERATOL X 119.000 0.050 0.050 118.961 -0.039 0.000 #-------- Y 67.000 0.050 0.050 67.018 0.018 0.000 ------#-- D 14.000 0.050 0.050 14.064 0.064 0.014 --------> FIN DE DIMENSIÓN UBIC25 DIM UBIC26= UBICACIÓN DE CÍRCULO CIR9 UNIDADES=MM ,\$ GRAFICO=DES TEXTO=DES MULT=10.00 SALIDA=AMBOS SEMIÁNGULO=NO EJE NOMINAL +TOL -TOL MED DESV FUERATOL X 83.000 0.050 0.050 83.001 0.001 0.000 ----#---- Y 31.000 0.050 0.050 31.008 0.008 0.000 -----#--- D 14.000 0.050 0.050 13.983 -0.017 0.000 --#------ FIN DE DIMENSIÓN UBIC26 DIM UBIC27= UBICACIÓN DE CÍRCULO CIR10 UNIDADES=MM ,\$ GRAFICO=DES TEXTO=DES MULT=10.00 SALIDA=AMBOS SEMIÁNGULO=NO EJE NOMINAL +TOL -TOL MED DESV FUERATOL X 67.000 0.050 0.050 67.025 0.025 0.000 ------#-- Y 31.000 0.050 0.050 30.995 -0.004 0.000 ----#---- D 14.000 0.050 0.050 13.962 -0.037 0.000 -#------- FIN DE DIMENSIÓN UBIC27 DIM UBIC28= UBICACIÓN DE CÍRCULO CIR12 UNIDADES=MM ,\$ GRAFICO=DES TEXTO=DES MULT=10.00 SALIDA=AMBOS SEMIÁNGULO=NO EJE NOMINAL +TOL -TOL MED DESV FUERATOL X 31.000 0.050 0.050 31.032 0.032 0.000 -------#- Y 67.000 0.050 0.050 66.970 -0.030 0.000 -#------- D 14.000 0.050 0.050 13.951 -0.049 0.000 #-------- FIN DE DIMENSIÓN UBIC28 DIM UBIC29= UBICACIÓN DE CÍRCULO CIR2 UNIDADES=MM ,\$ GRAFICO=DES TEXTO=DES MULT=10.00 SALIDA=AMBOS SEMIÁNGULO=NO EJE NOMINAL +TOL -TOL MED DESV FUERATOL X 75.000 0.050 0.050 75.013 0.013 0.000 -----#--- Y 75.000 0.050 0.050 74.977 -0.023 0.000 --#------ D 62.000 0.050 0.050 61.928 -0.072 0.022 <-------- FIN DE DIMENSIÓN UBIC29 DIM UBIC30= UBICACIÓN DE CÍRCULO CIR5 UNIDADES=MM ,\$ GRAFICO=DES TEXTO=DES MULT=10.00 SALIDA=AMBOS SEMIÁNGULO=NO EJE NOMINAL +TOL -TOL MED DESV FUERATOL X 75.000 0.050 0.050 75.010 0.010 0.000 -----#--- Y 75.000 0.050 0.050 74.964 -0.036 0.000 -#------- D 62.000 0.050 0.050 61.990 -0.010 0.000 ---#----- FIN DE DIMENSIÓN UBIC30 DIM UBIC31= UBICACIÓN DE CÍRCULO CIR8 UNIDADES=MM ,\$ GRAFICO=DES TEXTO=DES MULT=10.00 SALIDA=AMBOS SEMIÁNGULO=NO EJE NOMINAL +TOL -TOL MED DESV FUERATOL X 75.000 0.050 0.050 75.047 0.047 0.000 --------# Y 75.000 0.050 0.050 74.978 -0.022 0.000 --#------ D 62.000 0.050 0.050 61.907 -0.093 0.043 <-------- FIN DE DIMENSIÓN UBIC31 DIM UBIC32= UBICACIÓN DE CÍRCULO CIR11 UNIDADES=MM ,\$ GRAFICO=DES TEXTO=DES MULT=10.00 SALIDA=AMBOS SEMIÁNGULO=NO EJE NOMINAL +TOL -TOL MED DESV FUERATOL X 75.000 0.050 0.050 74.967 -0.033 0.000 -#------- Y 75.000 0.050 0.050 74.927 -0.073 0.023 <-------- D 62.000 0.050 0.050 61.817 -0.183 0.133 <-------- FIN DE DIMENSIÓN UBIC32 DIM UBIC33= UBICACIÓN DE CÍRCULO CIR13 UNIDADES=MM ,\$ GRAFICO=DES TEXTO=DES MULT=10.00 SALIDA=AMBOS SEMIÁNGULO=NO EJE NOMINAL +TOL -TOL MED DESV FUERATOL X 75.000 0.050 0.050 75.058 0.058 0.008 --------> Y 75.000 0.050 0.050 74.956 -0.044 0.000 #--------

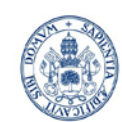

**ESCUELA DE INGENIERÍAS INDUSTRIALES** 

Máster en Ingeniería Industrial

#### **Universidad de Valladolid**

130.000 0.050 0.050 130.091 0.091 0.041 --------> FIN DE DIMENSIÓN UBIC33 DIM UBIC34= UBICACIÓN DE CÍRCULO CIR15 UNIDADES=MM ,\$ GRAFICO=DES TEXTO=DES MULT=10.00 SALIDA=AMBOS SEMIÁNGULO=NO EJE NOMINAL +TOL -TOL MED DESV FUERATOL X 75.000 0.050 0.050 75.039 0.039 0.000 -------#- Y 75.000 0.050 0.050 74.960 -0.041 0.000 #-------- D 130.000 0.050 0.050 130.032 0.032 0.000 -------#- FIN DE DIMENSIÓN UBIC34 DIM UBIC35= UBICACIÓN DE CÍRCULO CIR17 UNIDADES=MM ,\$ GRAFICO=DES TEXTO=DES MULT=10.00 SALIDA=AMBOS SEMIÁNGULO=NO EJE NOMINAL +TOL -TOL MED DESV FUERATOL X 75.000 0.050 0.050 75.046 0.046 0.000 --------# Y 75.000 0.050 0.050 74.988 -0.012 0.000 ---#----- D 130.000 0.050 0.050 129.977 -0.023 0.000 --#------ FIN DE DIMENSIÓN UBIC35 DIM UBIC36= UBICACIÓN DE CÍRCULO CIR19 UNIDADES=MM ,\$ GRAFICO=DES TEXTO=DES MULT=10.00 SALIDA=AMBOS SEMIÁNGULO=NO EJE NOMINAL +TOL -TOL MED DESV FUERATOL X 75.000 0.050 0.050 75.006 0.006 0.000 ----#---- Y 75.000 0.050 0.050 74.962 -0.038 0.000 -#------- D 130.000 0.050 0.050 129.978 -0.022 0.000 --#------ FIN DE DIMENSIÓN UBIC36 DIM UBIC37= UBICACIÓN DE CÍRCULO CIR14 UNIDADES=MM ,\$ GRAFICO=DES TEXTO=DES MULT=10.00 SALIDA=AMBOS SEMIÁNGULO=NO EJE NOMINAL +TOL -TOL MED DESV FUERATOL X 37.000 0.050 0.050 37.032 0.032 0.000 -------#- Y 113.000 0.050 0.050 112.963 -0.037 0.000 -#------- D 36.000 0.050 0.050 35.953 -0.047 0.000 #-------- FIN DE DIMENSIÓN UBIC37 DIM UBIC38= UBICACIÓN DE CÍRCULO CIR16 UNIDADES=MM ,\$ GRAFICO=DES TEXTO=DES MULT=10.00 SALIDA=AMBOS SEMIÁNGULO=NO EJE NOMINAL +TOL -TOL MED DESV FUERATOL X 113.000 0.500 0.500 113.007 0.007 0.000 ----#---- Y 113.000 0.050 0.050 112.951 -0.049 0.000 #-------- D 36.000 0.050 0.050 35.916 -0.084 0.034 <-------- FIN DE DIMENSIÓN UBIC38 DIM UBIC39= UBICACIÓN DE CÍRCULO CIR18 UNIDADES=MM ,\$ GRAFICO=DES TEXTO=DES MULT=10.00 SALIDA=AMBOS SEMIÁNGULO=NO EJE NOMINAL +TOL -TOL MED DESV FUERATOL X 113.000 0.050 0.050 113.017 0.017 0.000 ------#-- Y 37.000 0.050 0.050 36.985 -0.015 0.000 ---#----- D 36.000 0.050 0.050 35.960 -0.040 0.000 #-------- FIN DE DIMENSIÓN UBIC39 DIM UBIC40= UBICACIÓN DE CÍRCULO CIR20 UNIDADES=MM ,\$ GRAFICO=DES TEXTO=DES MULT=10.00 SALIDA=AMBOS SEMIÁNGULO=NO EJE NOMINAL +TOL -TOL MED DESV FUERATOL X 37.000 0.050 0.050 37.037 0.037 0.000 -------#- Y 37.000 0.050 0.050 36.998 -0.002 0.000 ----#---- D 36.000 0.050 0.050 35.920 -0.080 0.030 <-------- FIN DE DIMENSIÓN UBIC40 DIM UBIC41= UBICACIÓN DE CÍRCULO CIR21 UNIDADES=MM ,\$ GRAFICO=DES TEXTO=DES MULT=10.00 SALIDA=AMBOS SEMIÁNGULO=NO EJE NOMINAL +TOL -TOL MED DESV FUERATOL X 75.000 0.050 0.050 75.010 0.010 0.000 -----#--- Y 75.000 0.050 0.050 74.981 -0.019 0.000 --#------ D 150.000 0.050 0.050 149.997 -0.003 0.000 ----#---- FIN DE DIMENSIÓN UBIC41 DIM UBIC42= UBICACIÓN DE CÍRCULO CIR22 UNIDADES=MM ,\$ GRAFICO=DES TEXTO=DES MULT=10.00 SALIDA=AMBOS SEMIÁNGULO=NO EJE NOMINAL +TOL -TOL MED DESV FUERATOL

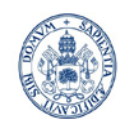

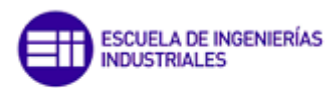

#### **Universidad deValladolid**

X 37.000 0.050 0.050 37.035 0.035 0.000 -------#- Y 37.000 0.050 0.050 36.989 -0.011 0.000 ---#----- D 28.000 0.050 0.050 27.933 0.433 0.383 --------> FIN DE DIMENSIÓN UBIC42 DIM UBIC43= UBICACIÓN DE CÍRCULO CIR23 UNIDADES=MM ,\$ GRAFICO=DES TEXTO=DES MULT=10.00 SALIDA=AMBOS SEMIÁNGULO=NO EJE NOMINAL +TOL -TOL MED DESV FUERATOL X 113.000 0.050 0.050 113.001 0.001 0.000 ----#---- Y 37.000 0.050 0.050 36.991 -0.009 0.000 ---#----- D 28.000 0.050 0.050 27.932 0.432 0.382 --------> FIN DE DIMENSIÓN UBIC43 DIM UBIC44= UBICACIÓN DE CÍRCULO CIR24 UNIDADES=MM ,\$ GRAFICO=DES TEXTO=DES MULT=10.00 SALIDA=AMBOS SEMIÁNGULO=NO EJE NOMINAL +TOL -TOL MED DESV FUERATOL X 37.000 0.050 0.050 37.044 0.044 0.000 --------# Y 113.000 0.050 0.050 112.969 -0.031 0.000 -#------- D 28.000 0.050 0.050 27.929 0.429 0.379 --------> FIN DE DIMENSIÓN UBIC44 DIM UBIC45= UBICACIÓN DE CÍRCULO CIR25 UNIDADES=MM ,\$ GRAFICO=DES TEXTO=DES MULT=10.00 SALIDA=AMBOS SEMIÁNGULO=NO EJE NOMINAL +TOL -TOL MED DESV FUERATOL X 113.000 0.050 0.050 113.015 0.015 0.000 -----#--- Y 113.000 0.050 0.050 112.973 -0.027 0.000 --#------ D 28.000 0.050 0.050 27.934 0.434 0.384 --------> FIN DE DIMENSIÓN UBIC45 DIM UBIC46= UBICACIÓN DE LÍNEA LÍN23 UNIDADES=MM ,\$ GRAFICO=DES TEXTO=DES MULT=10.00 SALIDA=AMBOS SEMIÁNGULO=NO EJE NOMINAL +TOL -TOL MED DESV FUERATOL X 150.000 0.050 0.050 149.988 -0.012 0.000 ---#----- FIN DE DIMENSIÓN UBIC46 DIM UBIC47= UBICACIÓN DE LÍNEA LÍN24 UNIDADES=MM ,\$ GRAFICO=DES TEXTO=DES MULT=10.00 SALIDA=AMBOS SEMIÁNGULO=NO EJE NOMINAL +TOL -TOL MED DESV FUERATOL Y 150.000 0.050 0.050 150.001 0.001 0.000 ----#---- FIN DE DIMENSIÓN UBIC47 DIM UBIC48= UBICACIÓN DE PLANO PLN3 UNIDADES=MM ,\$ GRAFICO=DES TEXTO=DES MULT=10.00 SALIDA=AMBOS SEMIÁNGULO=NO EJE NOMINAL +TOL -TOL MED DESV FUERATOL Z 6.000 0.050 0.050 6.197 0.197 0.147 --------> FIN DE DIMENSIÓN UBIC48 DIM UBIC49= UBICACIÓN DE PLANO PLN4 UNIDADES=MM ,\$ GRAFICO=DES TEXTO=DES MULT=10.00 SALIDA=AMBOS SEMIÁNGULO=NO EJE NOMINAL +TOL -TOL MED DESV FUERATOL Z -2.000 0.050 0.050 -1.973 0.027 0.000 ------#-- FIN DE DIMENSIÓN UBIC49 DIM UBIC50= UBICACIÓN DE PLANO PLN5 UNIDADES=MM, \$ GRAFICO=DES TEXTO=DES MULT=10.00 SALIDA=AMBOS SEMIÁNGULO=NO EJE NOMINAL +TOL -TOL MED DESV FUERATOL Z -16.000 0.050 0.050 -16.005 -0.005 0.000 ----#---- FIN DE DIMENSIÓN UBIC50 DIM UBIC51= UBICACIÓN DE PLANO PLN6 UNIDADES=MM ,\$ GRAFICO=DES TEXTO=DES MULT=10.00 SALIDA=AMBOS SEMIÁNGULO=NO EJE NOMINAL +TOL -TOL MED DESV FUERATOL Z -16.000 0.050 0.050 -16.002 -0.002 0.000 ----#---- FIN DE DIMENSIÓN UBIC51 DIM UBIC52= UBICACIÓN DE PLANO PLN7 UNIDADES=MM ,\$ GRAFICO=DES TEXTO=DES MULT=10.00 SALIDA=AMBOS SEMIÁNGULO=NO EJE NOMINAL +TOL -TOL MED DESV FUERATOL Z -16.000 0.050 0.050 -16.007 -0.007 0.000 ---#----- FIN DE DIMENSIÓN UBIC52 DIM UBIC53= UBICACIÓN DE PLANO PLN8 UNIDADES=MM ,\$

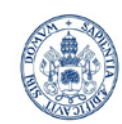

**ESCUELA DE INGENIERÍAS<br>INDUSTRIALES** m

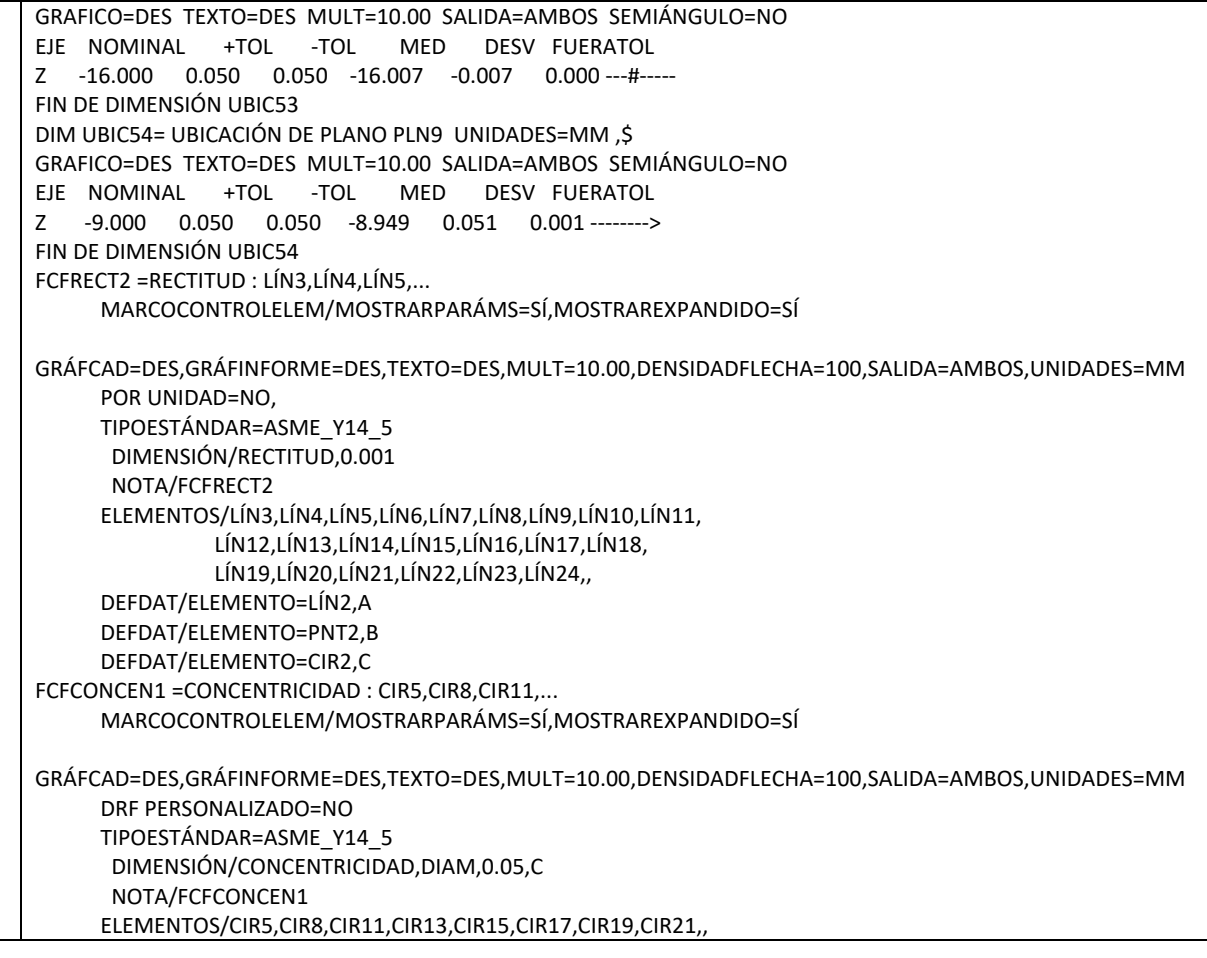

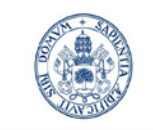

ESCUELA DE INGENIERÍAS<br>INDUSTRIALES

Máster en Ingeniería Industrial

**Universidad de Valladolid** 

# **Anexo D. Informe de medición**

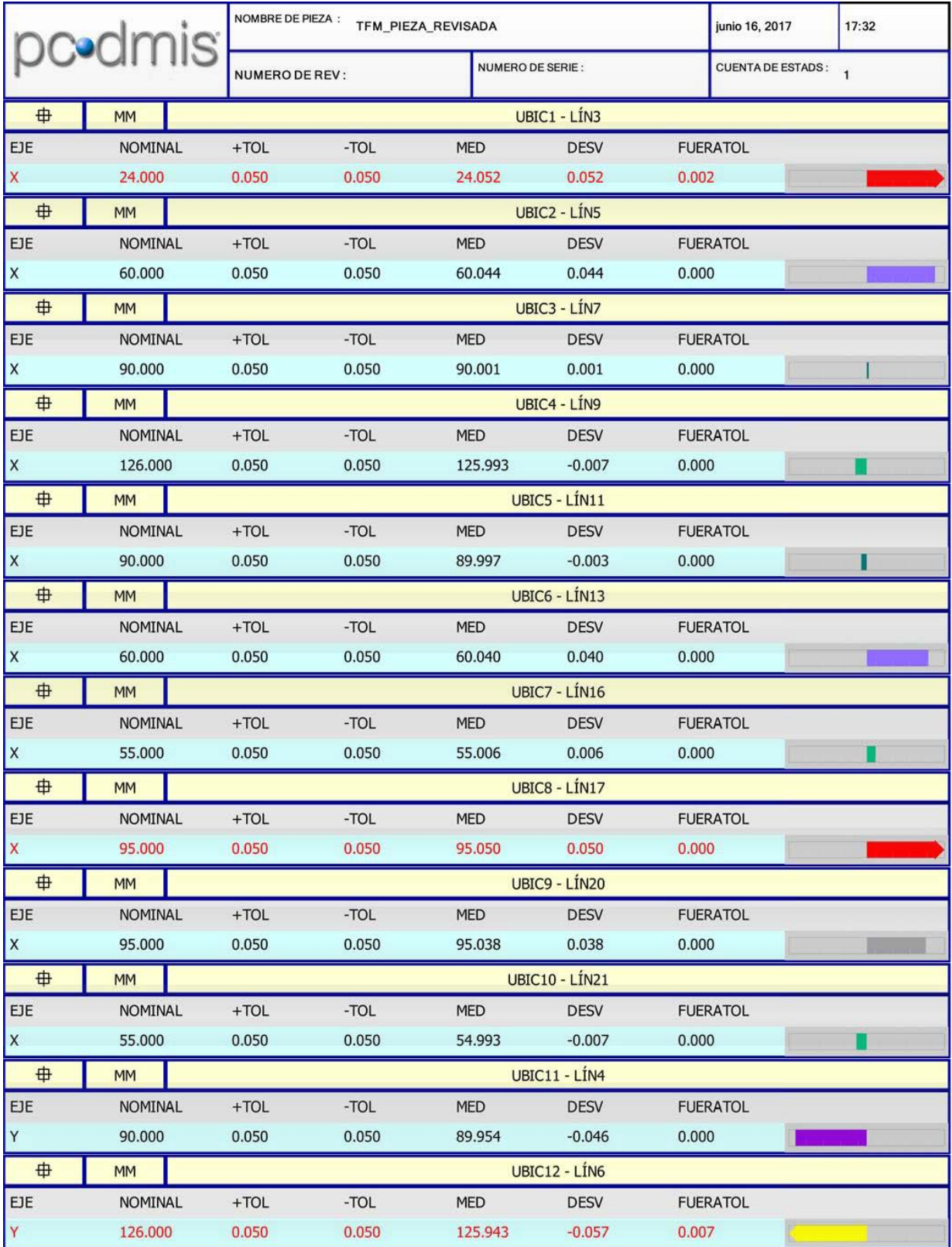

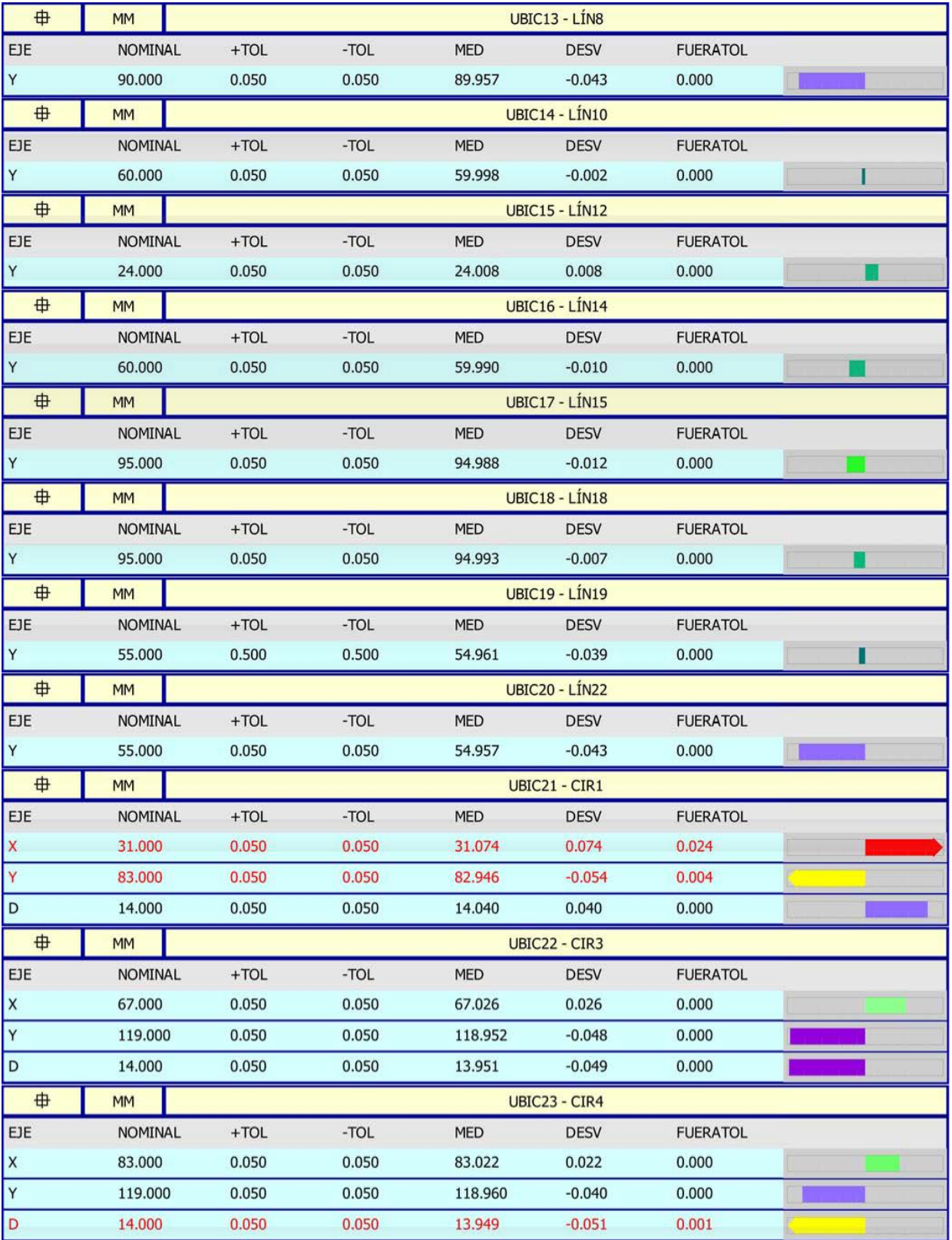

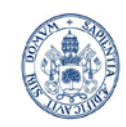

## ESCUELA DE INGENIERÍAS<br>INDUSTRIALES m

Máster en Ingeniería Industrial

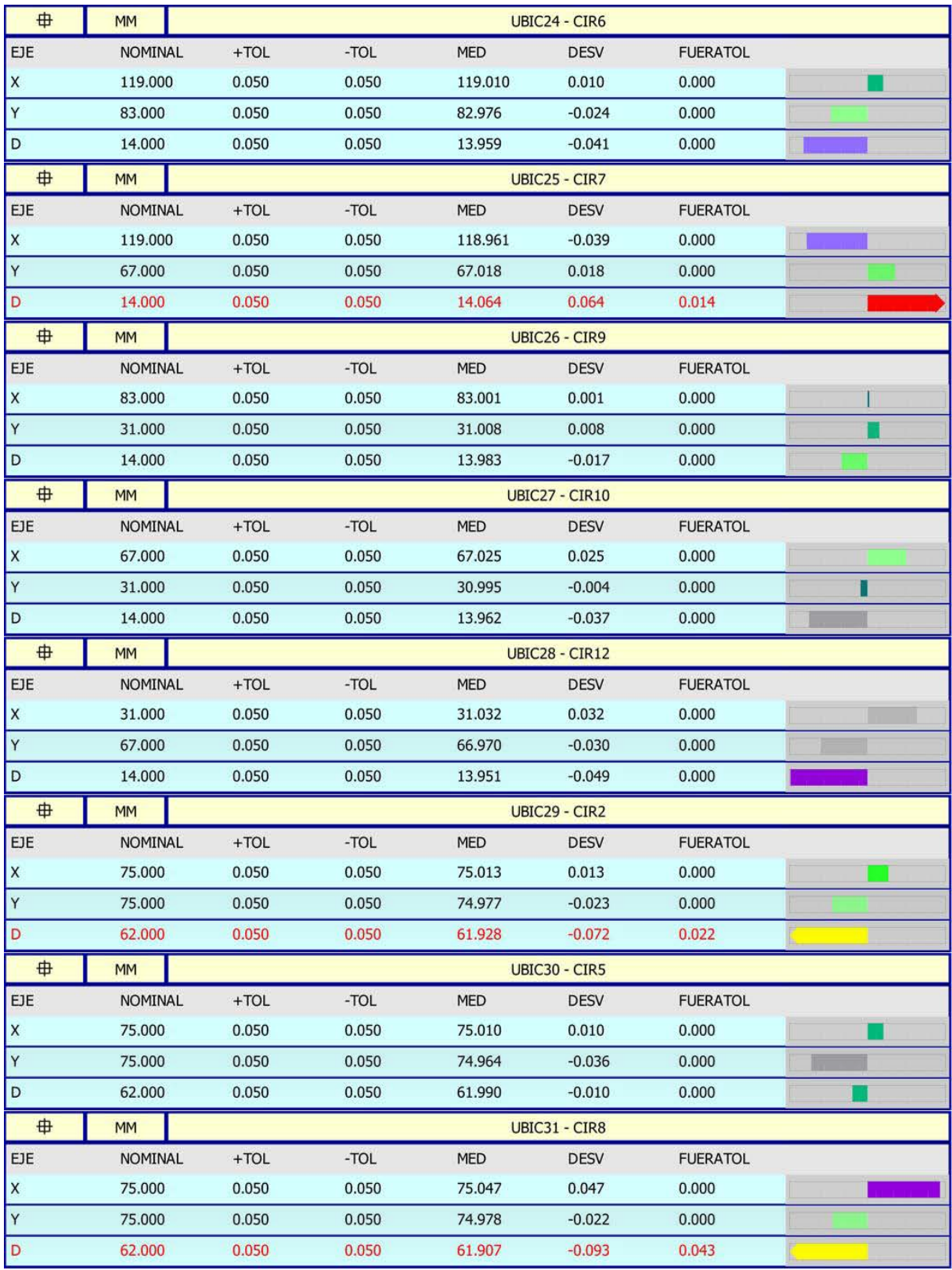

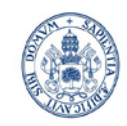

## ESCUELA DE INGENIERÍAS<br>INDUSTRIALES m

Máster en Ingeniería Industrial

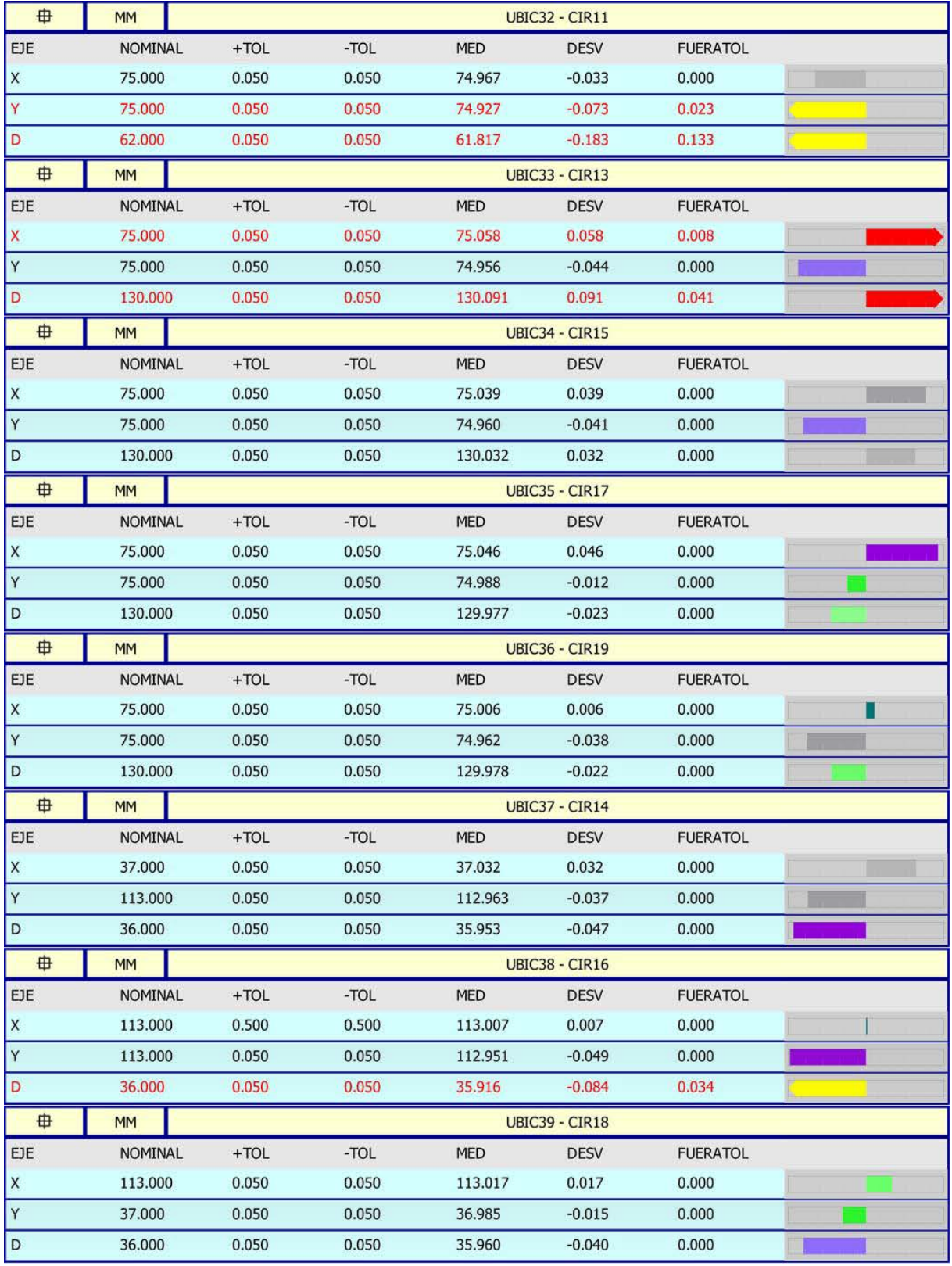

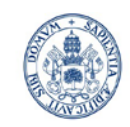

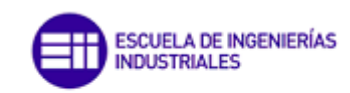

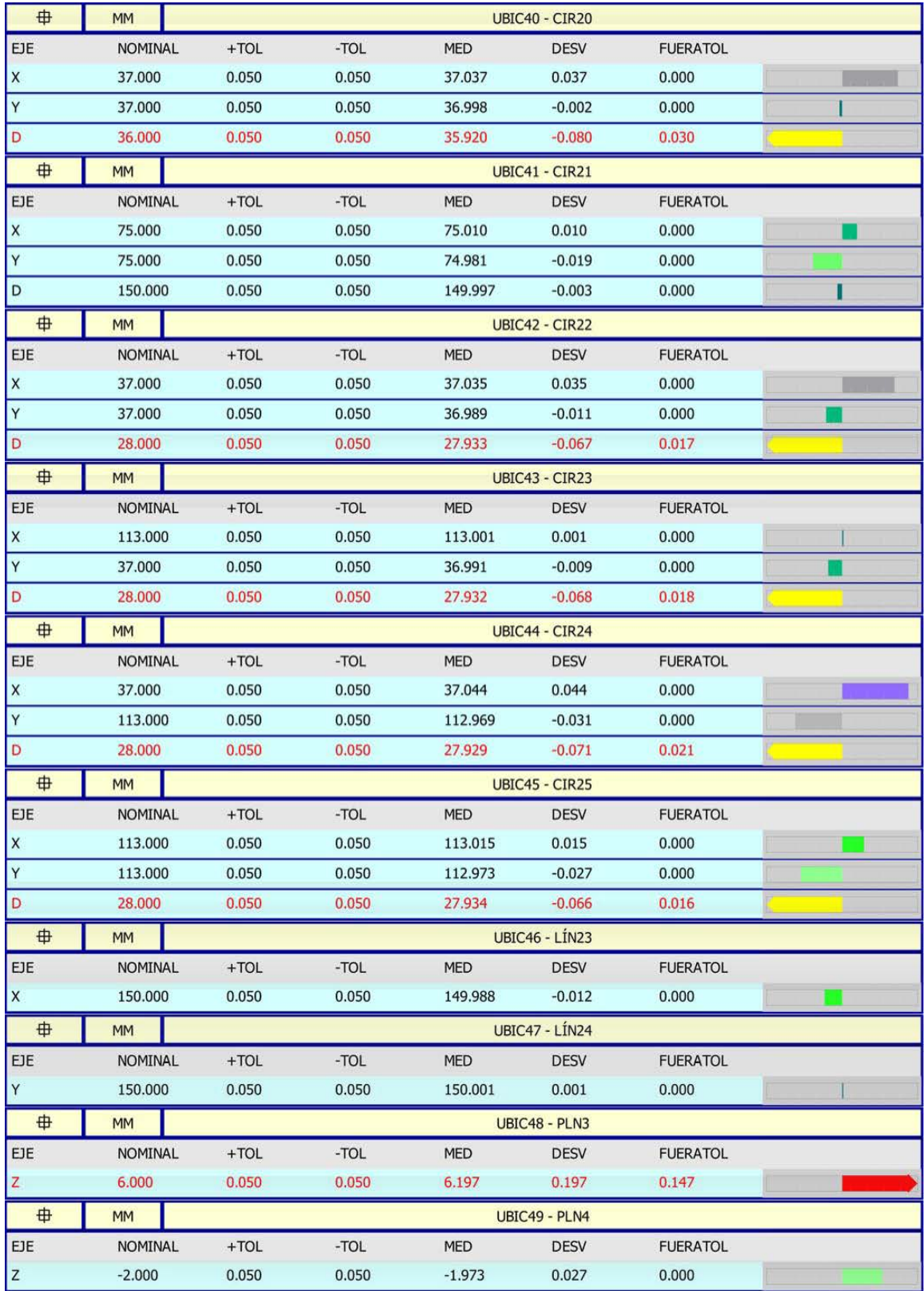

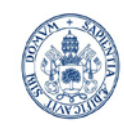

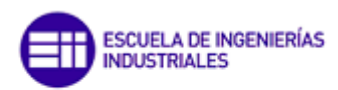

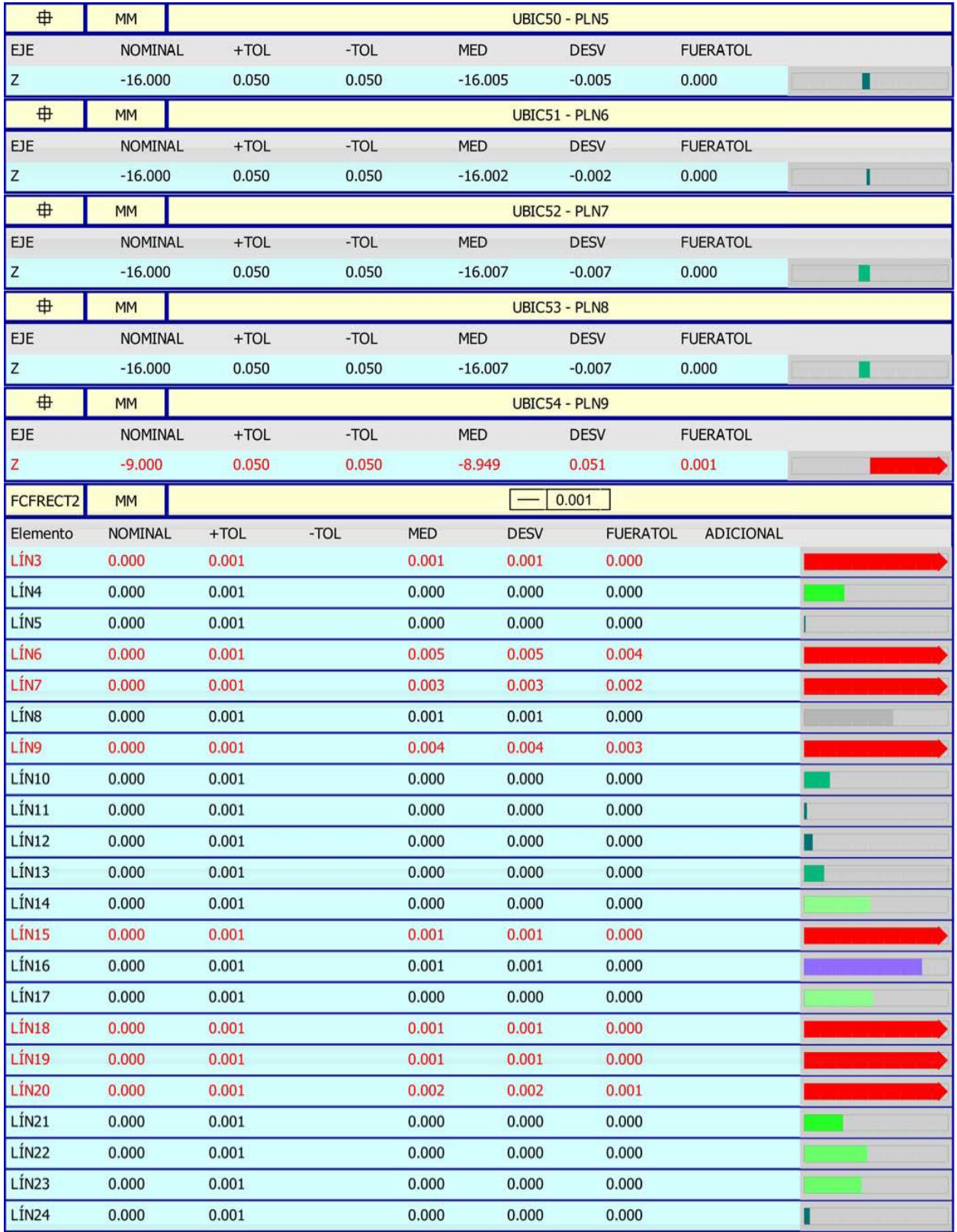

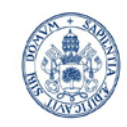

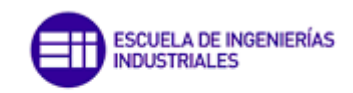

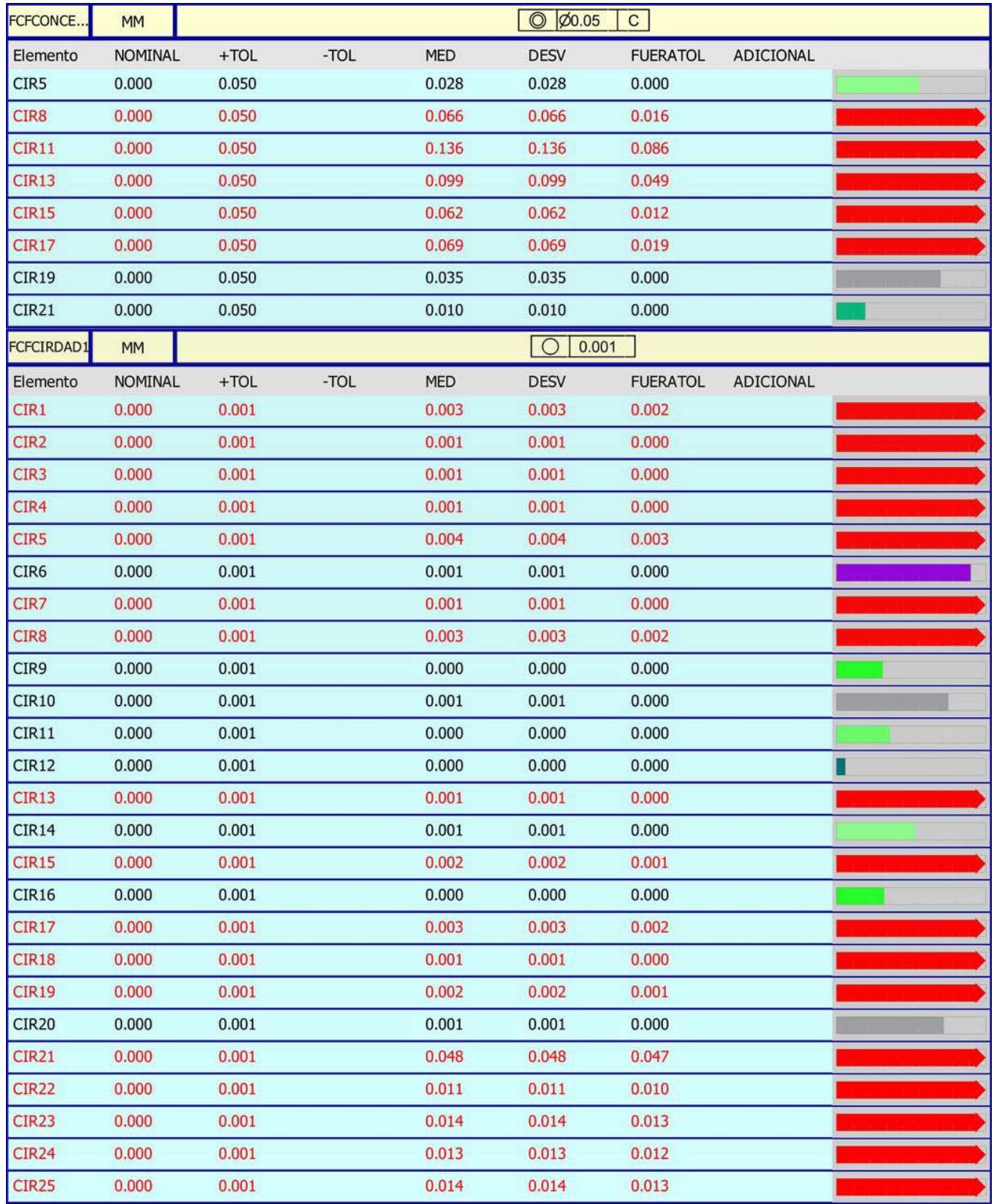

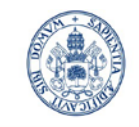

# **Anexo E. EJEMPLO CATÁLGO MMC**

# **Serie CRYSTA-APEX S**

#### Serie 191 - MMC CNC Estandar

MMC CNC Compacta, económica y de alto rendimiento, para proporcionar alta precisión en distintas condiciones.

- · Construcción de puente
- · Gran rigidez
- · Cojinetes de aire en todos sus ejes
- · Alta precisión
- · Alta velocidad de escaneado hasta 100mm/s
- · Alta velocidad y aceleración
- · Compensación de temperatura desde 16°C a 26°C
- · Regla de vídrio de alta resolución, 0,1µm.
- · Mesa de granito con insertos roscados de M8

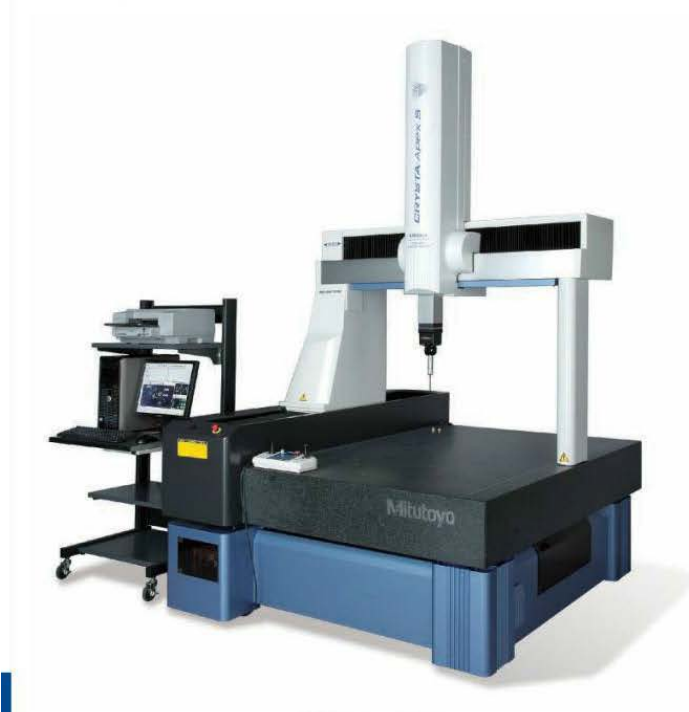

CRYSTA-Apex S9106

Modelos CRYSTA-Apex S:

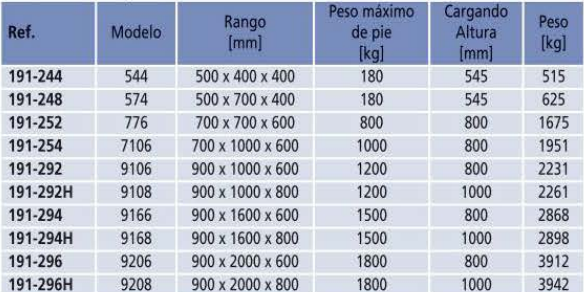

\*Multi-Probeta:MMC admite probeta de contacto, probeta de escaneado, óptica y láser de escaneado.

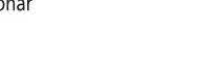

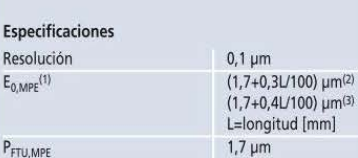

Espec Resolu

 $E_{0.MPE}$ 

 $MPE$ <sub>THP</sub>  $2.3 \text{ µm}$ Max. Velocidad de 520 mm/s desplazamiento(mm/s) (1)De acuerdo con los métodos ISO 10360-2 :2010 al usar sonda<br>SP25M, módulo SM25-1, con punta de ø 4x50 mm .

2) Pango de temperatura 18°C - 22°C<br>(3) Rango de temperatura 18°C - 22°C

#### La precisión de las MMC función de las siguientes condiciones<br>medioambientales:

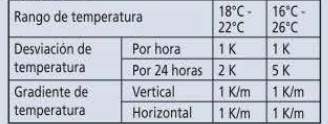

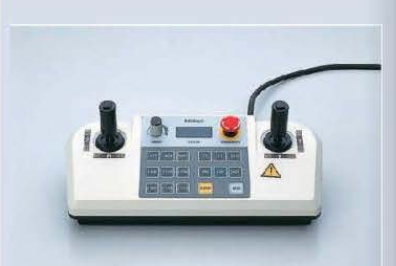

Controlador Joystick Ref. 06AAN641 (opcional)strong> Características:<br>-2 Niveles<br>-Control de velocidad -Bloqueo de ejes<br>-Bloqueo de ejes<br>-Cambio de posición de operador -Almacenamiento

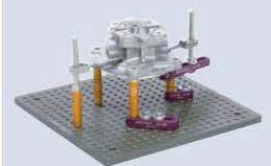

Mitutoyo kits de aparatos eco-fix:<br>- Una instalación flexible y rápida

- Tiempo y ahorro de costes

- Fácil adaptación a los cambios de productos

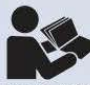

Folleto CRYSTA-Apex S bajo requerimiento

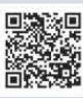

Escanée el código QR con su dispositivo móvil y vea nuestros videos de productos en YouTube

ones de los productos están sujetas a po

# **Mitutoyo**

606

114

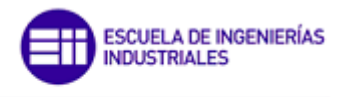

Máster en Ingeniería Industrial

 $\overline{mm}$ ]

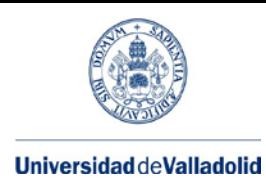

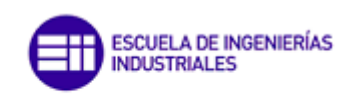

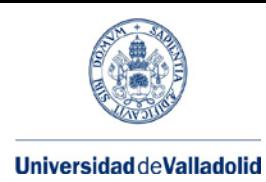

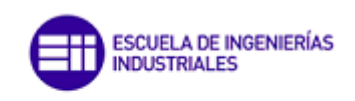

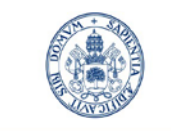

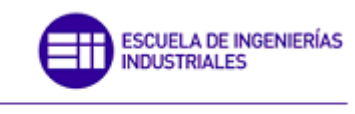

# **Bibliografía**

[1] Norma UNE-EN ISO 10360-1. *Ensayos de aceptación y de verificación periódica de máquinas de medición por coordenadas (MMC). Parte 1: Vocabulario.*

[2] Nomra UNE-EN ISO 10360-2. *Ensayos de aceptación y de verificación periódica de máquinas de medición por coordenadas (MMC). Parte 2: MMC utilizadas para la medición de dimensiones lineales.*

[3] Nomra UNE-EN ISO 10360-5 *Ensayos de aceptación y de verificación periódica de máquinas de medición por coordenadas (MMC). Parte 5: MMC que utilizan sistemas de palpado únicos y múltiples.*

[4] González C.; Domingo R.; Sebastián M.A. (2000). *Técnicas de mejora de la calidad.* UNED Cuadernos.

[5] Sebastián M.A.; Bargueño V.; Novo V.J. (1998). *Gestión y control de la calidad.* UNED Cuadernos.

[6] Moro M. (2017). *Fundamentos de metrología dimensional.* Marcombo Universitaria.

[7] Sevilla L.; Martín M.J. (2005). *Metrología dimensional.* Universidad de Málaga Manuales.

[8] Perruchet C.; Priel M. (2001). *Estimación de la incertidumbre. Medidas y Ensayos.* AENOR.

[9] CTI. Centres Techniques Industriels (1999). *Metrología práctica en la medida en la industria.*AENOR.

[10] CEM (2000). *Guía para la expresión de la incertidumbre de la medida.*

[11] Carro J. (1978). *Curso de metrología dimensional.* ETSII de Madrid.

[12] González M. del Salvador (1998). *Introducción a la metrología histórica.* Universidade da Coruña.

[13]<http://www.hexagonmi.com/es-ES>

[14] [http://mitutoyo.es/es\\_es/](http://mitutoyo.es/es_es/)

[17] Manual de PC-DMIS. *PC-DMIS MCC MANUAL*

[18]<http://www.cem.es/>

[20]

[http://www.dimf.upct.es/docencia/asignaturas/fabricacion/G\\_TRIC/506103003\\_In\\_Sis\\_Pro/](http://www.dimf.upct.es/docencia/asignaturas/fabricacion/G_TRIC/506103003_In_Sis_Pro/02_Fundamentos%20de%20metrolog%C3%ADa_v2.0.pdf) [02\\_Fundamentos%20de%20metrolog%C3%ADa\\_v2.0.pdf](http://www.dimf.upct.es/docencia/asignaturas/fabricacion/G_TRIC/506103003_In_Sis_Pro/02_Fundamentos%20de%20metrolog%C3%ADa_v2.0.pdf)

[21]

[http://faii.etsii.upm.es/dfaii/Docencia/Libre%20eleccion/Material%20Docente%20Libre%20](http://faii.etsii.upm.es/dfaii/Docencia/Libre%20eleccion/Material%20Docente%20Libre%20Eleccion/Introduccion%20a%20la%20Metrologia/TEMA%209.%20M%C3%A1quinas%20medidoras%20por%20coordenadas.pdf) [Eleccion/Introduccion%20a%20la%20Metrologia/TEMA%209.%20M%C3%A1quinas%20medi](http://faii.etsii.upm.es/dfaii/Docencia/Libre%20eleccion/Material%20Docente%20Libre%20Eleccion/Introduccion%20a%20la%20Metrologia/TEMA%209.%20M%C3%A1quinas%20medidoras%20por%20coordenadas.pdf) [doras%20por%20coordenadas.pdf](http://faii.etsii.upm.es/dfaii/Docencia/Libre%20eleccion/Material%20Docente%20Libre%20Eleccion/Introduccion%20a%20la%20Metrologia/TEMA%209.%20M%C3%A1quinas%20medidoras%20por%20coordenadas.pdf)

[22] [http://www.ehu.eus/manufacturing/docencia/1194\\_ca.pdf](http://www.ehu.eus/manufacturing/docencia/1194_ca.pdf)

[23] <https://www.youtube.com/watch?v=amfuNw7rqJc&t=134s>

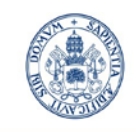

[24] <https://www.youtube.com/watch?v=cSAoOhaxoaI&t=133s>

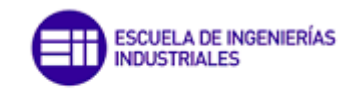